# Symantec™ Server Management Suite 8.1 powered by Altiris<sup>™</sup> technology Release Notes

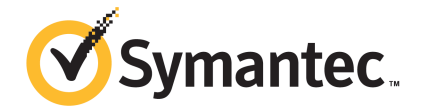

# Symantec™ Server Management Suite 8.1 powered by Altiris™ technology Release Notes

## Legal Notice

Copyright © 2017 Symantec Corporation. All rights reserved.

Symantec, the Symantec Logo, the Checkmark Logo and Altiris and Symantec or Altiris are trademarks or registered trademarks of Symantec Corporation or its affiliates in the U.S. and other countries. Other names may be trademarks of their respective owners.

The product described in this document is distributed under licenses restricting its use, copying, distribution, and decompilation/reverse engineering. No part of this document may be reproduced in any form by any means without prior written authorization of Symantec Corporation and its licensors, if any.

THE DOCUMENTATION IS PROVIDED "AS IS" AND ALL EXPRESS OR IMPLIED CONDITIONS, REPRESENTATIONS AND WARRANTIES, INCLUDING ANY IMPLIED WARRANTY OF MERCHANTABILITY, FITNESS FOR A PARTICULAR PURPOSE OR NON-INFRINGEMENT, ARE DISCLAIMED, EXCEPT TO THE EXTENT THAT SUCH DISCLAIMERS ARE HELD TO BE LEGALLY INVALID. SYMANTEC CORPORATION SHALL NOT BE LIABLE FOR INCIDENTAL OR CONSEQUENTIAL DAMAGES IN CONNECTION WITH THE FURNISHING, PERFORMANCE, OR USE OF THIS DOCUMENTATION. THE INFORMATION CONTAINED IN THIS DOCUMENTATION IS SUBJECT TO CHANGE WITHOUT NOTICE.

Symantec Corporation 350 Ellis Street Mountain View, CA 94043

<http://www.symantec.com>

# Technical Support

Symantec Technical Support maintains support centers globally. Technical Support's primary role is to respond to specific queries about product features and functionality. The Technical Support group also creates content for our online Knowledge Base. The Technical Support group works collaboratively with the other functional areas within Symantec to answer your questions in a timely fashion. For example, the Technical Support group works with Product Engineering and Symantec Security Response to provide alerting services and virus definition updates.

Symantec's support offerings include the following:

- A range of support options that give you the flexibility to select the right amount of service for any size organization
- Telephone and/or Web-based support that provides rapid response and up-to-the-minute information
- Upgrade assurance that delivers software upgrades
- Global support purchased on a regional business hours or 24 hours a day, 7 days a week basis
- Premium service offerings that include Account Management Services

For information about Symantec's support offerings, you can visit our website at the following URL:

#### [www.symantec.com/business/support/](http://www.symantec.com/business/support/)

All support services will be delivered in accordance with your support agreement and the then-current enterprise technical support policy.

#### Contacting Technical Support

Customers with a current support agreement may access Technical Support information at the following URL:

#### [www.symantec.com/business/support/](http://www.symantec.com/business/support/)

Before contacting Technical Support, make sure you have satisfied the system requirements that are listed in your product documentation. Also, you should be at the computer on which the problem occurred, in case it is necessary to replicate the problem.

When you contact Technical Support, please have the following information available:

- Product release level
- Hardware information
- Available memory, disk space, and NIC information
- Operating system
- Version and patch level
- Network topology
- Router, gateway, and IP address information
- Problem description:
	- Error messages and log files
	- Troubleshooting that was performed before contacting Symantec
	- Recent software configuration changes and network changes

#### Licensing and registration

If your Symantec product requires registration or a license key, access our technical support Web page at the following URL:

#### [support.symantec.com](https:/support.symantec.com)

#### Customer service

Customer service information is available at the following URL:

#### [www.symantec.com/business/support/](http://www.symantec.com/business/support/)

Customer Service is available to assist with non-technical questions, such as the following types of issues:

- Questions regarding product licensing or serialization
- Product registration updates, such as address or name changes
- General product information (features, language availability, local dealers)
- Latest information about product updates and upgrades
- Information about upgrade assurance and support contracts
- Information about the Symantec Buying Programs
- Advice about Symantec's technical support options
- Nontechnical presales questions
- Issues that are related to CD-ROMs, DVDs, or manuals

## Support agreement resources

If you want to contact Symantec regarding an existing support agreement, please contact the support agreement administration team for your region as follows:

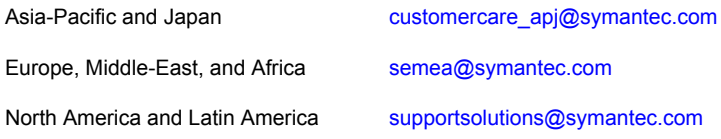

# Server Management Suite 8.1

This document includes the following topics:

- **About Server [Management](#page-5-0) Suite**
- **Components of Server [Management](#page-6-0) Suite**
- What's new in Server [Management](#page-12-0) Suite 8.1
- System [requirements](#page-26-0) and supported platforms
- General installation and upgrade [information](#page-27-0)
- **Installing Virtual Machine [Management](#page-28-0)**
- **Fixed [Issues](#page-29-0)**
- **[Known](#page-37-0) Issues**
- <span id="page-5-0"></span>Other things to know about Server [Management](#page-84-0) Suite 8.1 solutions and [components](#page-84-0)
- Where to get more [information](#page-91-0)

## About Server Management Suite

Server Management Suite combines the essential tools that help you manage your physical and virtual servers, reduce service interruptions, and increase uptime.

Server Management Suite incorporates a variety of features that let you automate configuration, stage tasks, and create policies to manage your servers. Graphical reports let you quickly identify the health of your environment, pinpoint problems,

and analyze trends. Expanded support for virtual technologies simplifies the management of multiple operating system environments.

Server Management Suite is a collection of solutions that run on the Symantec Management Platform that provides the following key features:

■ Discovery and inventory

The suite automatically identifies the devices that are found in your network, and collects inventory data across your environment. Multi-platform support consolidates the discovery data of all Windows, UNIX, and Linux assets within an integrated console. You can easily assess security vulnerabilities, prepare for software audits, and more accurately determine hardware availability and needs.

■ Provisioning

The suite lets you improve the consistency and increase the quality of server configurations. It delivers deployment capabilities that include image-based or scripted operating system installation and continuous provisioning. The suite helps you implement the standardized configurations and provides the tools for migration.

■ Software distribution and patch management

The suite lets you control server configurations through its software management capabilities. Automated policies for software and patch management help you keep the servers standardized and secure. You can modify similar configurations on multiple servers simultaneously. You can distribute applications, and security updates to target systems.

■ Proactive monitoring and alerting

The suite helps you monitor the critical components of your network. You can increase the network uptime with the remediation tasks that are configured before the critical events occur. You can organize your servers into vital groups and quickly ascertain the current health of the whole network. The monitoring capabilities provide a summarized view of each single-server performance over time.

<span id="page-6-0"></span>See ["Components](#page-6-0) of Server Management Suite" on page 7.

See "Where to get more [information"](#page-91-0) on page 92.

# Components of Server Management Suite

Server Management Suite is a collection of solutions that run on the Symantec Management Platform. These solutions let you discover, inventory, monitor, and provision servers from a central console - the Symantec Management Console.

See "About Server [Management](#page-5-0) Suite" on page 6.

| <b>Description</b>                                                                                                    | <b>Link to User</b><br>Guide  |
|----------------------------------------------------------------------------------------------------|-------------------------------|
| Symantec Management Platform provides a set of<br>services that IT-related solutions can leverage. By<br>leveraging these services, the solutions that are built<br>on the platform can focus on their unique tasks. They<br>also can take advantage of the more general services<br>that the platform provides. The platform services also<br>provide a high degree of consistency between the<br>solutions, so that users do not need to learn multiple<br>product interfaces. | <b>DOC9469</b>                |
| Symantec Management Platform provides the<br>following services:                                                                                                    |                               |
| Role-based security<br>Client communications and management<br>Execution of scheduled or event-triggered tasks<br>and policies<br>Package deployment and installation<br>Reporting<br>п<br>Centralized management through a single,<br>common interface                                                                                                    |                               |
| Symantec Management Platform includes the<br>following components:                                                                                                    |                               |
| Configuration Management Database (CMDB)<br>п<br><b>Notification Server</b><br>Symantec Management Console<br>п<br>Symantec Management Agent for Windows<br>$\blacksquare$<br>Symantec Management Agent for UNIX, Linux,<br>and Mac<br><b>Network Discovery</b>                                                                                                    |                               |
|                                                                                                    | Software Management Framework |

Table 1-1 Components of Server Management Suite

| <b>Component</b>             | <b>Description</b>                                                                                                    | <b>Link to User</b><br>Guide |
|------------------------------|----------------------------------------------------------------------------------------------------|------------------------------|
| Deployment Solution          | Deployment Solution helps to reduce the cost of<br>deploying and managing servers, desktops, and<br>notebooks from a centralized location in your<br>environment. It offers operating system deployment,<br>configuration, personality migration of computers, and<br>software deployment across different hardware<br>platforms and operating systems.    | <b>DOC9496</b>               |
|                              | Deployment Solution provides integrated, disk<br>imaging, and personality migration from the Symantec<br>Management Console. Using Symantec Ghost™, you<br>can perform initial computer deployment using<br>standard images and migrate user data and<br>application settings to new computers.                                                            |                              |
|                              | For the Deployment Solution release notes, see the<br>link at the following URL:<br>http://www.symantec.com/docs/DOC9583                                                                                                    |                              |
| <b>ITMS Management Views</b> | <b>ITMS Management Views replace the default console</b><br>views for computers and software that existed in<br>Symantec Management Platform version 7.0. For<br>tasks and policies, the Management views add<br>drag-and-drop functionality. In addition, you can now<br>search the tree rather than drilling down to find specific<br>tasks or policies. | <b>DOC9469</b>               |
|                              | The Management views are incorporated into the<br>existing console.                                                                                                    |                              |
|                              | For more information, see the IT Management Suite<br>Administration Guide.                                                                                                    |                              |

Table 1-1 Components of Server Management Suite *(continued)*

| <b>Component</b>                     | <b>Description</b>                                                                                                    | <b>Link to User</b><br>Guide |
|--------------------------------------|----------------------------------------------------------------------------------------------------|------------------------------|
| <b>Inventory Solution</b>            | Inventory Solution lets you gather inventory data about<br>the computers, users, operating systems, and installed<br>software applications in your environment. You can<br>collect inventory data from the computers that run<br>Windows, UNIX, Linux, and Mac. After you gather<br>inventory data, you can analyze it using predefined<br>or custom reports. | <b>DOC9616</b>               |
|                                      | For example, you can gather information for all the<br>Symantec Endpoint Protection Windows and Mac<br>clients that are installed on managed and unmanaged<br>computers in your environment. Then you can view<br>the gathered data in the Resource Manager or in the<br>Computers Management view, in the SEP Agent<br>summary flipbook.                     |                              |
| <b>Inventory Pack for Servers</b>    | Inventory Pack for Servers gathers server-based<br>inventory data from servers that run Windows, UNIX,<br>and Linux. It runs on top of Inventory Solution and<br>uses the same Inventory plug-ins, tasks, and wizards.                                                                                                    | <b>DOC9616</b>               |
| <b>Inventory for Network Devices</b> | Inventory for Network Devices gathers inventory data<br>from the devices that are not managed through the<br>Symantec Management Agent.                                                                                                    | <b>DOC9605</b>               |
|                                      | You can gather inventory on the devices that are<br>already discovered and exist as resources in the<br>CMDB.                                                                                                    |                              |
| <b>Monitor Solution for Servers</b>  | Monitor Solution for Servers lets you monitor various<br>aspects of computer operating systems, applications,<br>and devices. These aspects can include events,<br>processes, and performance. This ability helps you<br>ensure that your servers and your devices work and<br>reduces the costs of server and network monitoring.                            | <b>DOC9587</b>               |
| <b>Monitor Pack for Servers</b>      | Monitor Pack for Servers works with the Monitor<br>Solution core components of the Symantec<br>Management Platform. It lets you monitor operating<br>system performance, services, and events of your<br>Windows, UNIX, and Linux server environment.                                                                                                    | <b>DOC9587</b>               |

Table 1-1 Components of Server Management Suite *(continued)*

| <b>Component</b>          | <b>Description</b>                                                                                                    | <b>Link to User</b><br>Guide                                                                                                    |
|---------------------------|----------------------------------------------------------------------------------------------------|----------------------------------------------------------------------------------------------------|
| Patch Management Solution | Patch Management Solution for Linux lets you scan<br>Red Hat and Novell Linux computers for security<br>vulnerabilities. The solution then reports on the<br>findings and lets you automate the download and<br>distribution of needed errata, or software updates.<br>The solution downloads the required patches and<br>provides wizards to help you deploy them.<br>Patch Management Solution for Mac lets you scan<br>Mac computers for the updates that they require. The<br>solution then reports on the findings and lets you<br>automate the downloading and distribution of needed<br>updates. You can distribute all or some of the updates.<br>Patch Management Solution for Windows lets you<br>scan Windows computers for the updates that they<br>require, and view the results of the scan. The system<br>lets you automate the download and distribution of<br>software updates. You can create filters of the<br>computers and apply the patch to the computers that<br>need it. | Patch<br>$\blacksquare$<br>Management<br>Solution for<br>Linux:<br><b>DOC9606</b><br>Patch<br>$\blacksquare$<br>Management<br>Solution for<br>Mac: DOC9607<br>Patch<br>$\blacksquare$<br>Management<br>Solution for<br>Windows:<br><b>DOC9608</b> |
| Real-Time System Manager  | Real-Time System Manager provides you detailed<br>real-time information about a managed computer, and<br>lets you remotely perform different administrative tasks<br>in real time.                                                                                                    | <b>DOC9304</b>                                                                                                    |
|                           | Real-Time System Manager also lets you run some<br>of the management tasks on a collection of computers.<br>You can run the tasks immediately, or on a schedule.                                                                                                    |                                                                                                    |

Table 1-1 Components of Server Management Suite *(continued)*

| <b>Component</b>             | <b>Description</b>                                                                                                    | <b>Link to User</b><br>Guide |
|------------------------------|----------------------------------------------------------------------------------------------------|------------------------------|
| Software Management Solution | Software Management Solution provides intelligent<br>and bandwidth-sensitive distribution and management<br>of software from a central web console. It leverages<br>the Software Catalog and Software Library to ensure<br>that the required software gets installed, remains<br>installed, and runs without interference from other<br>software.                                                                              | <b>DOC9609</b>               |
|                              | Software Management Solution supports software<br>virtualization technology, which lets you install<br>software into a virtual layer on the client computer.                                                                                                    |                              |
|                              | Software Management Solution also lets users directly<br>download and install approved software or request<br>other software                                                                                                    |                              |
| Virtual Machine Management   | Virtual Machine Management helps you to view virtual<br>resource information in your network and perform<br>management tasks on those virtual resources. You<br>can create virtual environments of servers, storage<br>devices, and network resources on a single physical<br>server. Each virtual environment is isolated and<br>functions independently from the physical server and<br>from the other virtual environments. | <b>DOC9627</b>               |
|                              | Virtualization enhances the efficiency and productivity<br>of the hardware resources and helps to reduce<br>administrative costs.                                                                                                    |                              |

Table 1-1 Components of Server Management Suite *(continued)*

| <b>Component</b>                  | <b>Description</b>                                                                                                    | <b>Link to User</b><br>Guide |
|-----------------------------------|----------------------------------------------------------------------------------------------------|------------------------------|
| <b>Symantec Workflow Solution</b> | Symantec Workflow is a security process development<br>framework that you can use to create both automated<br>business processes and security processes. These<br>processes provide for increased repeatability, control,<br>and accountability while reducing overall workload.                                                                                                    | <b>DOC9625</b>               |
|                                   | The Symantec Workflow framework also lets you<br>create Workflow processes that integrate Symantec<br>tools into your organization's unique business<br>processes. Once deployed, Symantec Workflow<br>processes can respond automatically to environmental<br>variables. Symantec Workflow processes can also<br>allow for human interface points when a process calls<br>for someone to make a decision with accountability.<br>For the Symantec Workflow Solution release notes,<br>see the link at the following URL:<br>http://www.symantec.com/docs/DOC9624 |                              |
| Topology viewer                   | Topology viewer is a Web Part on the Server<br><b>Management Portal page that provides a network</b><br>topology diagram of the SNMP-enabled devices that<br>are found in your network.                                                                                                    | N/A                          |
| Server Resource Manager Home page | The Server Resource Manager Home page<br>consolidates the most relevant inventory and<br>monitoring data of a server resource into a single view.                                                                                                    | N/A                          |

Table 1-1 Components of Server Management Suite *(continued)*

# What's new in Server Management Suite 8.1

<span id="page-12-0"></span>In Server Management Suite 8.1, new features for the following solutions and components are introduced:

- Symantec Management Platform See "What's new in Symantec [Management](#page-13-0) Platform" on page 14.
- Deployment Solution See "What's new in [Deployment](#page-19-0) Solution" on page 20.
- Inventory Solution See "What's new in [Inventory](#page-20-0) Solution" on page 21.
- ITMS Management Views

See "What's new in ITMS [Management](#page-21-0) Views" on page 22.

- Patch Management Solution See "What's new in Patch [Management](#page-22-0) Solution" on page 23.
- Real-Time System Manager Solution See "What's new in [Real-Time](#page-24-0) System Manager Solution" on page 25.
- Software Management Solution See "What's new in Software [Management](#page-24-1) Solution" on page 25.
- User Documentation See "What's new in User [Documentation"](#page-25-0) on page 26.
- Virtual Machine Management See "What's new in Virtual Machine [Management"](#page-26-1) on page 27.
- <span id="page-13-0"></span>■ Workflow Solution See "What's new in [Workflow](#page-26-2) Solution" on page 27.

## What's new in Symantec Management Platform

In the Symantec Management Platform 8.1, the following new features are introduced:

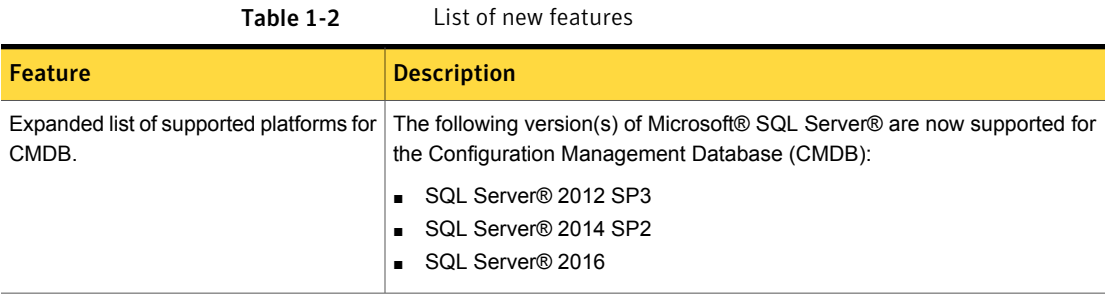

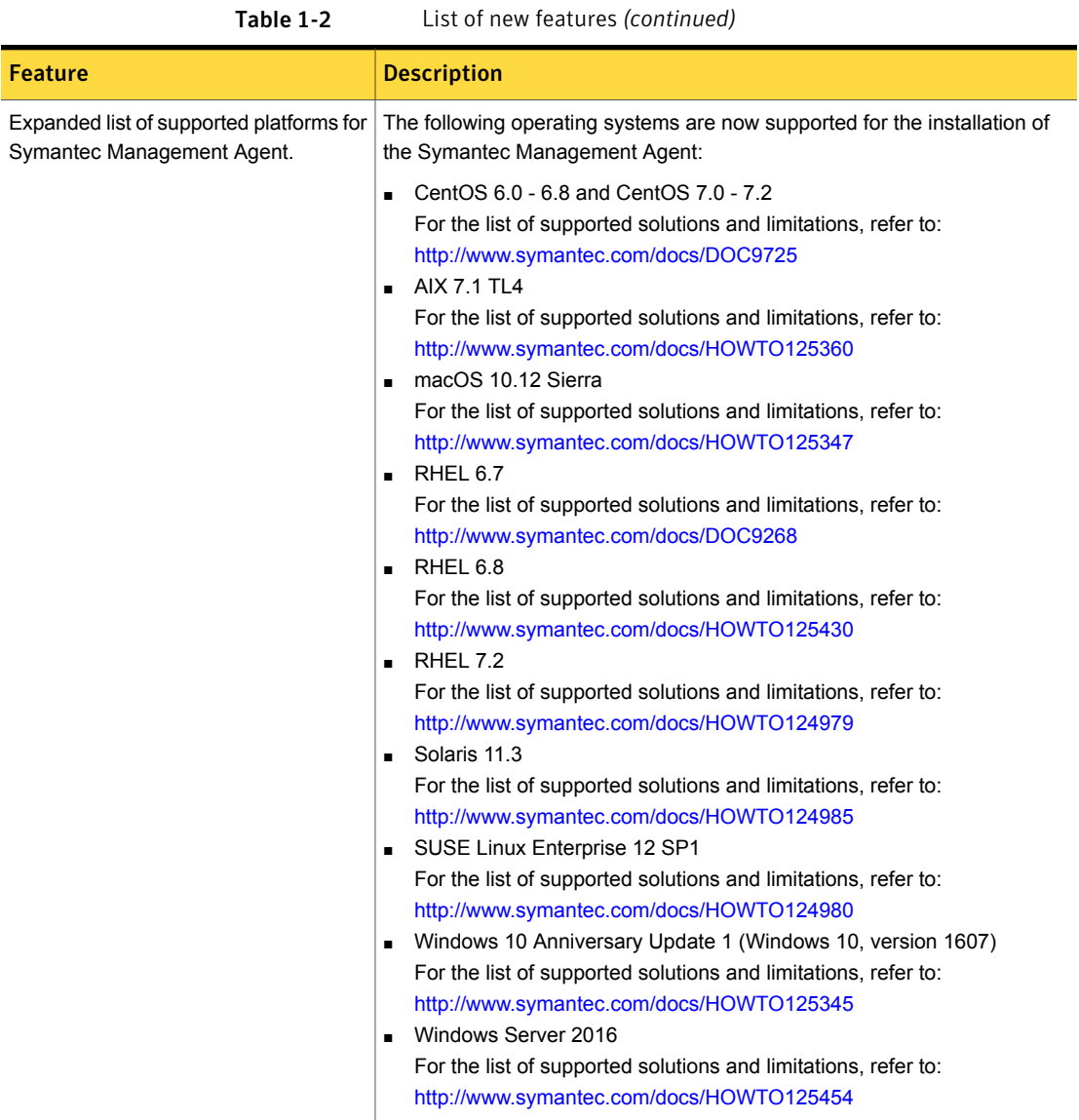

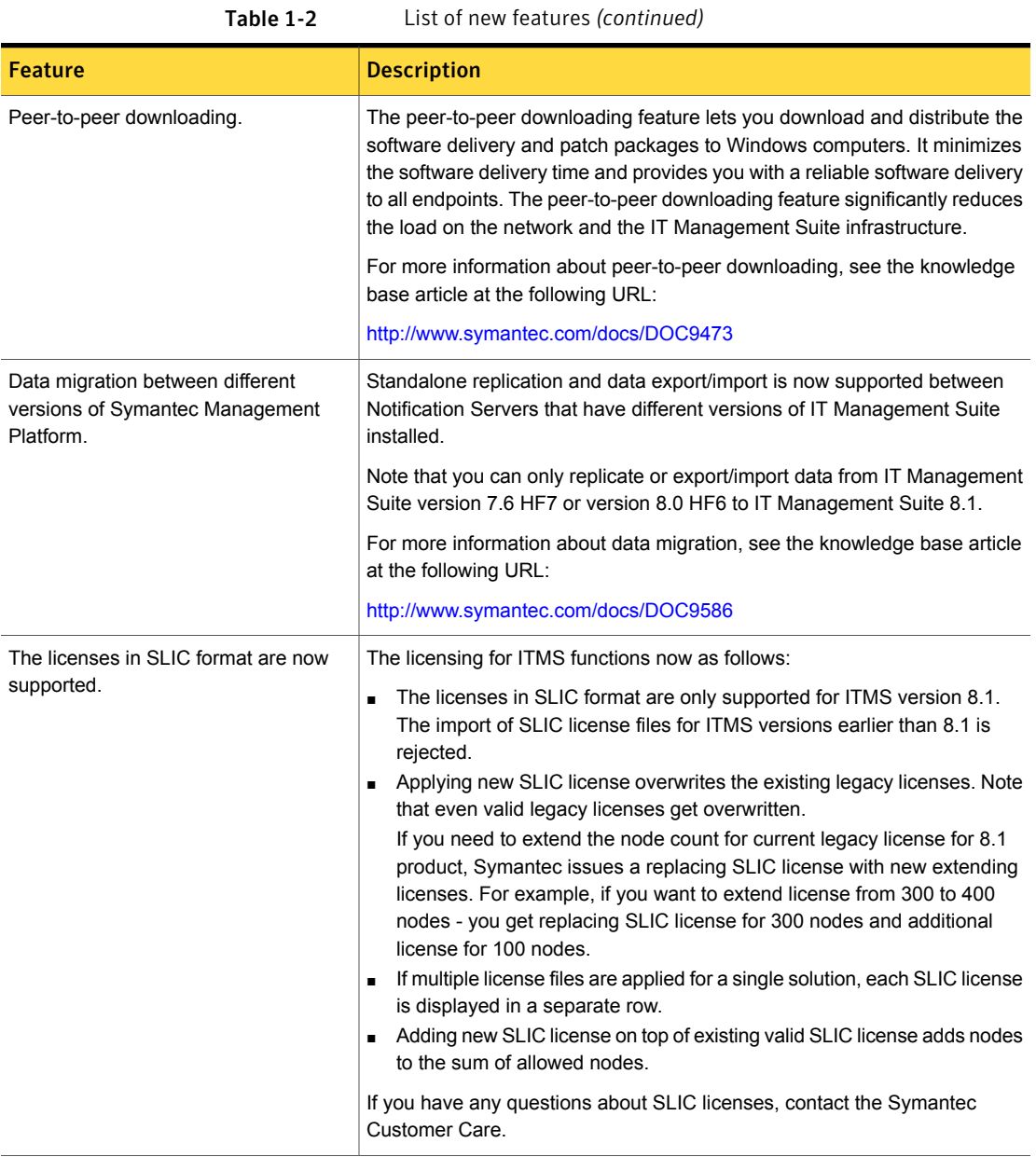

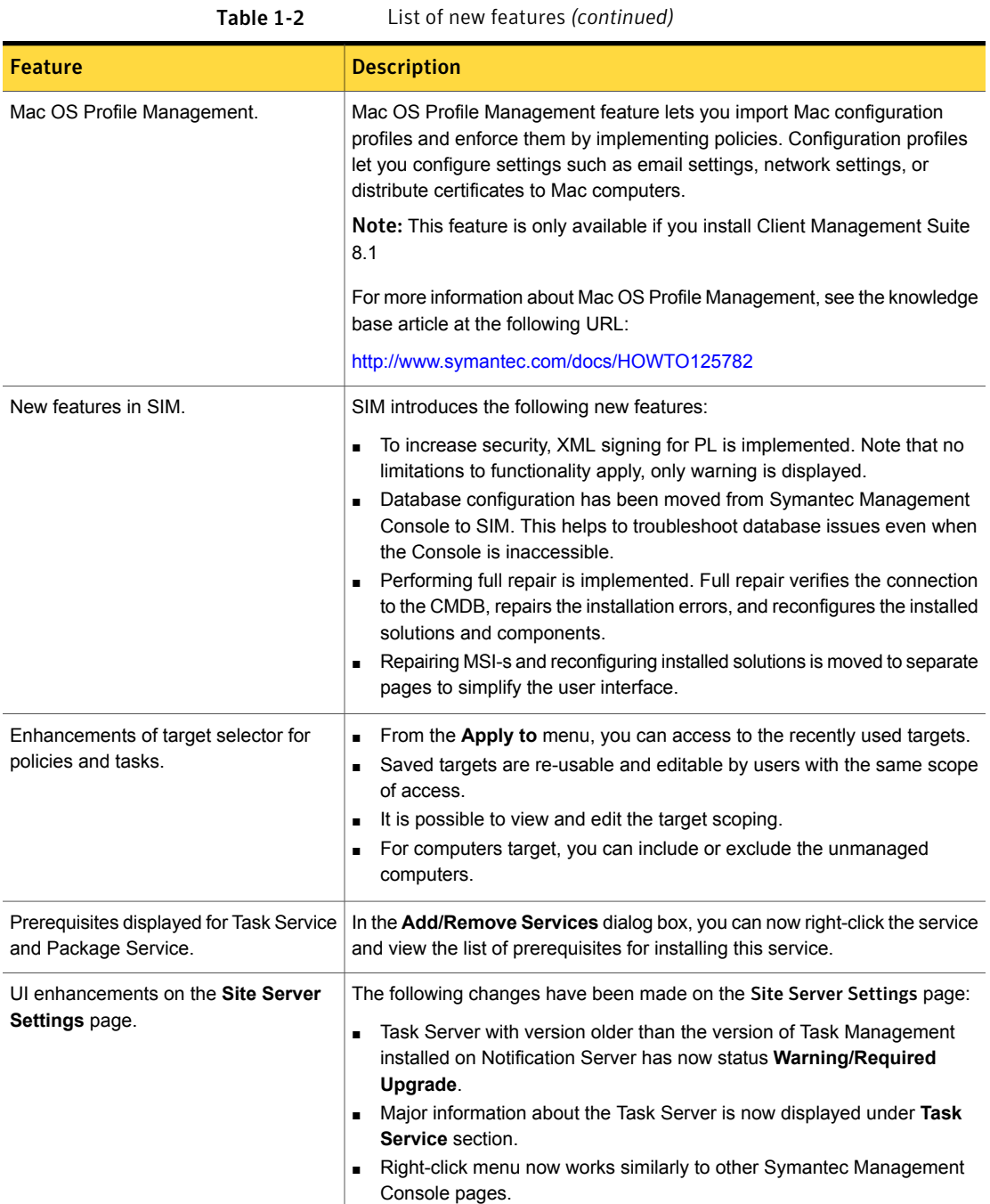

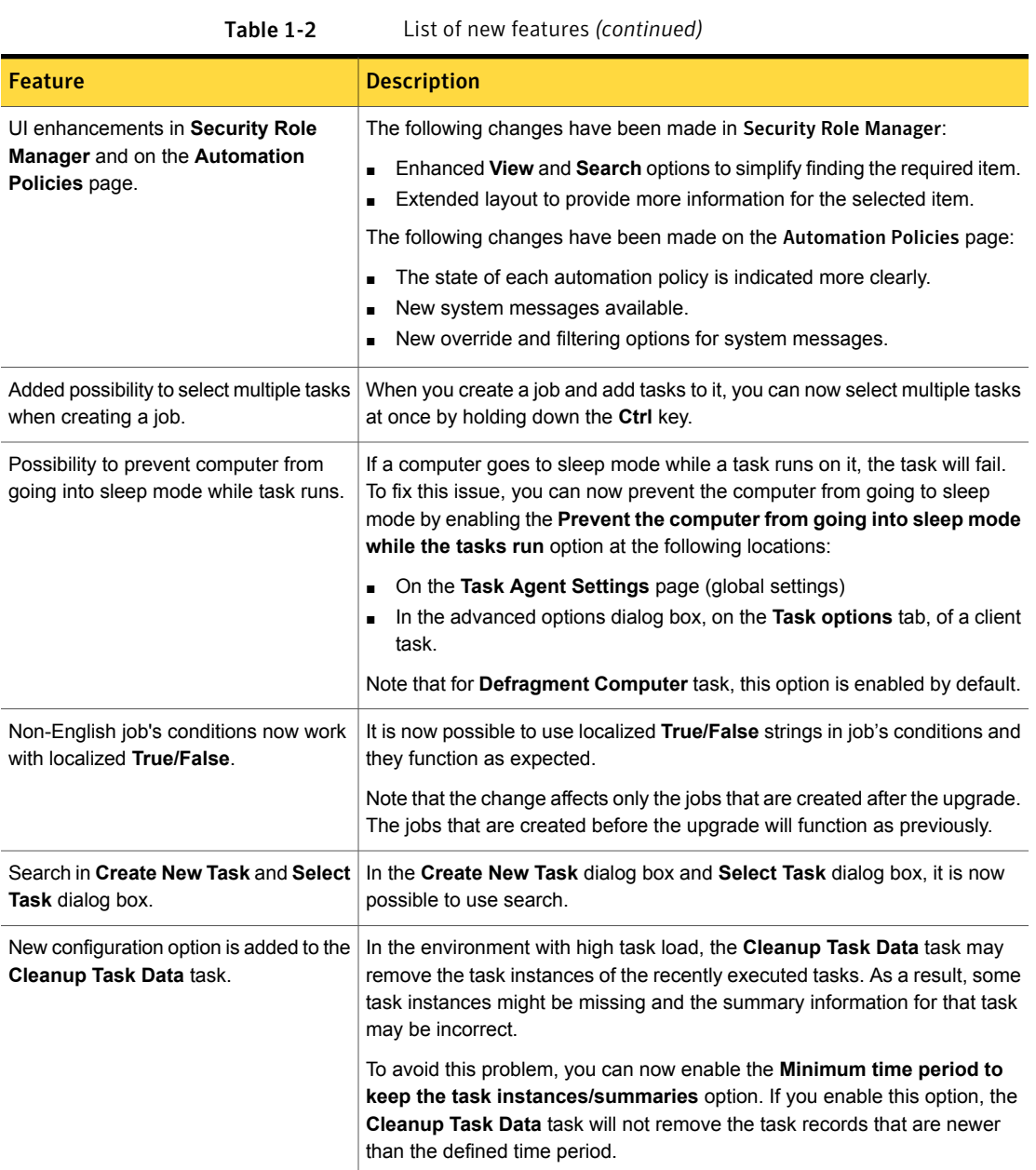

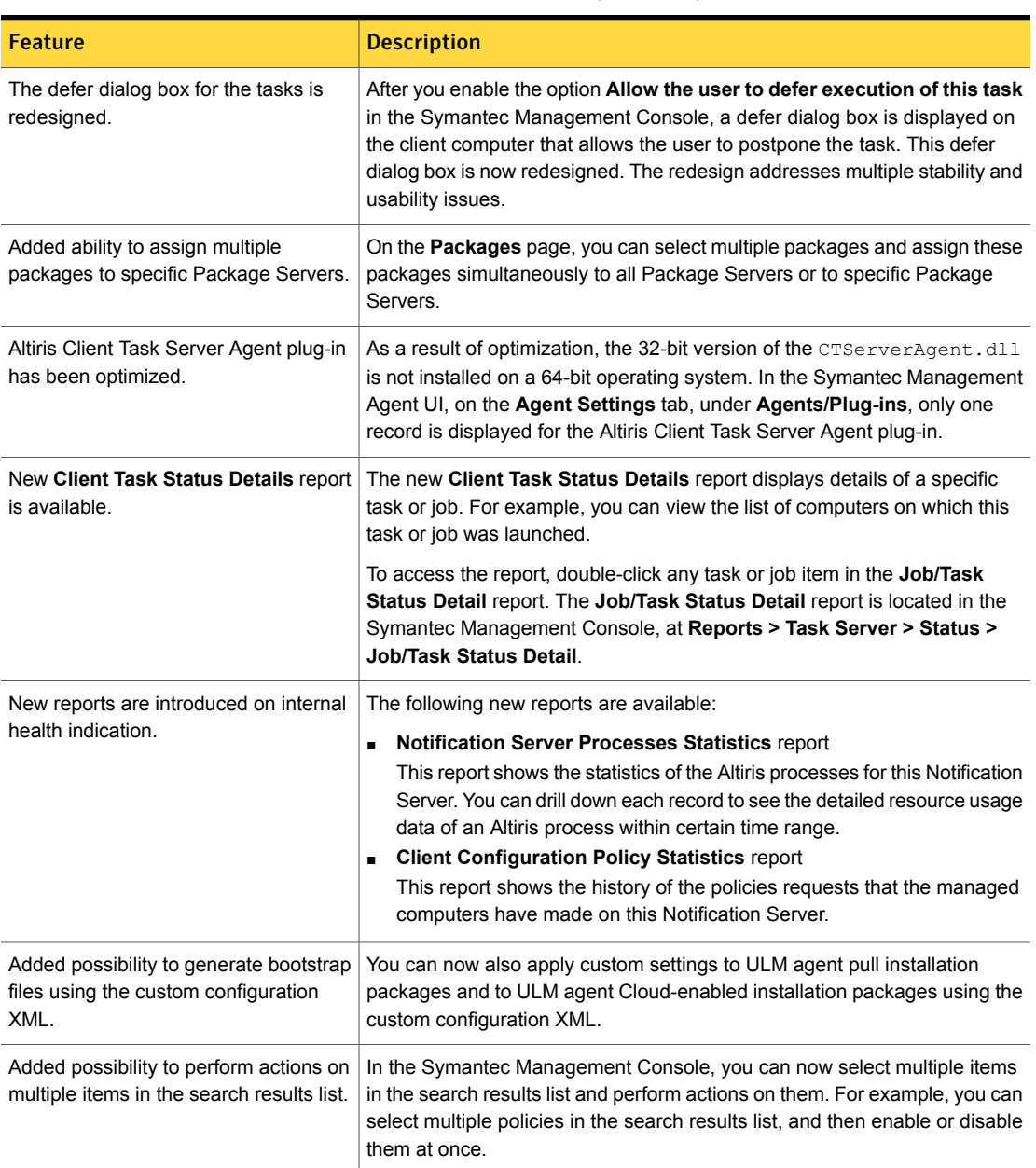

#### Table 1-2 List of new features *(continued)*

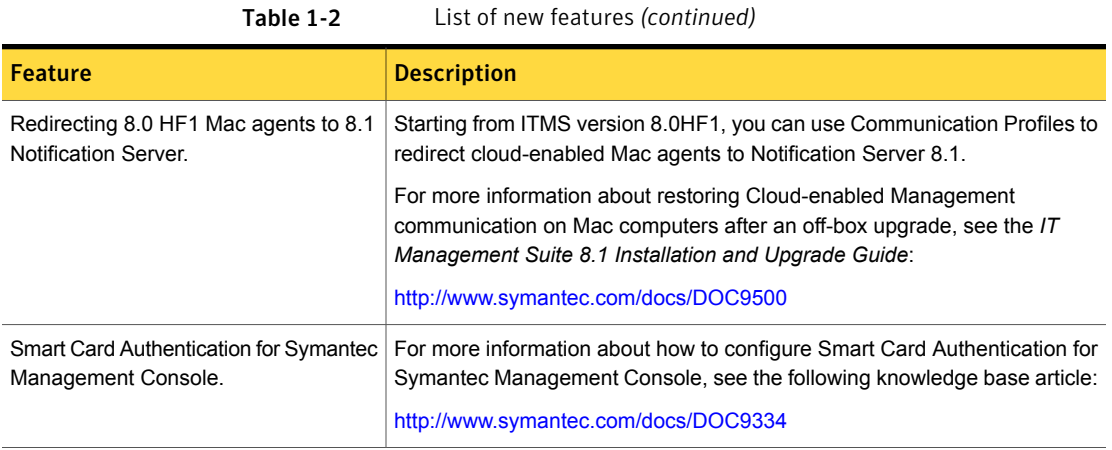

# What's new in Deployment Solution

Table 1-3 List of new features

<span id="page-19-0"></span>In Deployment Solution 8.1, the following new features are introduced:

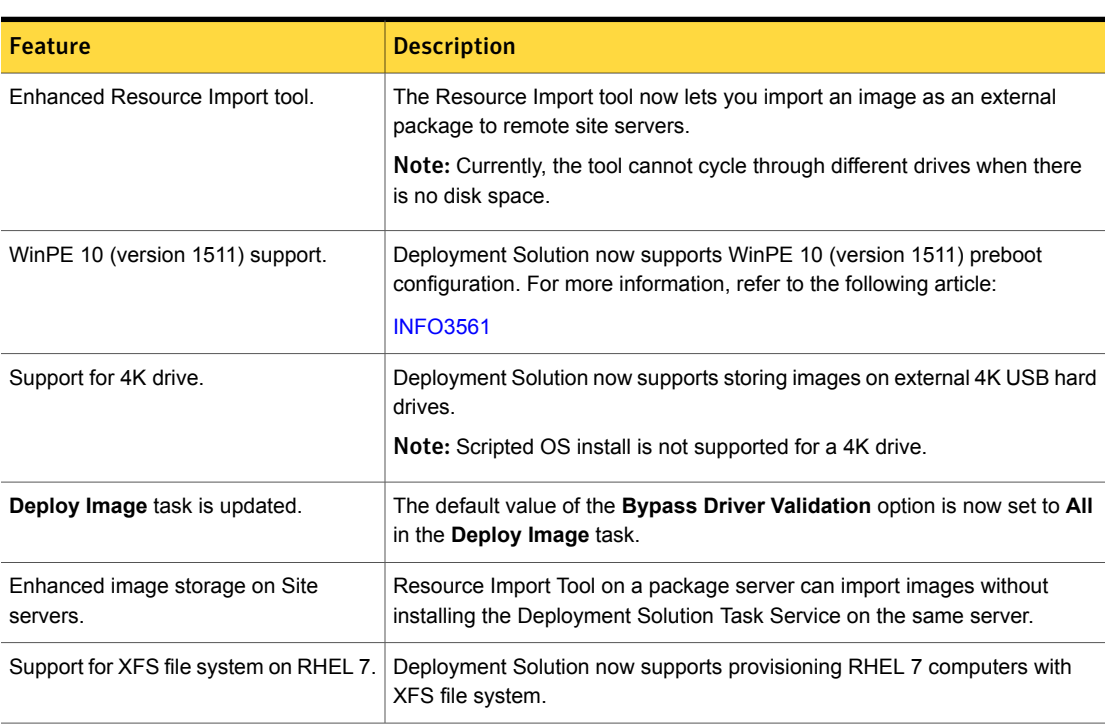

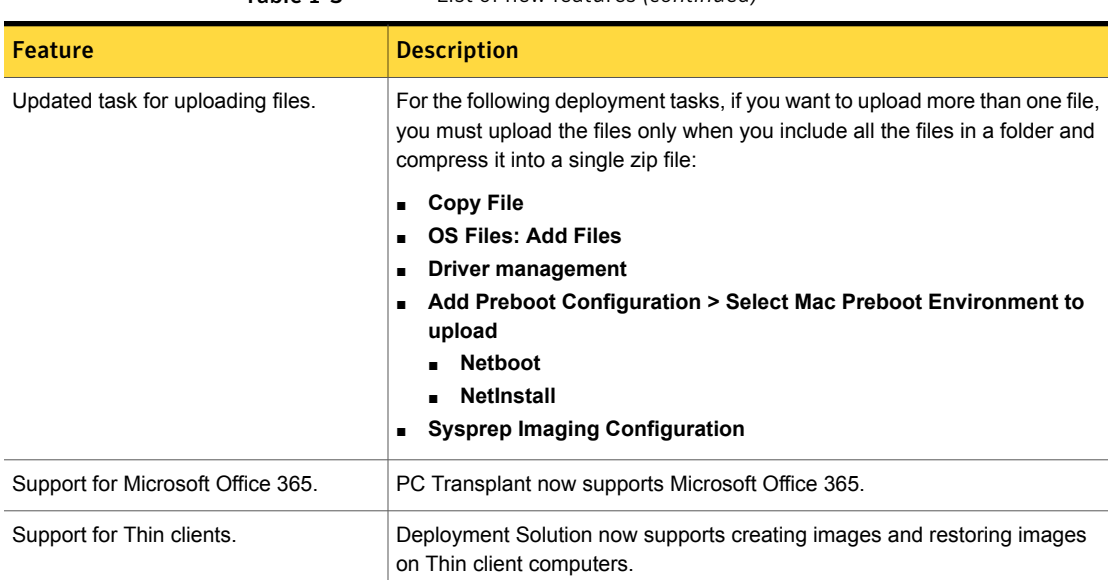

# Table 1-3 List of new features *(continued)*

## What's new in Inventory Solution

<span id="page-20-0"></span>The following are the new features for this release:

- New features in Inventory Solution 8.1. See [Table](#page-20-1) 1-4 on page 21.
- New features in Inventory Pack for Servers 8.1. See [Table](#page-21-1) 1-5 on page 22.

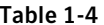

List of new features in Inventory Solution

<span id="page-20-1"></span>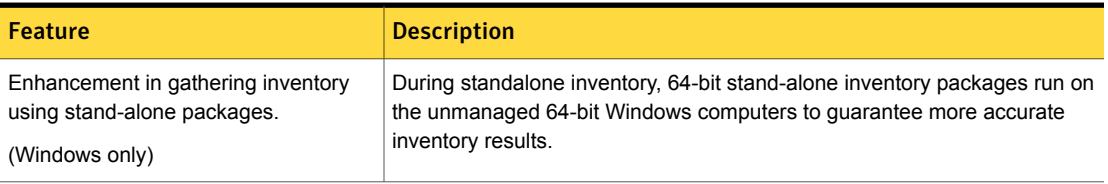

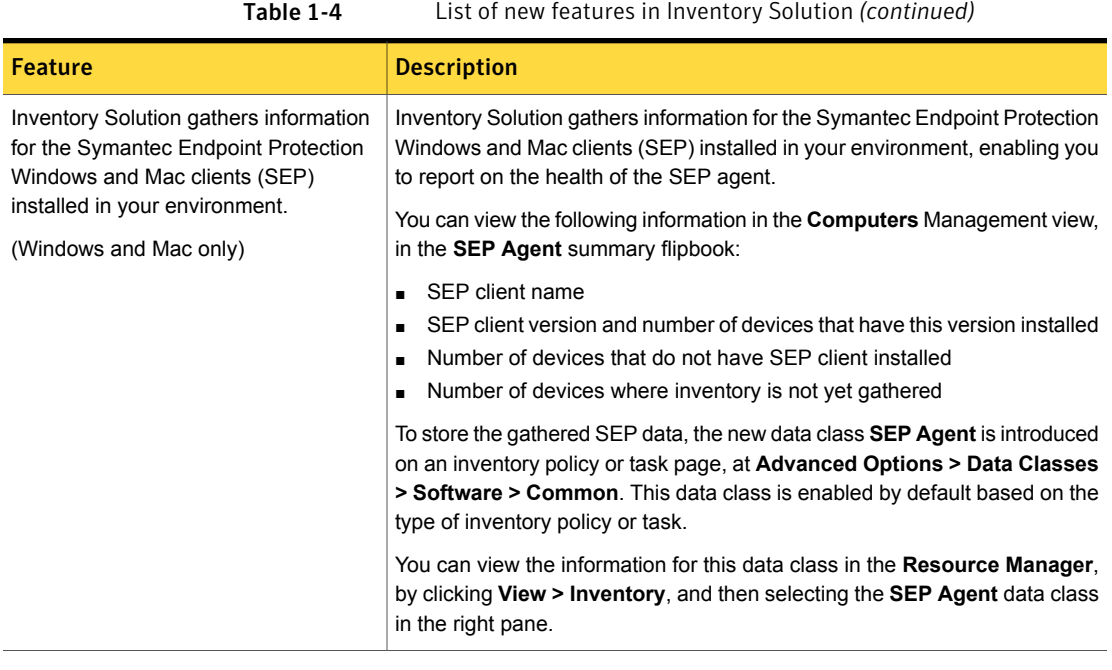

<span id="page-21-1"></span>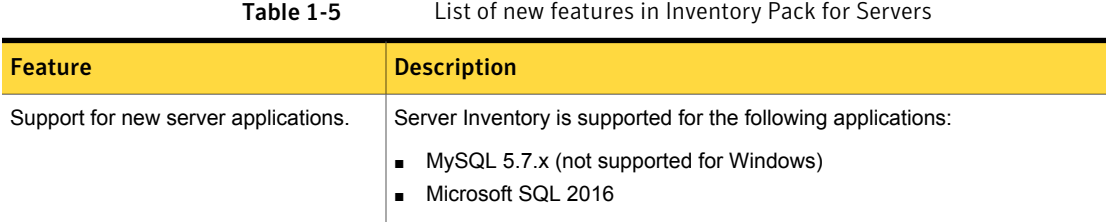

# What's new in ITMS Management Views

<span id="page-21-0"></span>In ITMS Management Views 8.1, the following new feature is introduced:

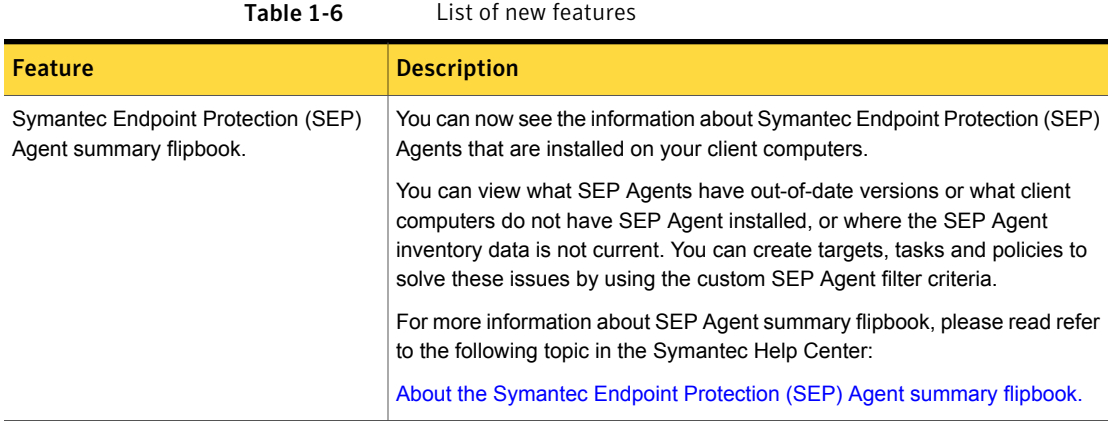

# What's new in Patch Management Solution

<span id="page-22-0"></span>In Patch Management Solution 8.1, the following new features are introduced:

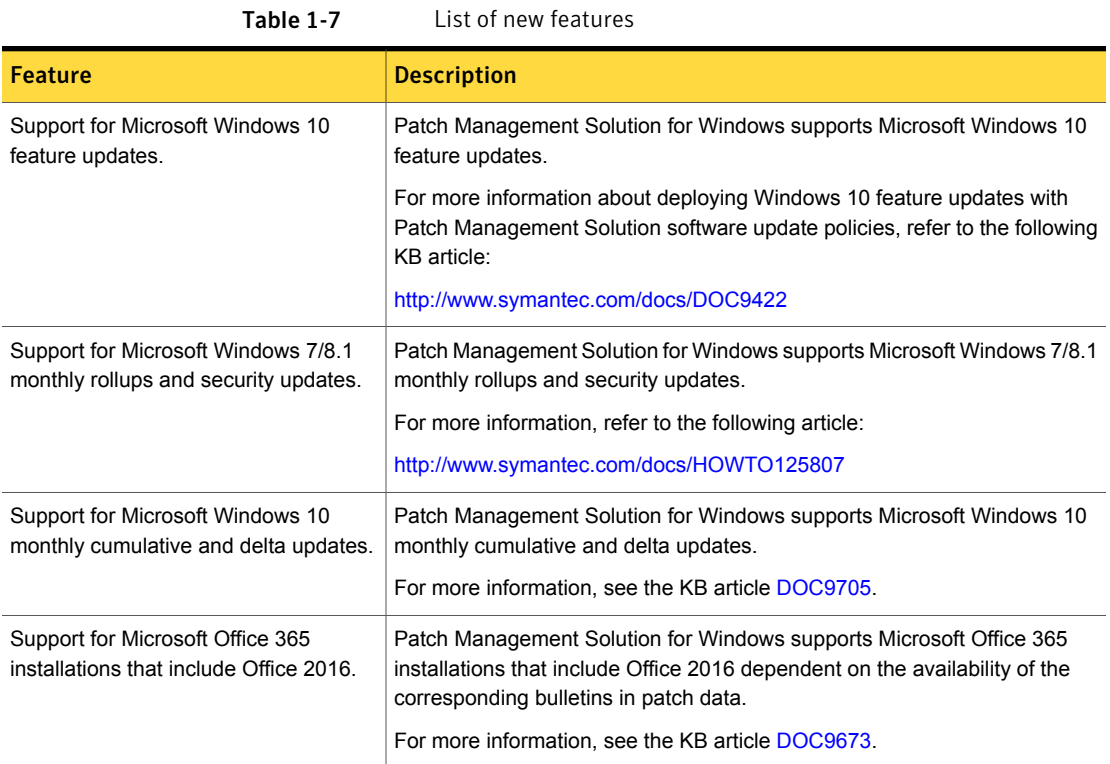

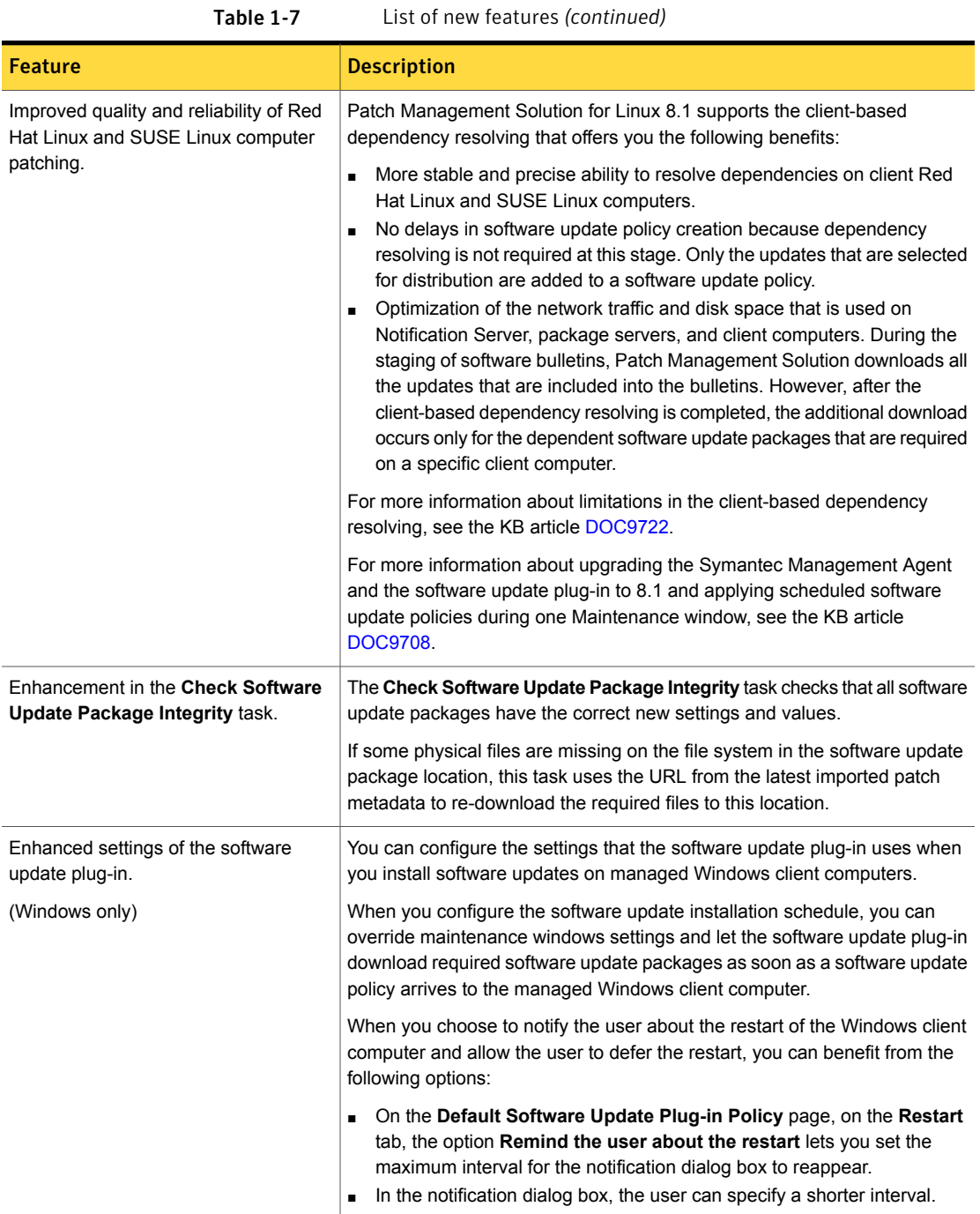

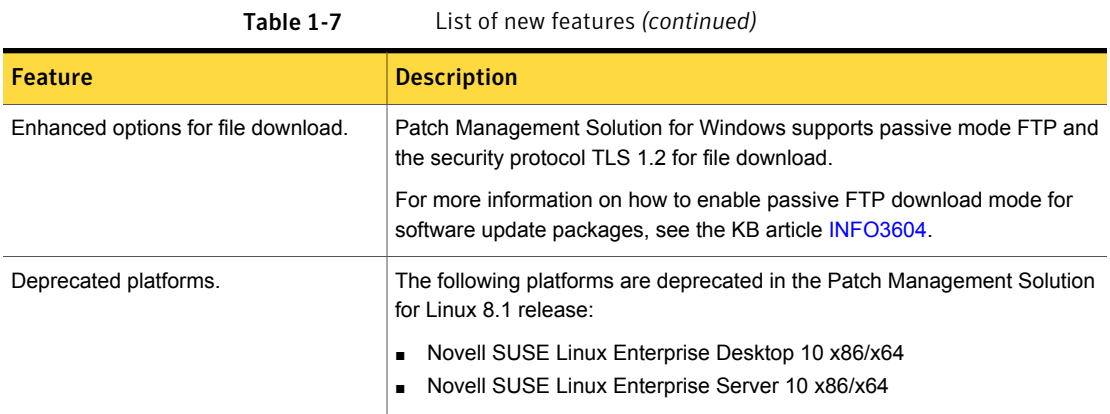

# What's new in Real-Time System Manager Solution

<span id="page-24-0"></span>In the 8.1 release of Real-Time System Manager solution, the following new feature is introduced:

Table 1-8

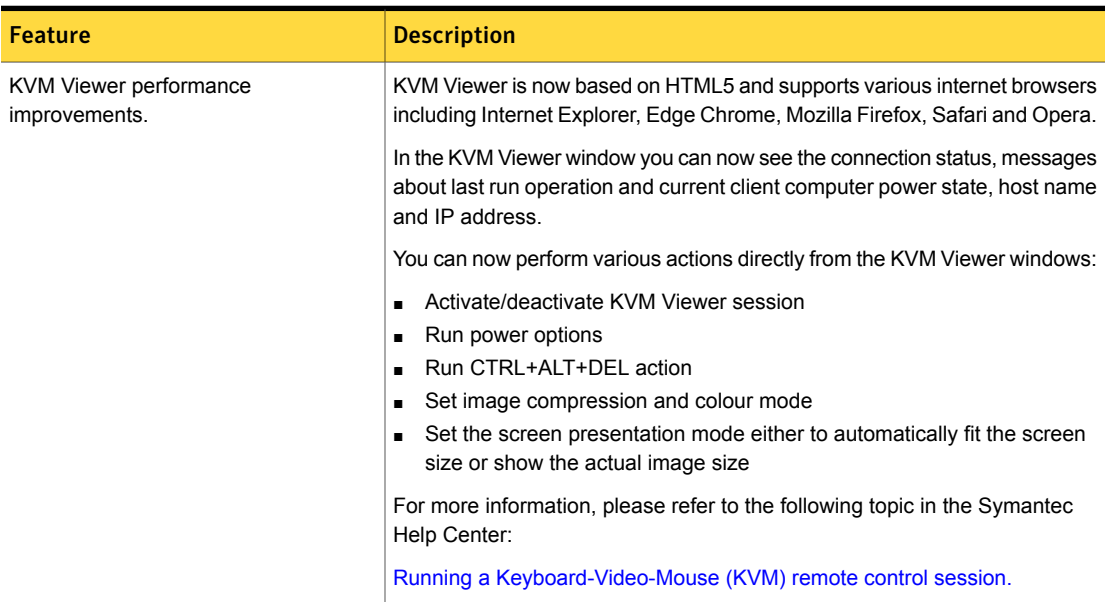

## What's new in Software Management Solution

<span id="page-24-1"></span>In Software Management Solution 8.1, the following new features are introduced:

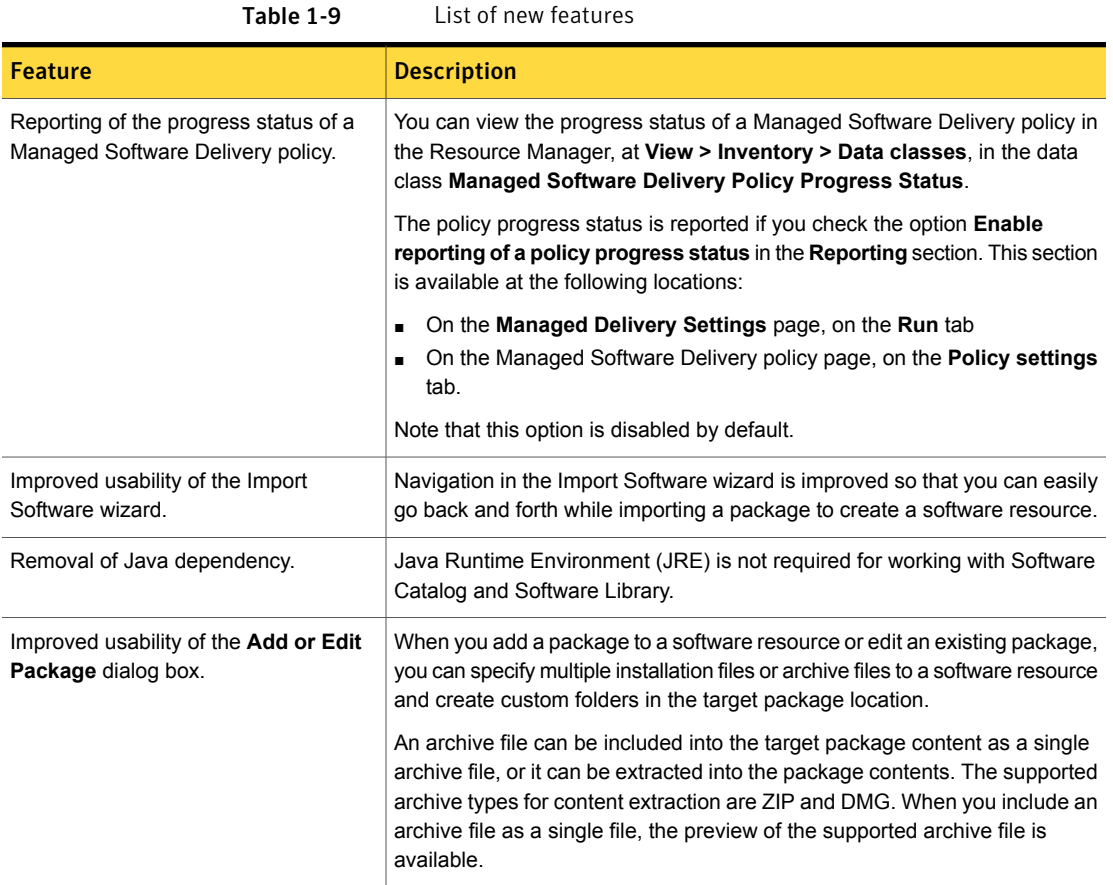

## What's new in User Documentation

<span id="page-25-0"></span>The following new format of documentation is introduced:

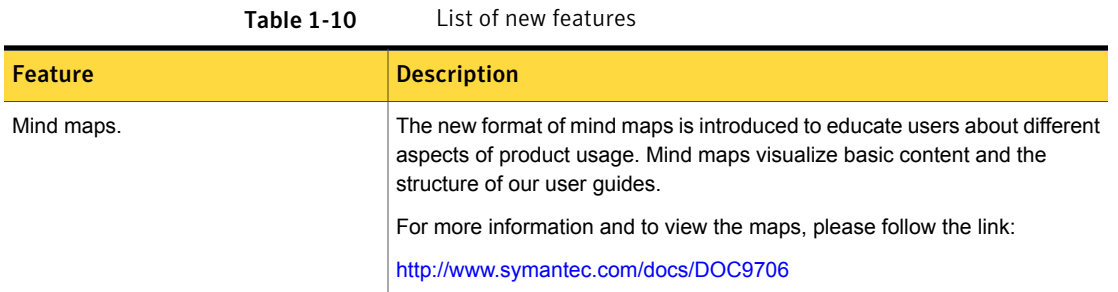

## What's new in Virtual Machine Management

<span id="page-26-1"></span>In Virtual Machine Management 8.1, the following new features are introduced:

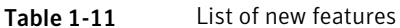

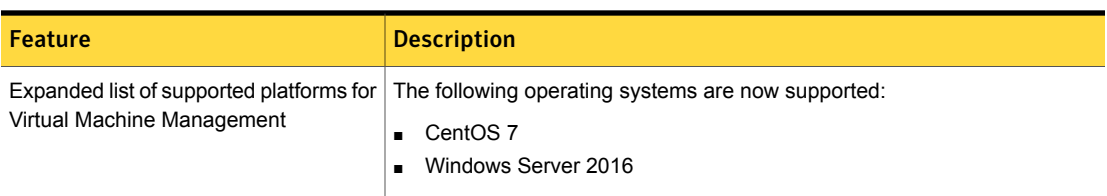

## What's new in Workflow Solution

<span id="page-26-2"></span>In Workflow Solution 8.1, the following new features are introduced:

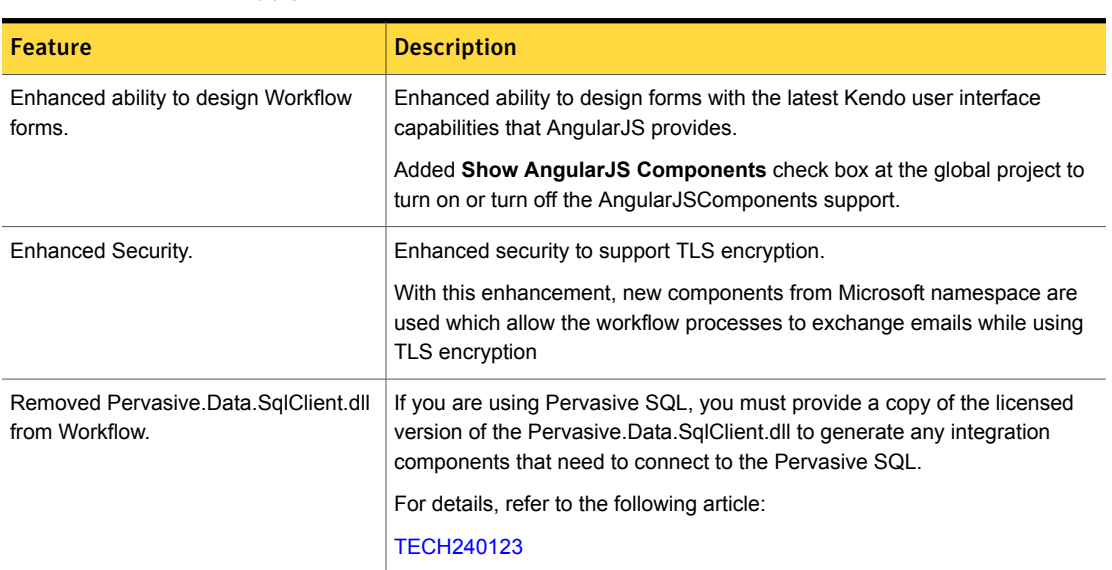

Table 1-12 List of new features

# System requirements and supported platforms

<span id="page-26-0"></span>Before you install Server Management Suite 8.1, read the **Hardware recommendation** chapter in the *IT Management Suite 8.1 Planning for Implementation Guide* at the following URL:

<http://www.symantec.com/docs/DOC9470>

For information about the supported operating systems in Symantec Management Platform 8.1 and the Server Management Suite 8.1 solutions, see the *Symantec IT Management Suite Platform Support Matrix* at the following URL:

<span id="page-27-0"></span><http://www.symantec.com/docs/HOWTO9965>

# General installation and upgrade information

### Installation of Server Management Suite 8.1

The installation of Server Management Suite 8.1 involves installation of Symantec Management Platform (SMP) 8.1 along with the installation of suites and their solutions using the Symantec Installation Manager.

For more information on how to install and configure the product, see the *IT Management Suite 8.1 Installation and Upgrade Guide* at the following URL:

#### <http://www.symantec.com/docs/DOC9500>

### Upgrade to Server Management Suite 8.1

You can upgrade from the previous versions of Server Management Suite to the latest version using Symantec Installation Manager.

The following upgrade scenarios are supported:

- From Server Management Suite 7.6 HF7 to Server Management Suite 8.1
- From Server Management Suite 8.0 HF6 to Server Management Suite 8.1

For more information on how to upgrade the product, see the *IT Management Suite 8.1 Installation and Upgrade Guide* at the following URL:

<http://www.symantec.com/docs/DOC9500>

#### Migration of Symantec Management Platform and the Server Management Suite solutions

If you want to migrate from older releases where direct upgrade to the latest version is not supported, do the following:

- 1. Migrate from older release to Server Management Suite 7.5
- 2. Apply Server Management Suite 7.5 HF6
- 3. Upgrade to Server Management Suite 7.5 SP1
- 4. Apply Server Management Suite 7.5 SP1 HF5
- 5. Upgrade to Server Management Suite 8.0
- 6. Apply Server Management Suite 8.0 HF6

7. Upgrade to Server Management Suite 8.1

For detailed instructions on migrating to Server Management Suite 7.5, see the following documentation resources:

- *IT Management Suite Migration Guide version 6.x to 7.5* at the following URL: <http://www.symantec.com/docs/DOC5668>
- *IT Management Suite Migration Guide version 7.0 to 7.5* at the following URL: <http://www.symantec.com/docs/DOC5669>

For detailed instructions on upgrading from Server Management Suite 7.5 SP1 HF5 to Server Management Suite 8.0, see the following documentation resource:

<span id="page-28-0"></span>■ *IT Management Suite 8.0 Installation and Upgrade Guide at the following URL:* <http://www.symantec.com/docs/DOC8650>

# Installing Virtual Machine Management

Install the solutions and components in the following sequence:

- Symantec Management Platform
- Deployment Solution
- Symantec Virtual Machine Management

## Supported hypervisors

In Virtual Machine Management 8.1, the following hypervisors are supported:

- ESXi 5.0
- $E$  ESXi 5.1
- $E$  ESXi 5.5
- ESXi 6.0
- Hyper-V (Win 2K8 R2 enterprise)
- Hyper-V (Win 2K8 R2 SP1)
- Hyper-V (Win Server 2012)
- Hyper-V (Win Server 2012 R2)

vCenter 5.0, and vCenter 5.1, vCenter 5.5, and vCenter 6.0 are also supported. They can be used to manage ESXi 5.0, ESXi 5.1, ESXi 5.5, and ESXi 6.0.

# Fixed Issues

<span id="page-29-0"></span>Server Management Suite 8.1 contains fixed issues for the following solutions and components:

- Symantec Management Platform See "Symantec [Management](#page-30-0) Platform Fixed Issues" on page 31.
- Deployment Solution See ["Deployment](#page-31-0) Solution Fixed Issues" on page 32.
- Inventory Solution See ["Inventory](#page-31-1) Solution Fixed Issues" on page 32.
- Monitor Solution See ["Monitor](#page-33-0) Solution Fixed Issues" on page 34.
- Patch Management Solution See "Patch [Management](#page-33-1) Solution Fixed Issues" on page 34.
- Software Management Solution See "Software [Management](#page-34-0) Solution Fixed Issues" on page 35.
- Virtual Machine Management See "Virtual Machine [Management](#page-36-0) Fixed Issues " on page 37.
- Workflow Solution See ["Workflow](#page-36-1) Solution Fixed Issues" on page 37.

Note: The issues that were fixed in hot fix releases for ITMS version 8.0 are not included in this document.

For more information about the fixes in hot fix releases, see the following release notes:

- [ITMS](http://www.symantec.com/docs/DOC9271) 8.0 HF1
- [ITMS](http://www.symantec.com/docs/DOC9343) 8.0 HF2
- [ITMS](http://www.symantec.com/docs/DOC9378) 8.0 HF3
- [ITMS](http://www.symantec.com/docs/DOC9434) 8.0 HF4
- [ITMS](http://www.symantec.com/docs/DOC9490) 8.0 HF5
- [ITMS](http://www.symantec.com/docs/DOC9693) 8.0 HF6

## Symantec Management Platform Fixed Issues

<span id="page-30-0"></span>The following are the fixed issues in this release. If additional information about an issue is available, the issue has a corresponding article link.

The fixed issues are separated into the following components:

- Symantec Installation Manager See [Table](#page-30-1) 1-13 on page 31.
- Task Server See [Table](#page-30-2) 1-14 on page 31.

Table 1-13 Fixed issues for Symantec Installation Manager

<span id="page-30-2"></span><span id="page-30-1"></span>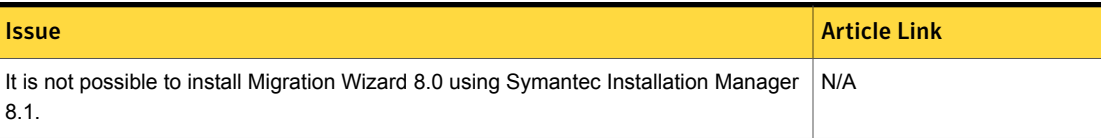

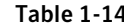

Fixed issues for Task Server

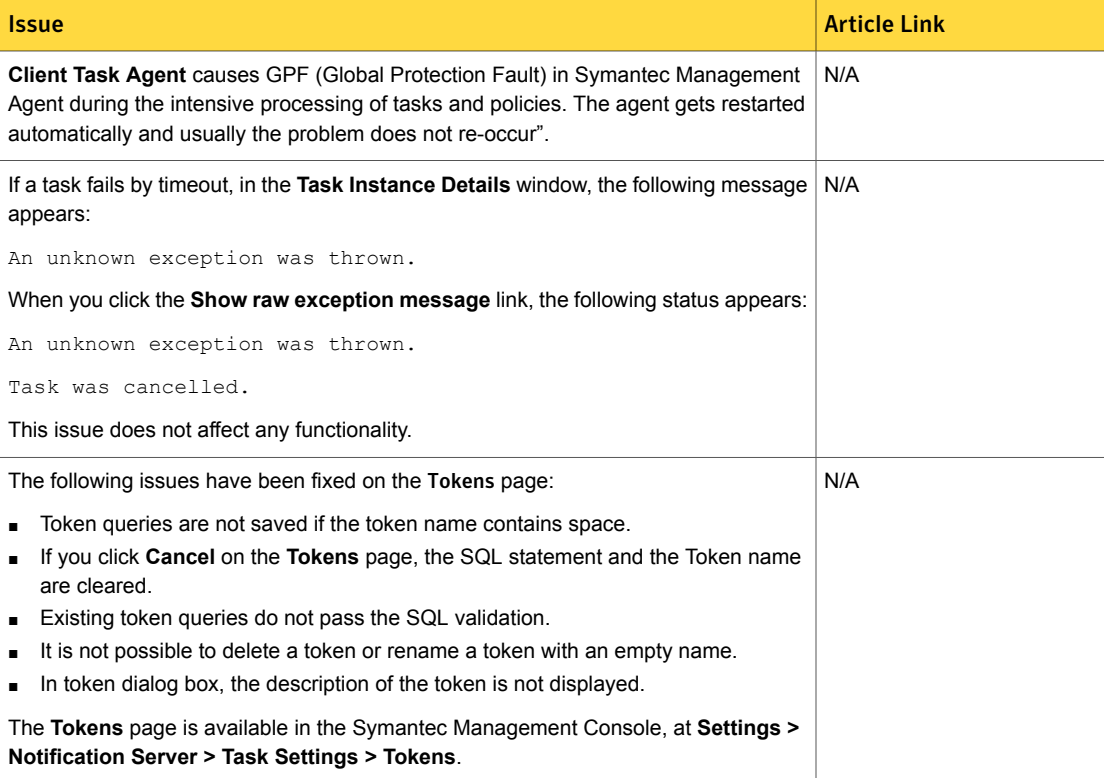

## Deployment Solution Fixed Issues

<span id="page-31-0"></span>The following are the fixed issues for this release. If additional information about an issue is available, the issue has a corresponding article link.

For more information about the fixes in hot fix releases, see the following release notes:

- [ITMS](http://www.symantec.com/docs/DOC9271) 8.0 HF1
- **[ITMS](http://www.symantec.com/docs/DOC9343) 8.0 HF2**
- [ITMS](http://www.symantec.com/docs/DOC9378) 8.0 HF3
- [ITMS](http://www.symantec.com/docs/DOC9434) 8.0 HF4
- [ITMS](http://www.symantec.com/docs/DOC9490) 8.0 HF5
- [ITMS](http://www.symantec.com/docs/DOC9693) 8.0 HF6

Table 1-15 Fixed issues for Deployment Solution

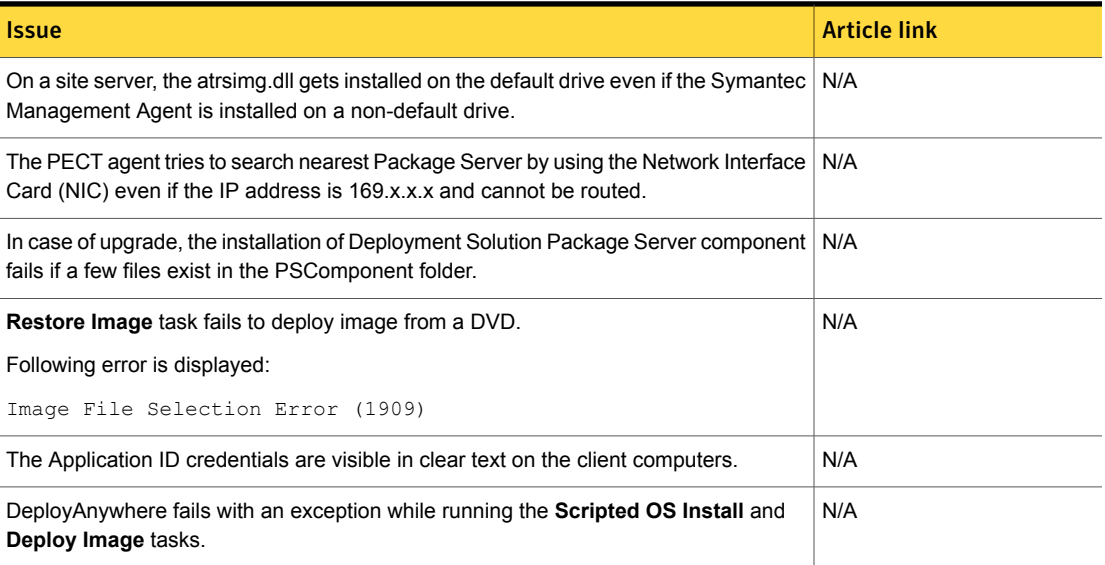

## Inventory Solution Fixed Issues

<span id="page-31-1"></span>The following are the fixed issues for this release. If additional information about an issue is available, the issue has a corresponding article link.

The fixed issues are separated into the following groups:

■ Fixed issues for Inventory Solution See [Table](#page-32-0) 1-16 on page 33.

#### ■ Fixed issues for Inventory Pack for Servers See [Table](#page-32-1) 1-17 on page 33.

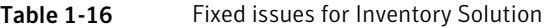

<span id="page-32-0"></span>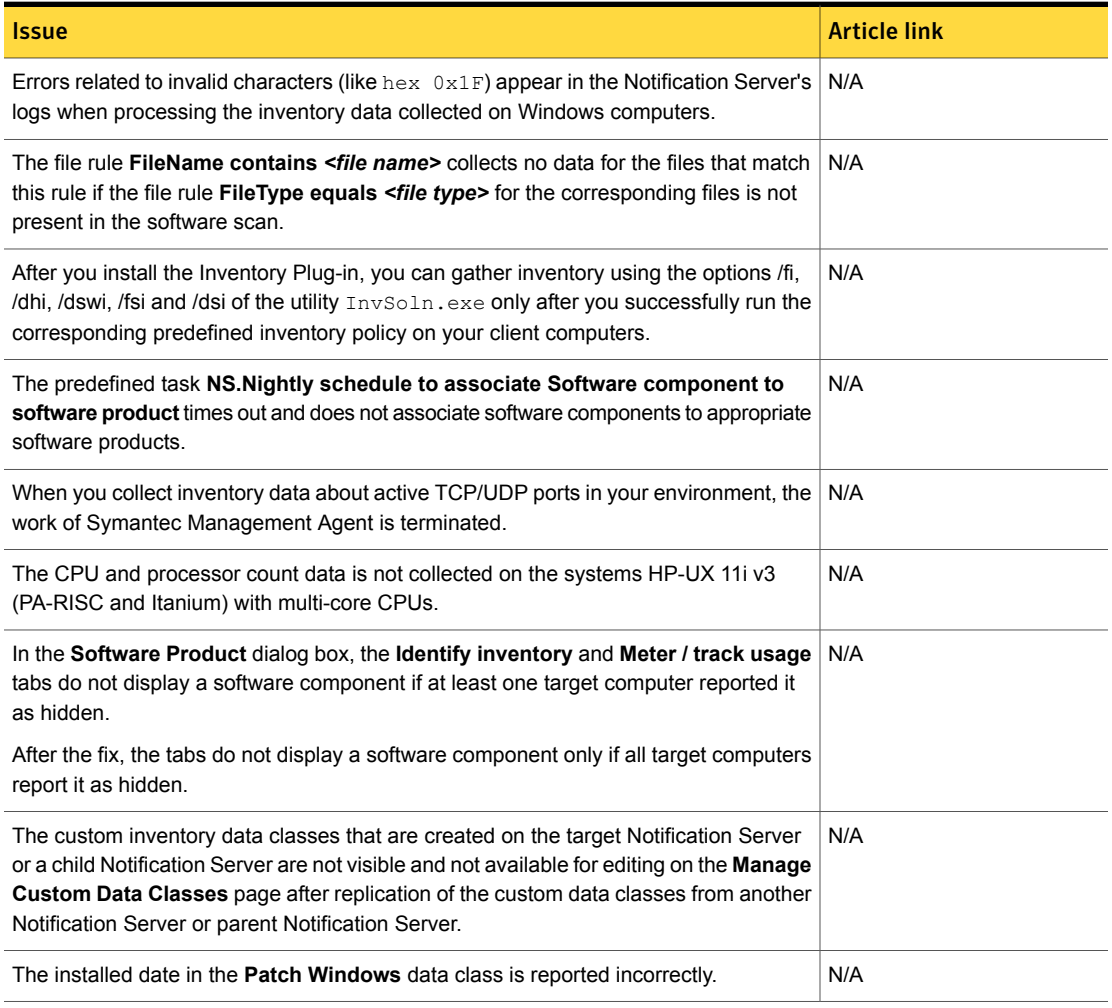

#### Table 1-17 Fixed issues for Inventory Pack for Servers

<span id="page-32-1"></span>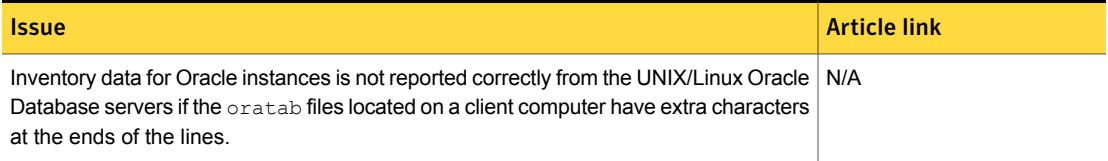

#### Table 1-17 Fixed issues for Inventory Pack for Servers *(continued)*

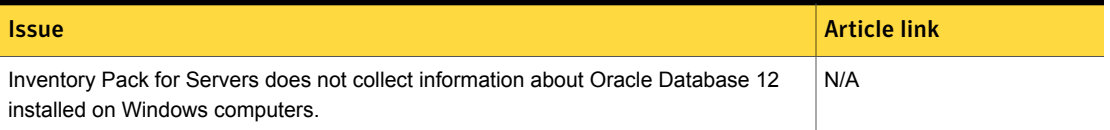

## Monitor Solution Fixed Issues

<span id="page-33-0"></span>The following are the fixed issues for this release. If additional information about an issue is available, the issue has a corresponding article link.

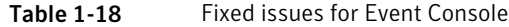

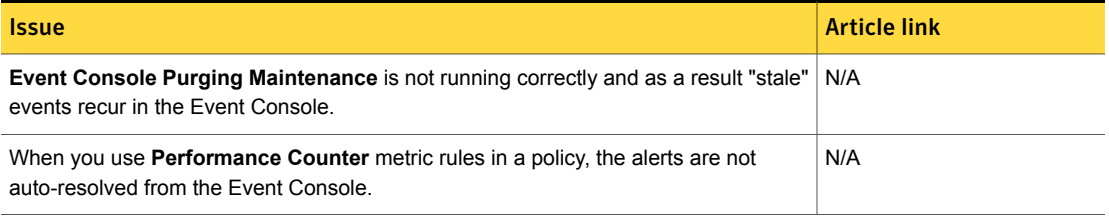

## Patch Management Solution Fixed Issues

<span id="page-33-1"></span>The following are the fixed issues for this release. If additional information about an issue is available, the issue has a corresponding article link.

Table 1-19 Fixed issues for Patch Management Solution

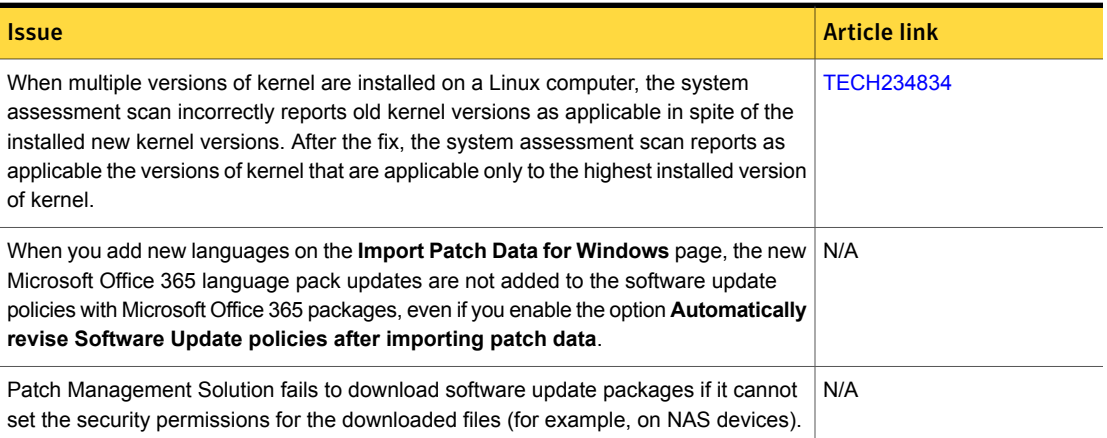

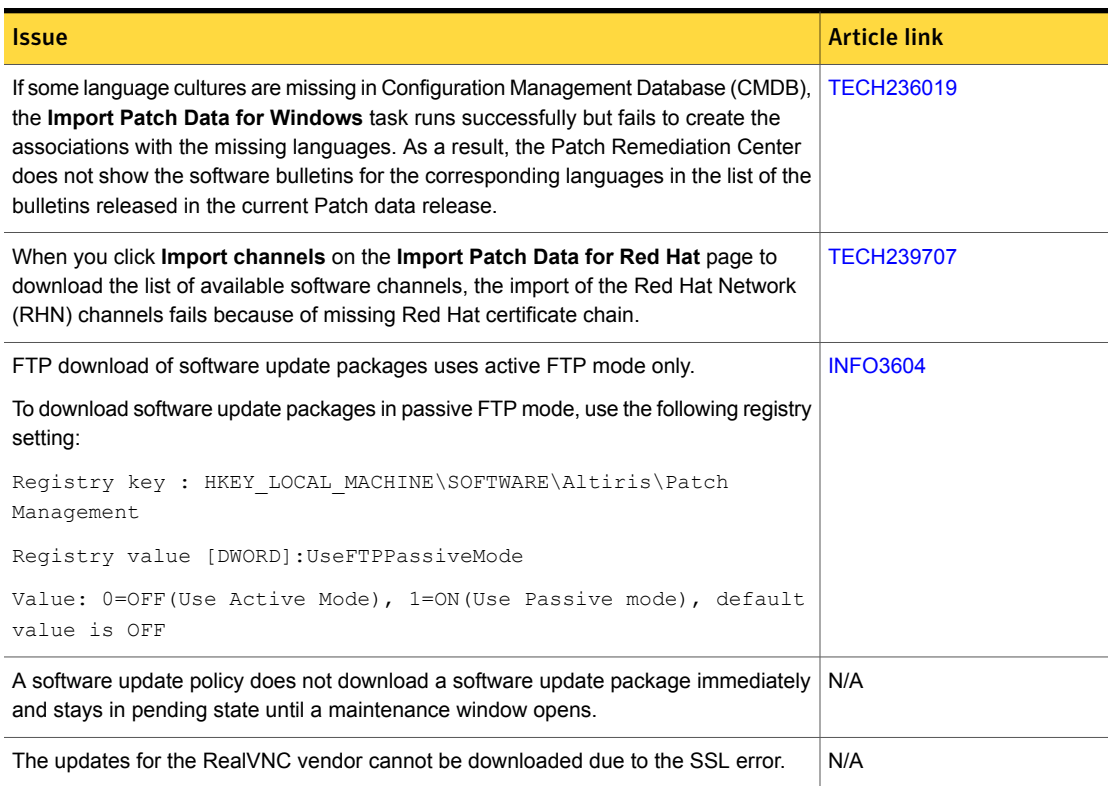

#### Table 1-19 Fixed issues for Patch Management Solution *(continued)*

# Software Management Solution Fixed Issues

<span id="page-34-0"></span>The following are the fixed issues for this release. If additional information about an issue is available, the issue has a corresponding article link.

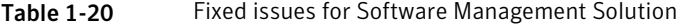

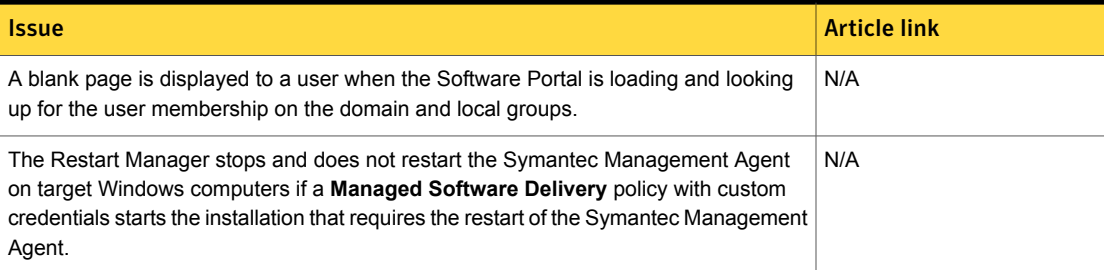

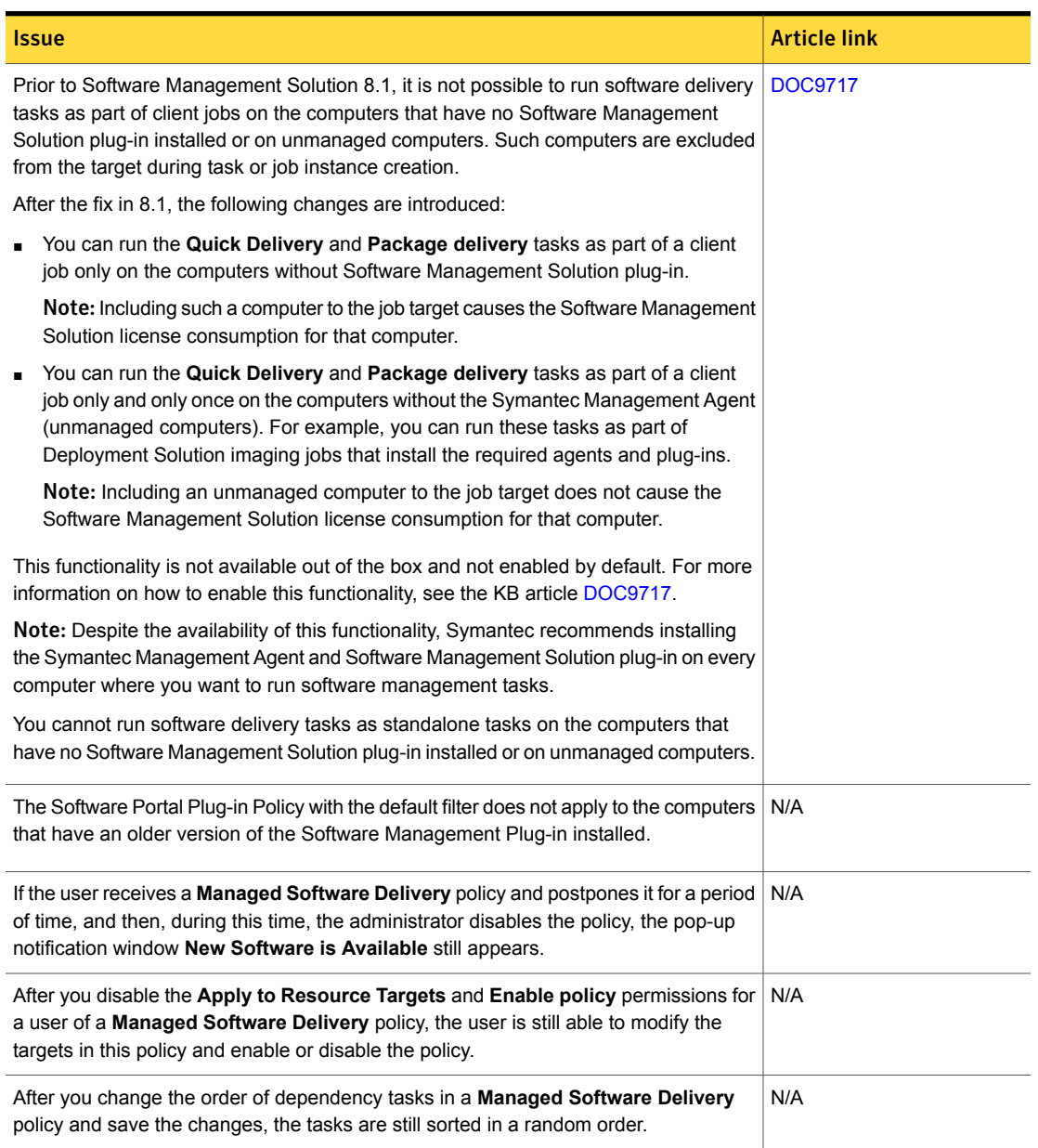

#### Table 1-20 Fixed issues for Software Management Solution *(continued)*
# Virtual Machine Management Fixed Issues

The following are the fixed issues for this release. If additional information about an issue is available, the issue has a corresponding article link.

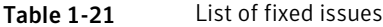

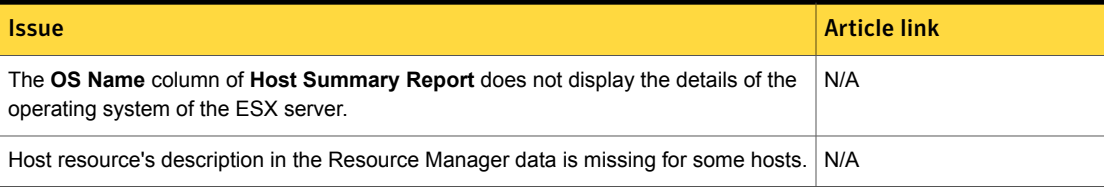

# Workflow Solution Fixed Issues

The following are the known issues for this release. If additional information about an issue is available, the issue has a corresponding article link.

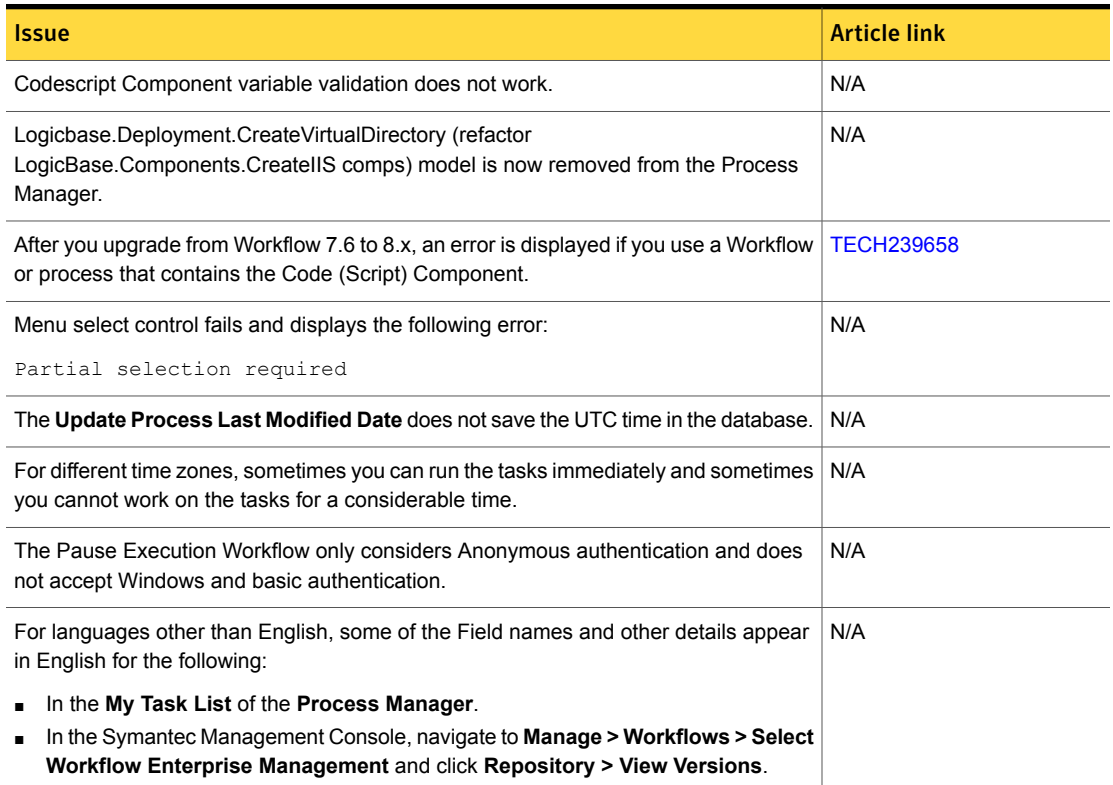

### Table 1-22 Fixed issues for Workflow Solution

### Table 1-22 Fixed issues for Workflow Solution *(continued)*

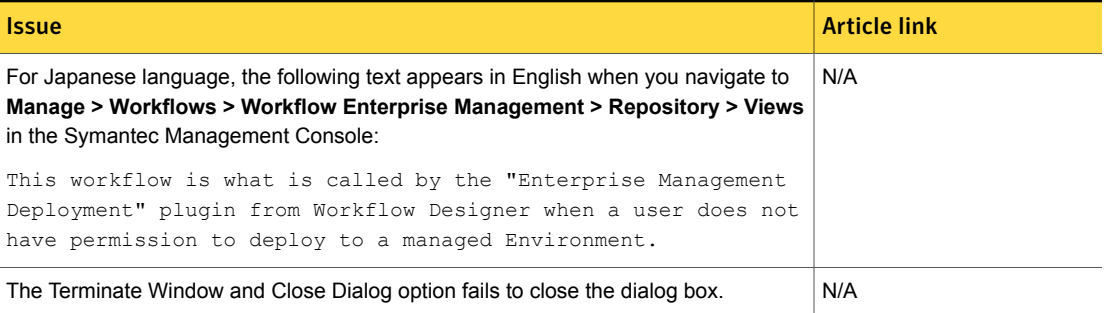

# Known Issues

Server Management Suite 8.1 contains known issues for the following solutions and components:

- Symantec Management Platform See "Symantec [Management](#page-38-0) Platform Known Issues" on page 39.
- Deployment Solution See ["Deployment](#page-51-0) Solution Known Issues" on page 52.
- Inventory Solution See ["Inventory](#page-52-0) Solution Known Issues" on page 53.
- ITMS Management Views See "ITMS [Management](#page-60-0) Views Known Issues" on page 61.
- Monitor Solution See ["Monitor](#page-61-0) Solution Known Issues" on page 62.
- Patch Management Solution See "Patch [Management](#page-64-0) Solution Known Issues" on page 65.
- Real-Time System Manager See ["Real-Time](#page-70-0) System Manager Known Issues" on page 71.
- Software Management Solution See "Software [Management](#page-75-0) Solution Known Issues" on page 76.
- Virtual Machine Management See "Virtual Machine [Management](#page-82-0) Known Issues " on page 83.
- Workflow Solution See ["Workflow](#page-82-1) Solution Known Issues" on page 83.

# Symantec Management Platform Known Issues

<span id="page-38-0"></span>The following are the known issues for this release. If additional information about an issue is available, the issue has a corresponding article link.

The known issues are separated into the following components:

- Notification Server See [Table](#page-39-0) 1-23 on page 40.
- Task server See [Table](#page-40-0) 1-24 on page 41.
- Symantec Management Agent See [Table](#page-45-0) 1-25 on page 46.
- UNIX/Linux/Mac See [Table](#page-46-0) 1-26 on page 47.
- Network Discovery See [Table](#page-48-0) 1-27 on page 49.
- Pluggable Protocol Architecture (PPA) See [Table](#page-49-0) 1-28 on page 50.
- ASDK See [Table](#page-50-0) 1-29 on page 51.
- ITMS Management Views See [Table](#page-50-1) 1-30 on page 51.
- Topology Viewer See [Table](#page-50-2) 1-31 on page 51.
- Security Cloud Connector See [Table](#page-50-3) 1-32 on page 51.

### Table 1-23 Known issues for Notification Server

<span id="page-39-0"></span>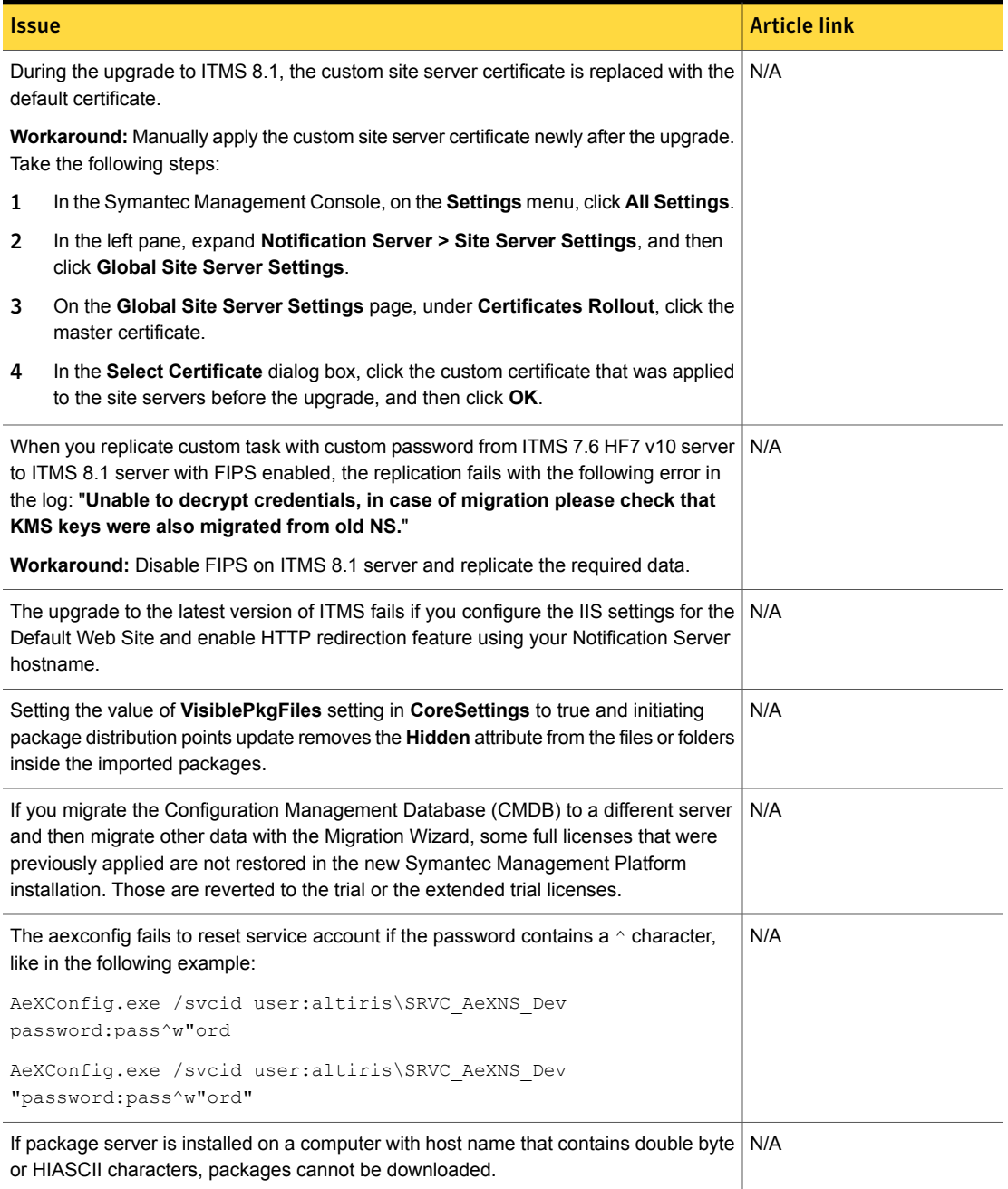

# Issue Article link of the Communication of the Communication of the Article link of the Article link If you open the **Task Instance Details** window on a parent Notification Server, to check N/A the details of a replicated task, the **Close** option does not let you close this window. This problem occurs because the **Task Instance Details** window is identified as in the Internet zone instead of in the Local intranet zone and the functions of the **Close** option are prevented. To avoid this issue, add the URL of child Notification Server to the list of trusted sites. For more information, read the Microsoft knowledge base article [303650](http://support.microsoft.com/kb/303650). **Workaround:** Use the **X** symbol in the upper right corner of the window, to close the **Task Instance Details** window. Occasionally the **www publishing** service w3wp.exe process causes very high CPU [TECH176493](http://www.symantec.com/docs/tech176493) and Memory usage. It can cause the computer to stop responding. It is a problem on low-end Windows servers with single core processors. To work around this issue, restart the **www publishing** service. If you have a hierarchy of Notification Servers, some reports display summary data for  $N/A$ each Notification Server. These reports let you drill down into the results. To drill down you click the appropriate row in the results grid for detailed data about a particular Notification Server. However, if a Notification Server is installed to a non-default website and port, its summary data is displayed correctly in the summary report. Any attempt to drill down to display the detailed data fails. A new browser window opens to display the report results, but it contains a Server Error message saying that the resource cannot be found. If the Symantec Management Console is set up to use a non-default port, you may  $\vert$  N/A see an exception error in the following situation: you try to add computers on the **Agent Push** page of the console by using the FQDN (non-localhost). The following error message is displayed: Data for the page you are currently viewing has expired. **Workaround:** Use the appropriate IP address in the console URL rather than using the FQDN.

### Table 1-23 Known issues for Notification Server *(continued)*

Table 1-24 Known issues for Task Server

<span id="page-40-0"></span>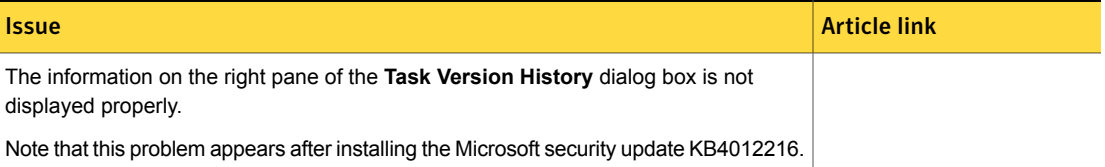

# Issue Article link of the Communication of the Communication of the Article link of the Article link During the upgrade to ITMS 8.1, the following error may appear in the logs: "Task | N/A **execution engine failed Could not find stored procedure 'CtsGetMerges'.**" Note that this warning does not cause any functional problems. Task Server notifies client computer if a new task is available for it. If there are too  $\Box$  N/A many of such notifications, the Symantec Endpoint Protection (SEP) might treat these notifications as port scan attack and block connections from Task Server for 10 minutes. **Workaround:** In SEP, add an allow rule for Task Server so that the SEP does not trigger. User-based targets are visible and can be added to the tasks that do not support these N/A targets. If you have uninstalled Task Service on your Notification Server and then perform N/A upgrade to IT Management Suite 8.1, the Task Service gets re-installed. To restore the previous state of your Notification Server, you must uninstall the Task Service again after the upgrade. In ITMS 8.1, **Anonymous Authentication** is disabled for the **ClientTaskServer** website. N/A That may lead to situation where client computer is not able to access Task Server. For example, if Notification Server and Task Server are in domain and configured under the domain user and the client computer is not in domain. You may need to set up the **Agent Connectivity Credentials** to let the client computers access the **ClientTaskServer** website. You cannot install or upgrade Task Server if supported version of .NET Framework is N/A not installed on the computer. One of the .NET Framework versions from 4.5.1 to 4.6 must be installed on the task server computer. Also, note that Windows XP, 2003 Server, and Windows Vista operating systems are not supported for the Task Server install in 8.1. Issues with Task Server functionality after repair or upgrade if Task Server is installed [TECH234031](http://www.symantec.com/docs/TECH234031) on Notification Server. When you install task server on a Windows 10 computer, multiple errors and warnings N/A appear in windows application log. For example: "**Windows cannot copy file C:\Users\Default\NTUSER.DAT to location C:\Users\Classic .NET AppPool\NTUSER.DAT. This error may be caused by network problems or insufficient security rights**". Note that such errors and warnings are logged only once and do not cause any functional issues for the operating system or for the Task Server functionality.

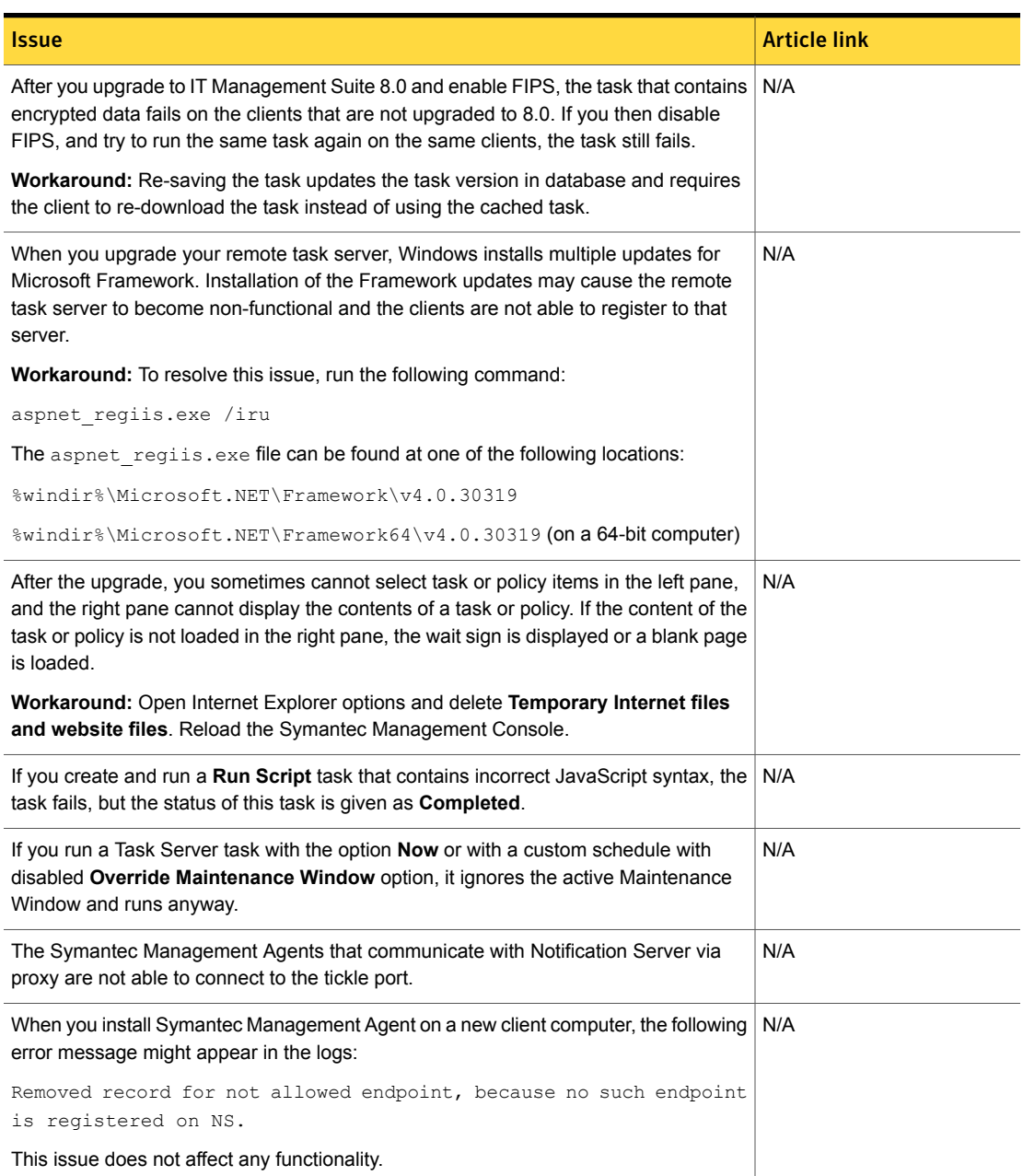

# Issue Article link of the Communication of the Communication of the Article link of the Article link The **Run Script** task can be created and saved, but if the syntax is incorrect the task [HOWTO95510](http://www.symantec.com/docs/HOWTO95510) fails. Following error is displayed: An unknown exception was thrown. System.Data.SqlClient.SqlException: Incorrect syntax near '0'. **Workaround:** Fix the incorrect syntax of the token. On the **Run Script** page, under **Script Details**, replace the *{0}* with the number of the actual NIC that is used: *1* or *2*. If you create a Control Service State task with the Restart action and you use the full N/A service name, the task fails. **Workaround:** Use the short service name in the task configuration. When you install or upgrade task server on a remote client computer, warnings about N/A firewall exceptions can be registered in Notification Server's and Symantec Management Agent's log files. The issue occurs when Windows Firewall service is disabled or stopped. When the data is replicated from the parent Notification Server, error messages N/A regarding the performance counter for Task Server can be logged on the child Notification Server. The cause of this issue is the fact that the CTDataLoader service tries to update before they are initialized. This issue does not affect any functionality. If you have uninstalled a solution, and there are some custom jobs that contain task  $\frac{N}{A}$ using that solution, those jobs cause error messages to appear in the Symantec Management Console. For example, if you create a job with tasks from Patch Management Solution and then remove that solution, in the Symantec Management Console, an error message appears every time you click that job. Additionally, a detailed error message is visible in the Altiris Log Viewer. Jobs with recurring schedule produce an exception in the Altiris Log Viewer every time the schedule is executed. To stop the jobs with recurring schedule from producing errors every time the job is scheduled, do the following: ■ In the Symantec Management Console, on the **Manage** menu, click **Jobs and Tasks**. ■ In the left pane, right-click the task that produces an error, and then click **Properties**. Then, in the **Properties** window, find out what is the task GUID. For example, you can copy it to a text file. ■ On the Notification Server computer, open the Task Scheduler. To do that, you can press Windows + R, and then, in the **Run** dialog box, enter taskschd.msc. Then, click **OK**. ■ In the Task Scheduler, in the left pane, click **Task Scheduler Library**. Then, in the right pane, find the task that has the same Guid included in its name and right-click it. Then, click **Delete**.

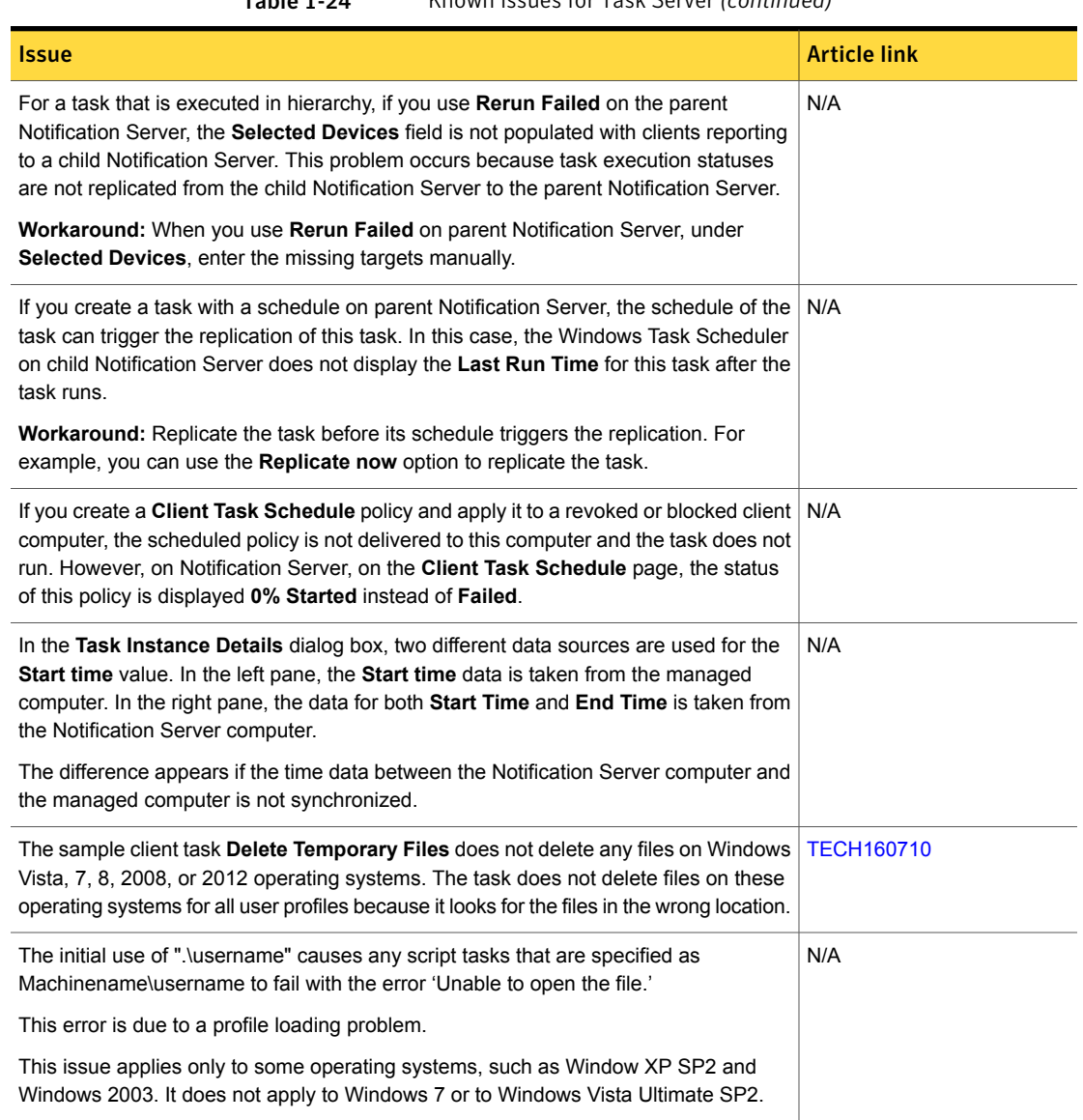

<span id="page-45-0"></span>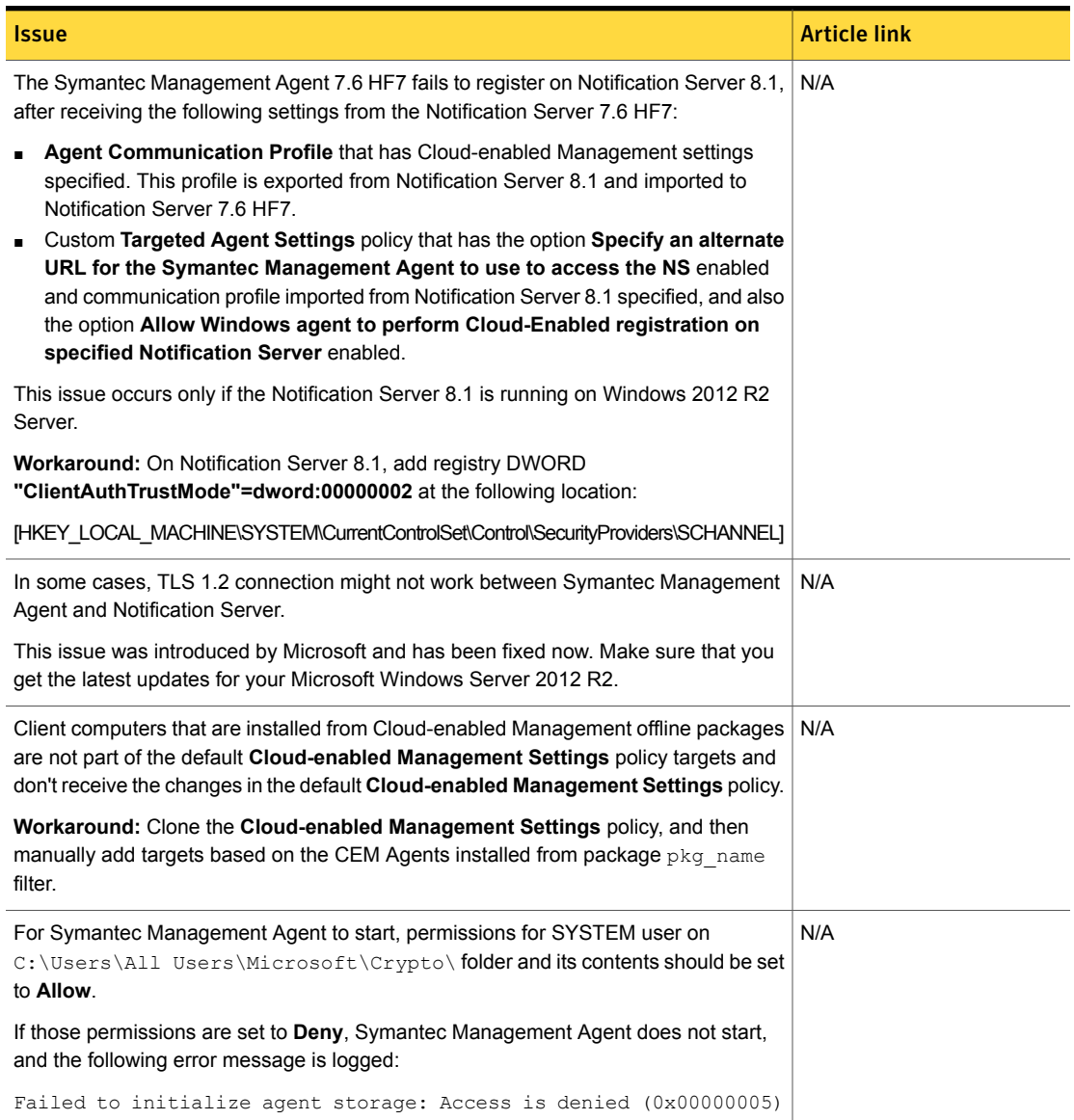

Table 1-25 Known issues for Symantec Management Agent

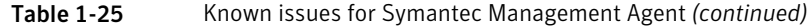

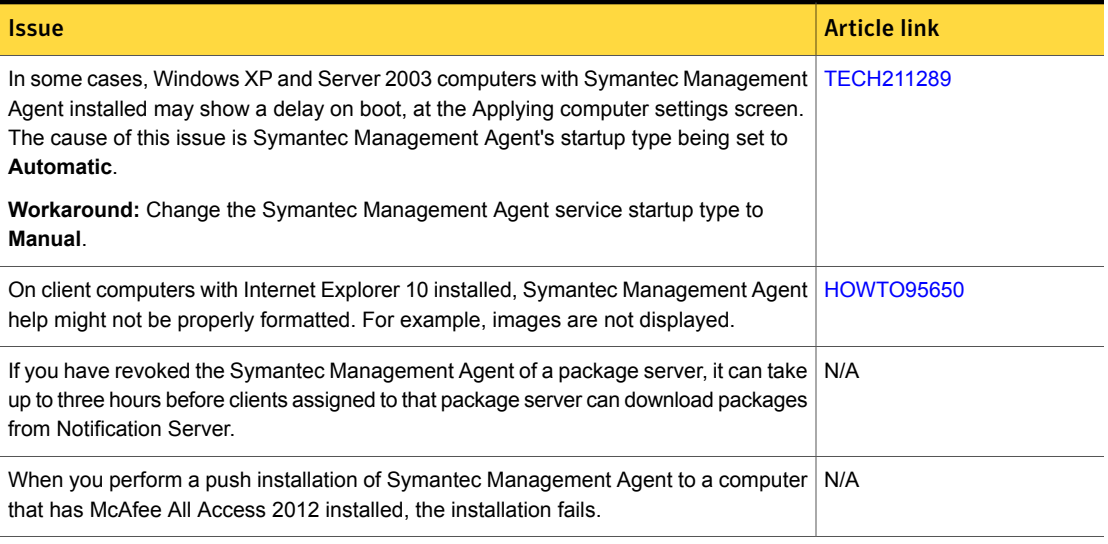

- 
- Table 1-26 Known issues for UNIX/Linux/Mac

<span id="page-46-0"></span>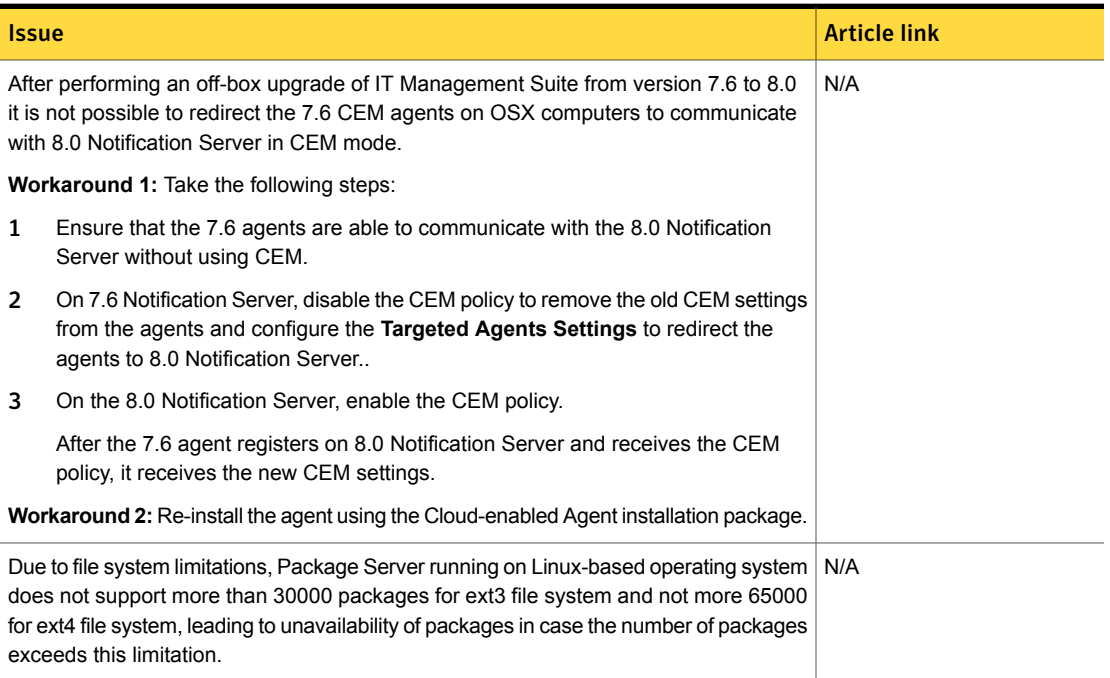

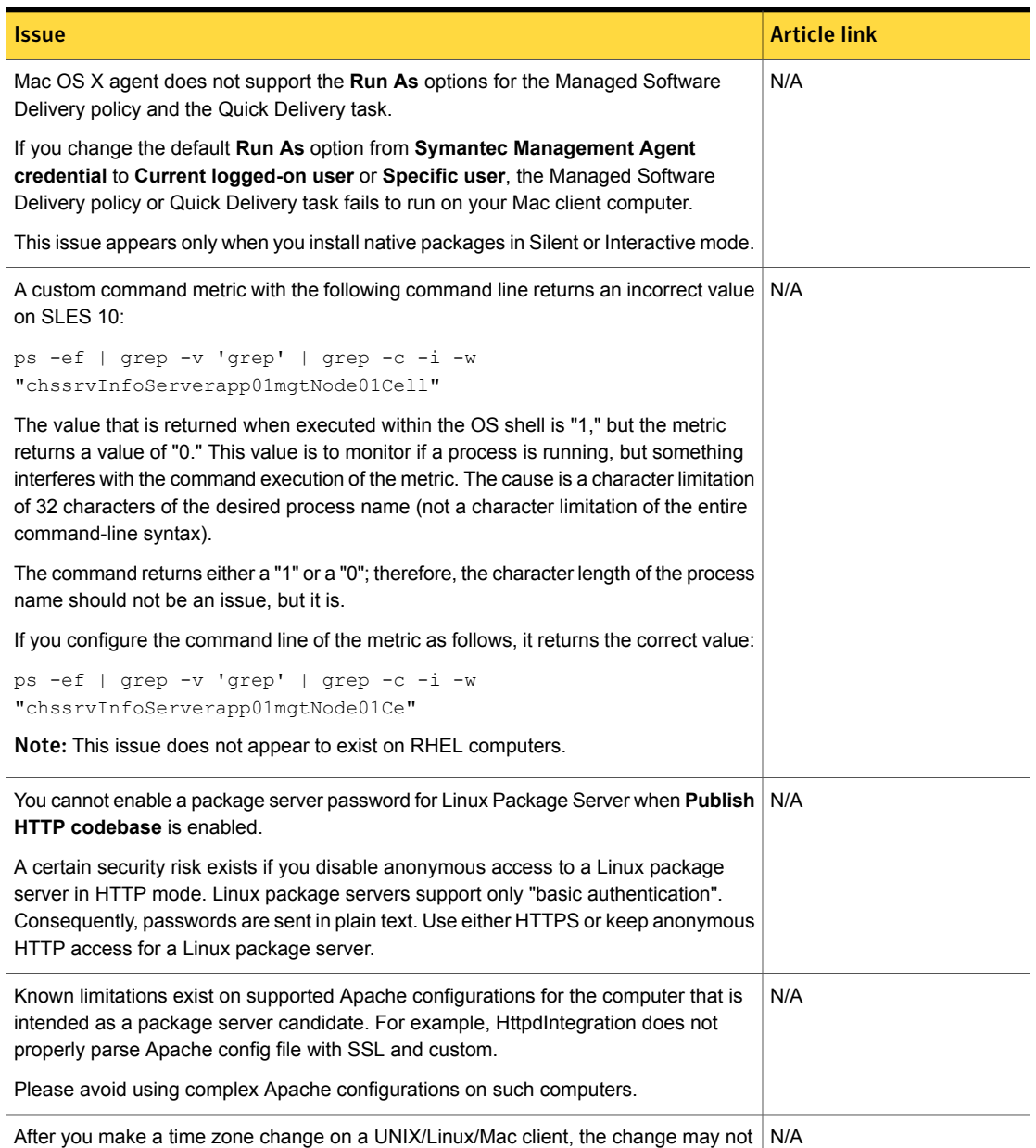

## Table 1-26 Known issues for UNIX/Linux/Mac *(continued)*

affect running services until after you restart the client system.

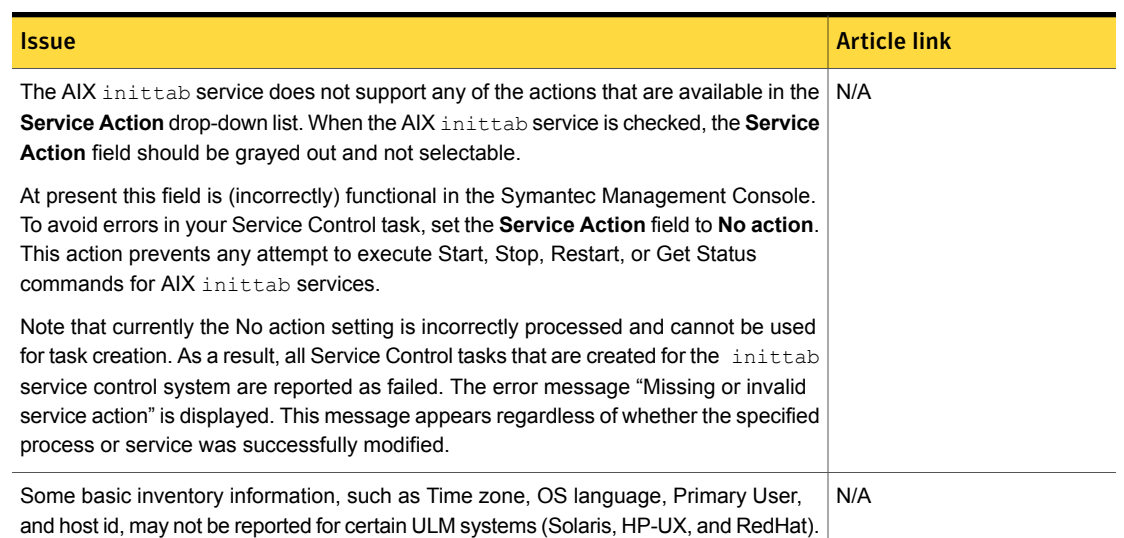

## Table 1-26 Known issues for UNIX/Linux/Mac *(continued)*

## Table 1-27 Known issues in Network Discovery

<span id="page-48-0"></span>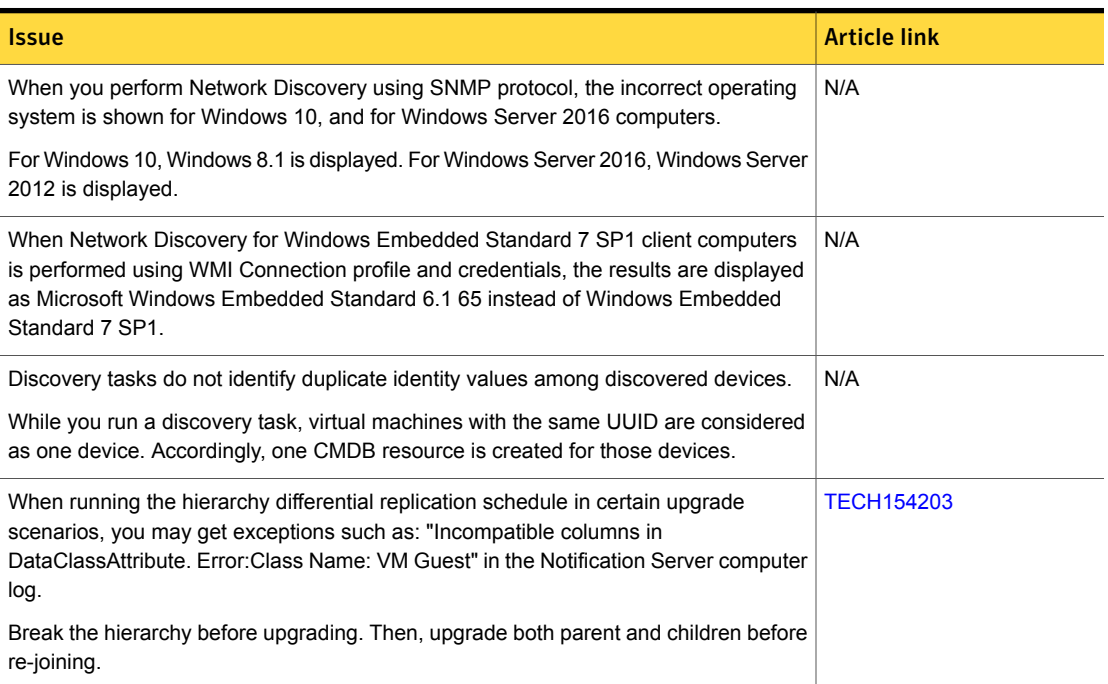

# Table 1-27 Known issues in Network Discovery *(continued)*

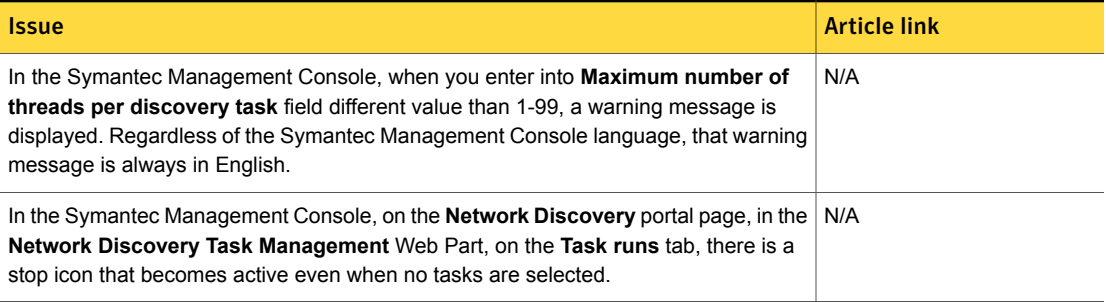

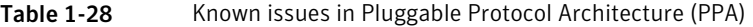

<span id="page-49-0"></span>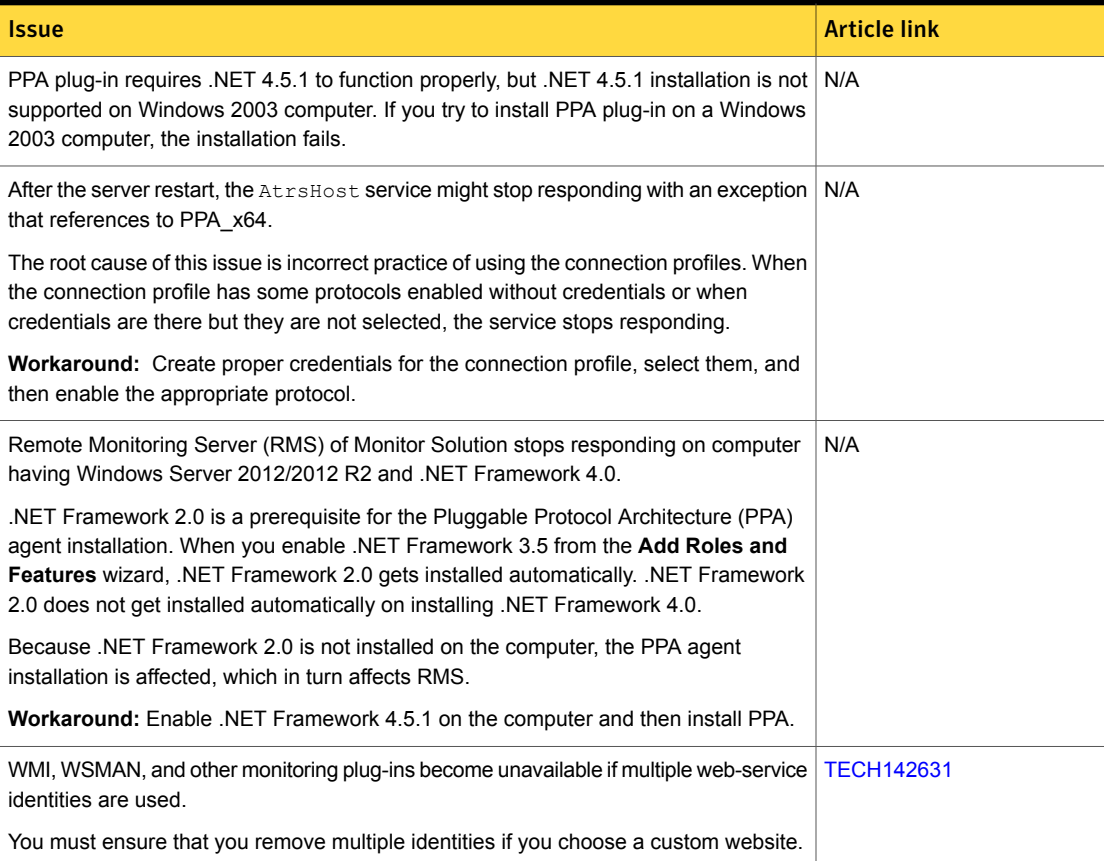

### Table 1-29 Known issues in ASDK

<span id="page-50-0"></span>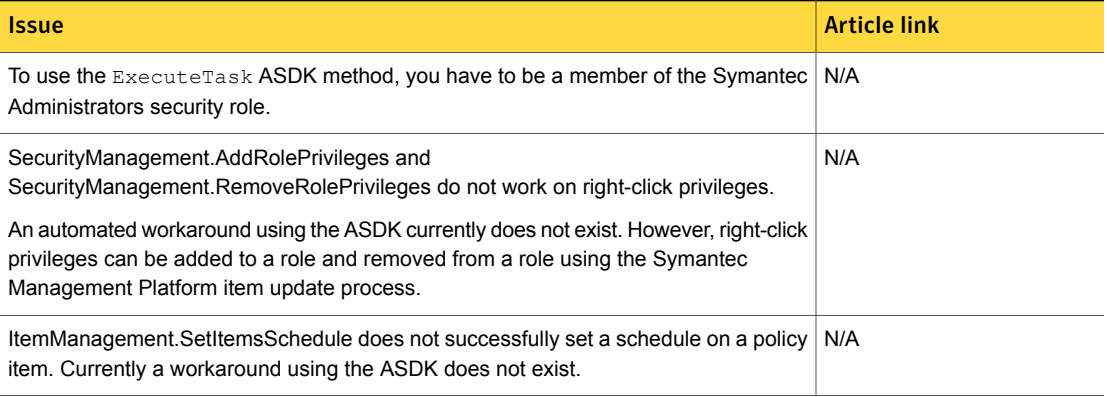

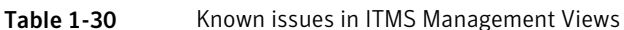

<span id="page-50-2"></span><span id="page-50-1"></span>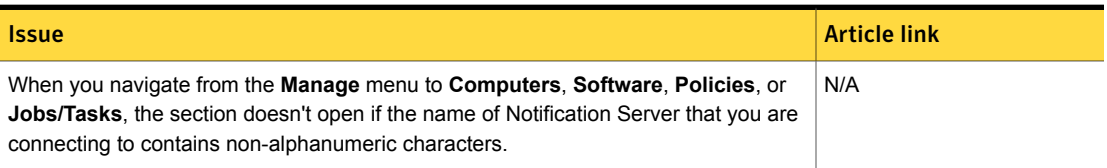

Table 1-31 Known issues in Topology Viewer

<span id="page-50-3"></span>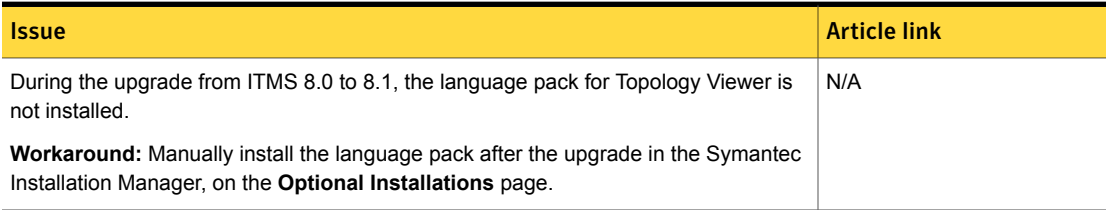

Table 1-32 Known issues in Security Cloud Connector

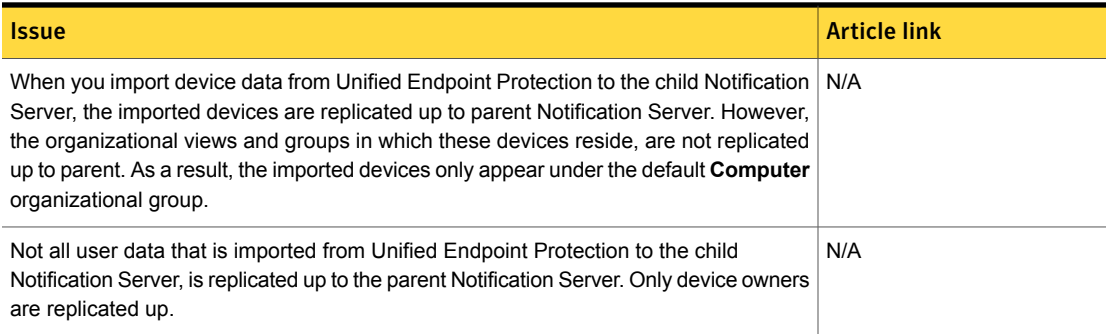

### Table 1-32 Known issues in Security Cloud Connector *(continued)*

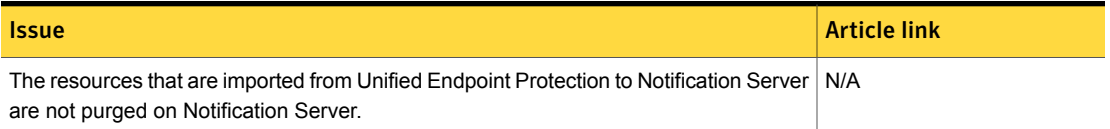

# Deployment Solution Known Issues

<span id="page-51-0"></span>The following are the known issues for this release. If additional information about an issue is available, the issue has a corresponding article link.

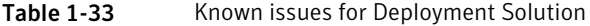

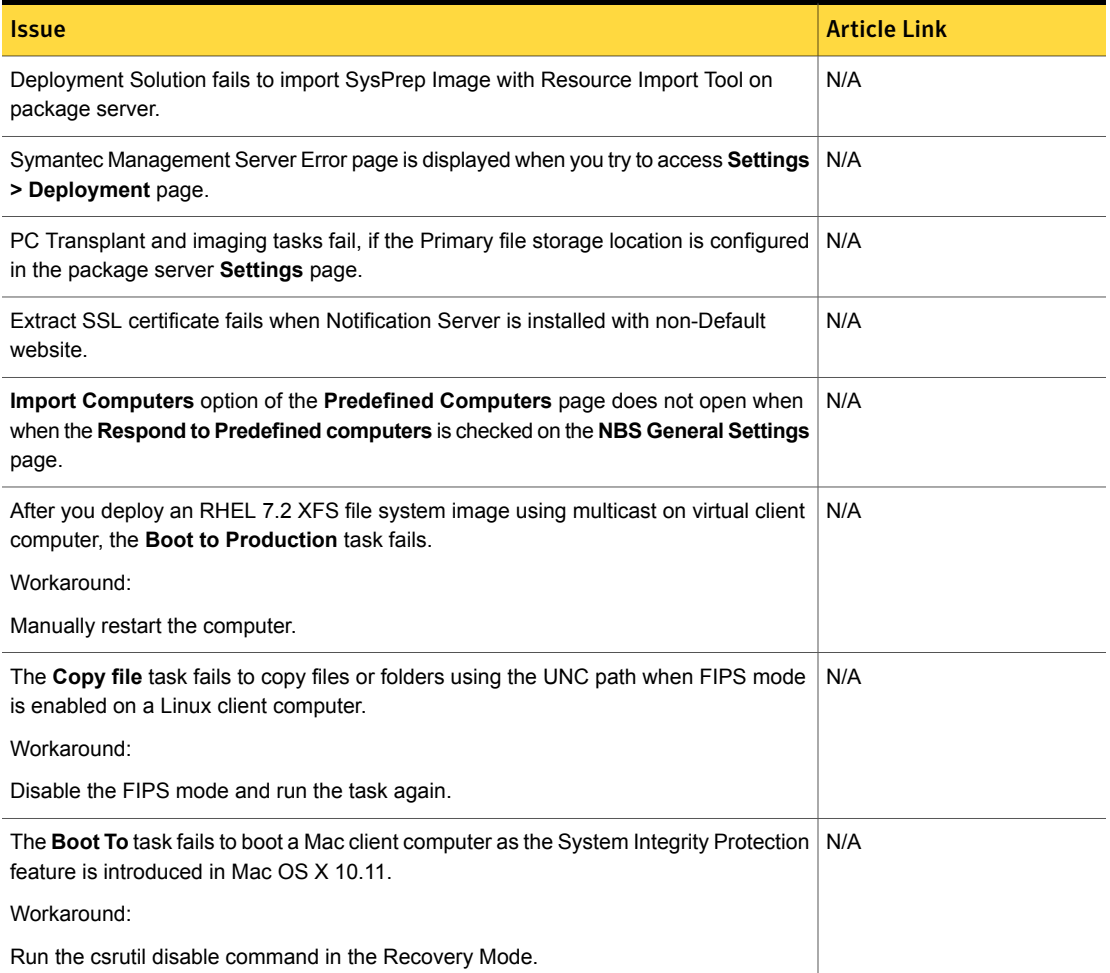

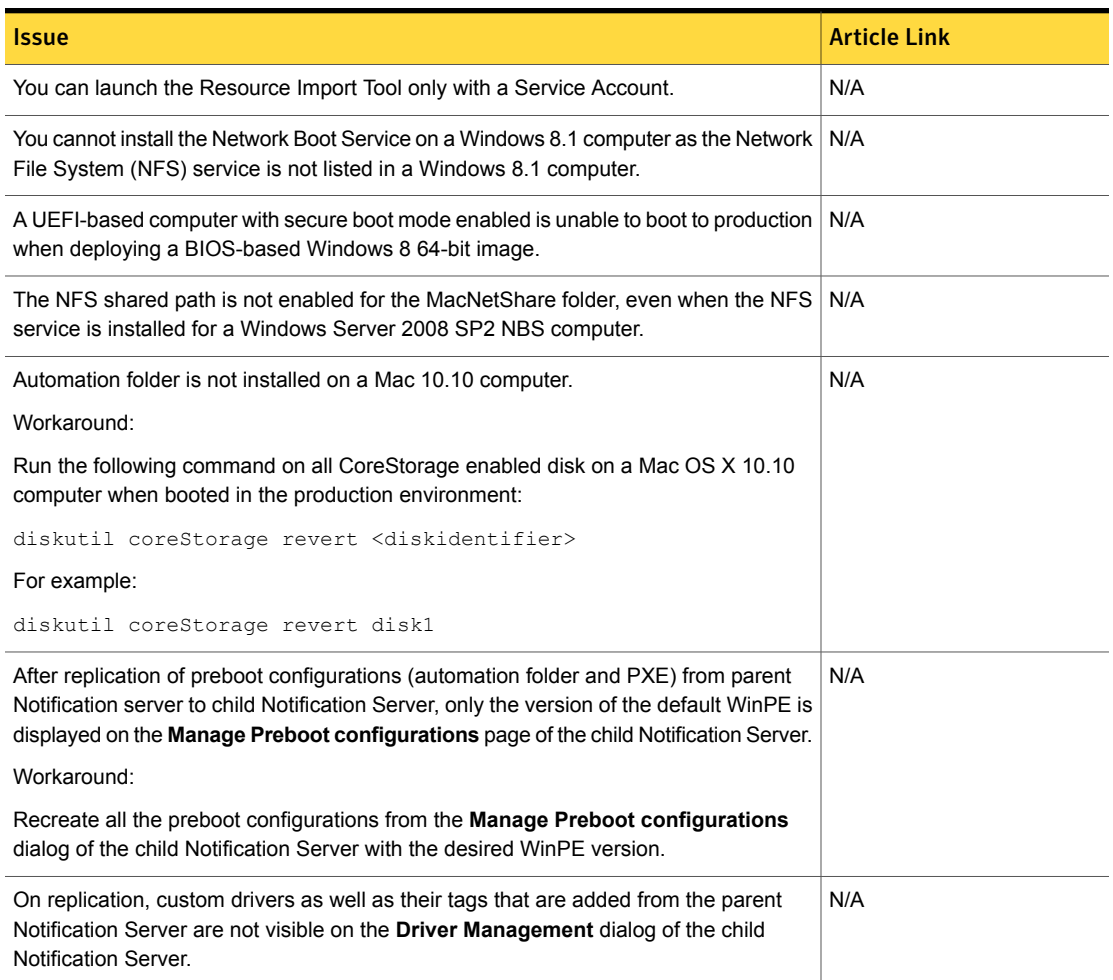

## Table 1-33 Known issues for Deployment Solution *(continued)*

# Inventory Solution Known Issues

<span id="page-52-0"></span>The following are the known issues for this release. If additional information about an issue is available, the issue has a corresponding article link.

The known issues are separated into the following groups:

- Installation and upgrade issues. See [Table](#page-53-0) 1-34 on page 54.
- Hierarchy and replication issues. See [Table](#page-53-1) 1-35 on page 54.
- Other known issues that are common for all types of platforms. See [Table](#page-53-2) 1-36 on page 54.
- Other known issues for Windows platforms. See [Table](#page-54-0) 1-37 on page 55.
- Other known issues for UNIX, Linux, and Mac platforms. See [Table](#page-55-0) 1-38 on page 56.
- Known issues for Inventory Pack for Servers. See [Table](#page-56-0) 1-39 on page 57.

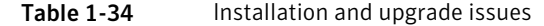

<span id="page-53-1"></span><span id="page-53-0"></span>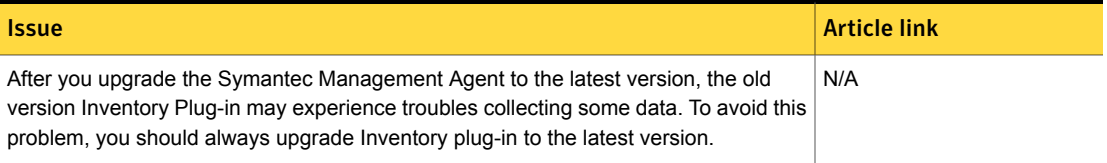

Table 1-35 Hierarchy and replication issues

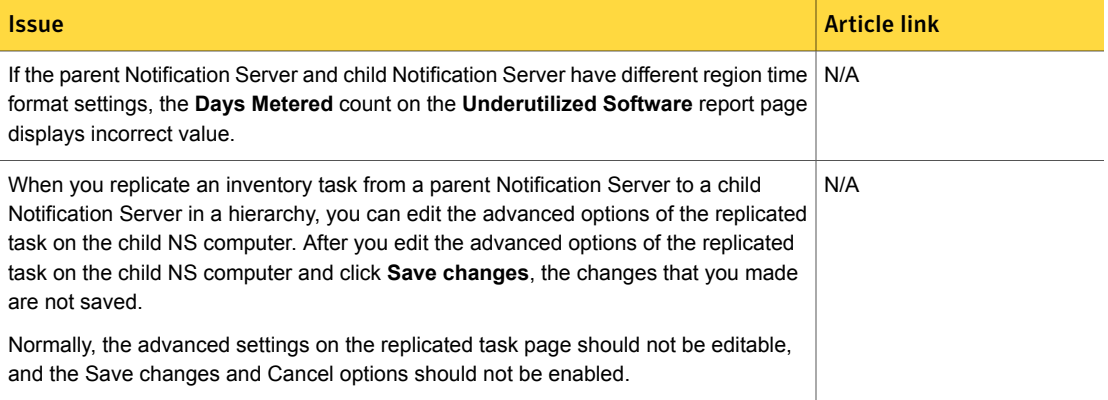

Table 1-36 Other known issues that are common for all types of platforms

<span id="page-53-2"></span>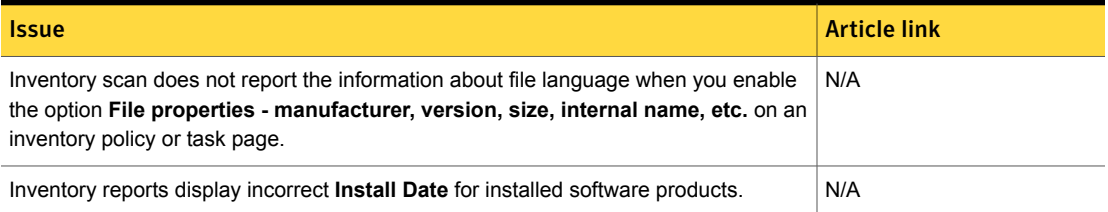

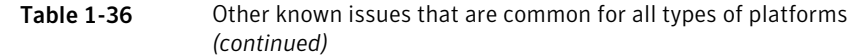

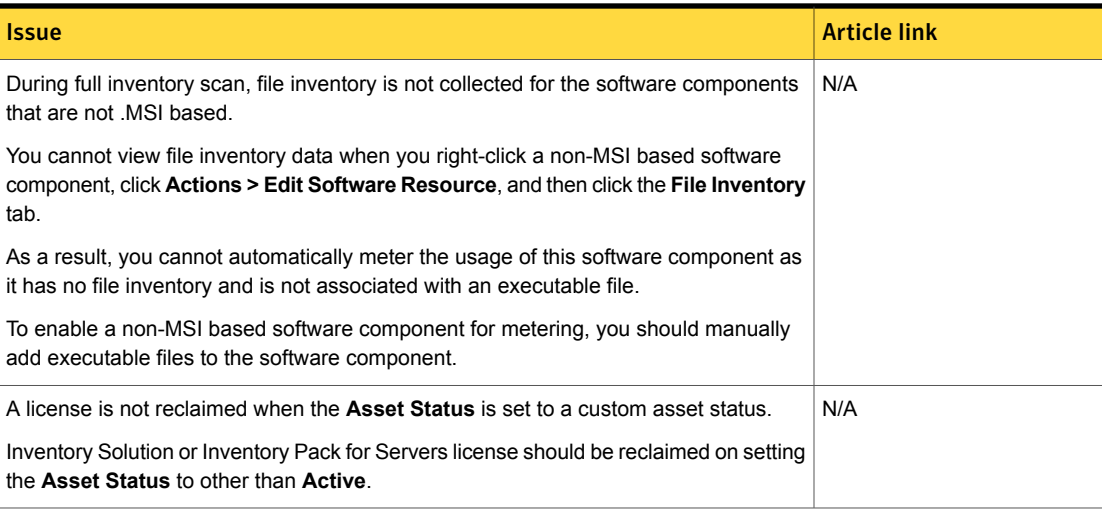

Table 1-37 Other known issues for Windows platforms

<span id="page-54-0"></span>

| <i><u><b>Issue</b></u></i>                                                                                                    | <b>Article link</b> |
|----------------------------------------------------------------------------------------------------|---------------------|
| Inventory scan does not report the amount of Video RAM larger than 4GB because of N/A<br>limitations of the Microsoft methods that the scan currently uses for collecting Video<br>Controller information.               |                     |
| SCDP Inventory task and software scan may overwrite the contents of the table<br>dbo. Inv Installed Software with their own different results.                                                                           | N/A                 |
| Software Catalog Data Provider Inventory task may incorrectly detect several languages<br>of the same software component as several components that are installed on the same<br>client computer.                        | N/A                 |
| An inventory policy that runs under the <b>System account</b> does not collect inventory<br>information about Network Printers.                                                                                          | <b>TECH145268</b>   |
| To collect this information, you need to run the policy as a <b>Logged in user</b> .                                                                                                    |                     |
| When you use Internet Explorer 10 or 11 to download a stand-alone package, an error<br>occurs.                                                                                                    | N/A                 |
| This issue occurs because of the <b>SmartScreen Filter</b> security feature by Microsoft.<br>You can directly download the package exe from the NSCap folder on the server, and<br>run it on unmanaged client computers. |                     |

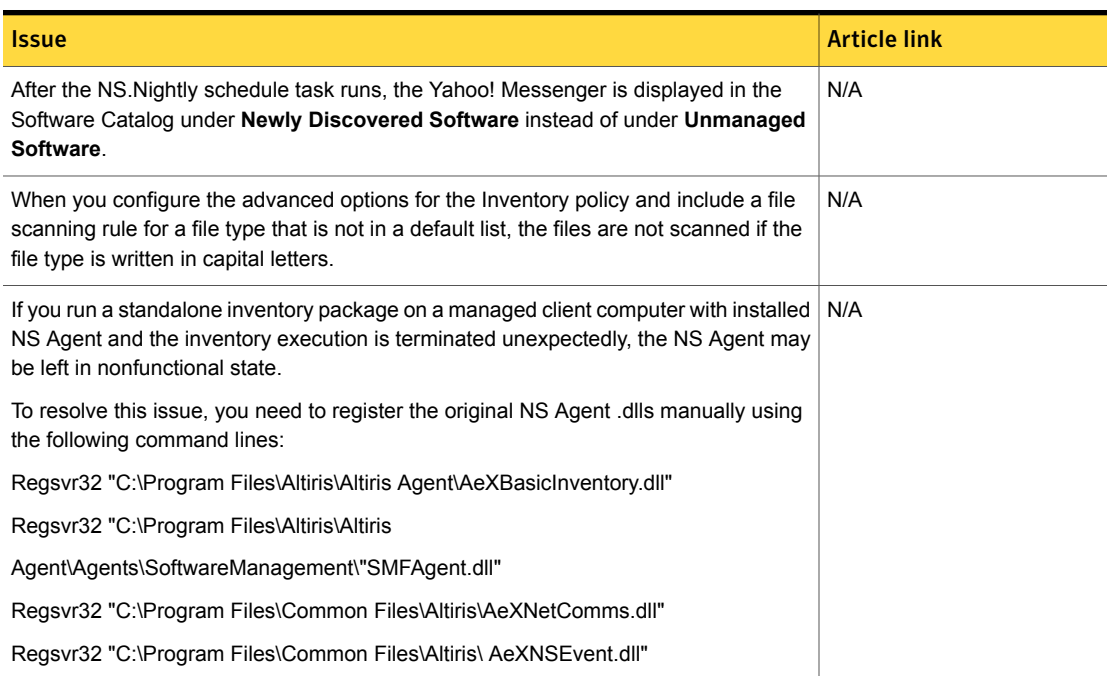

## Table 1-37 Other known issues for Windows platforms *(continued)*

Table 1-38 Other known issues for UNIX, Linux, and Mac platforms

<span id="page-55-0"></span>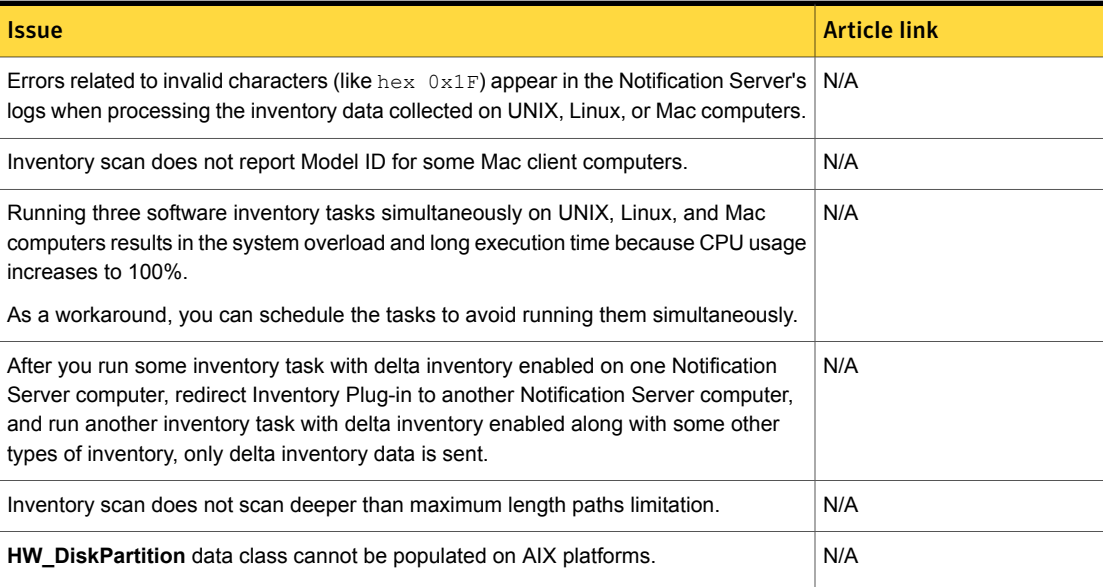

# Table 1-39 Known issues for Inventory Pack for Servers

<span id="page-56-0"></span>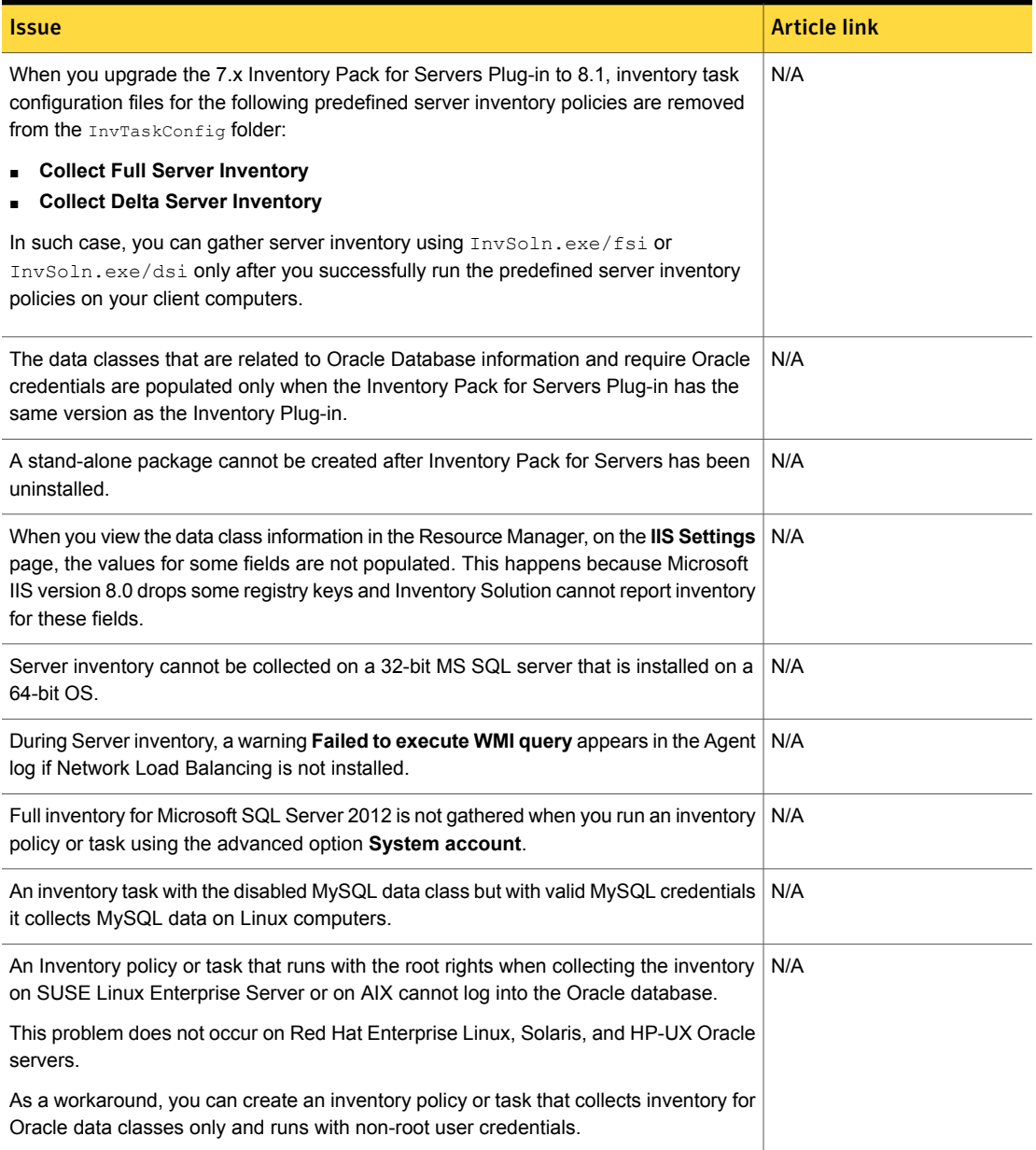

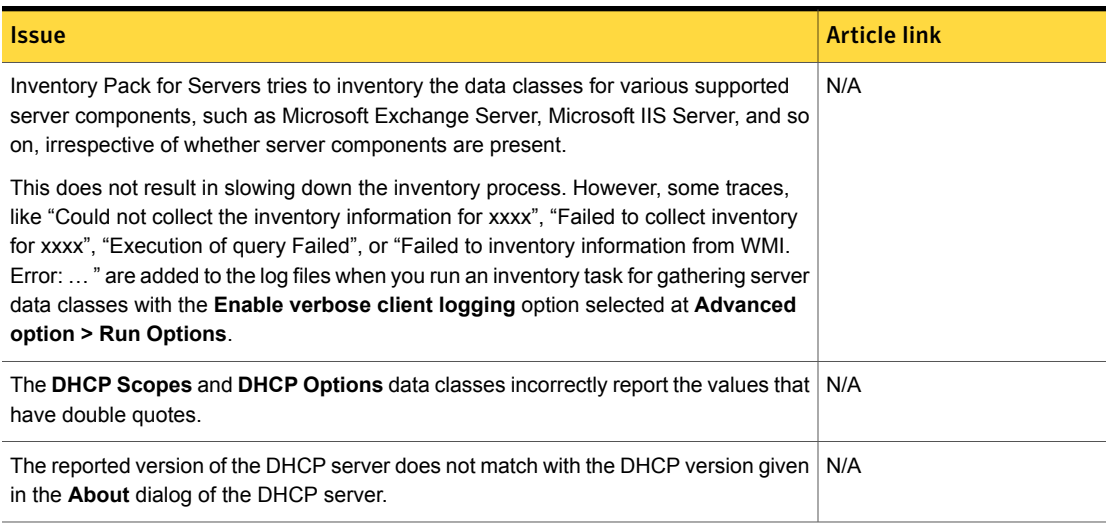

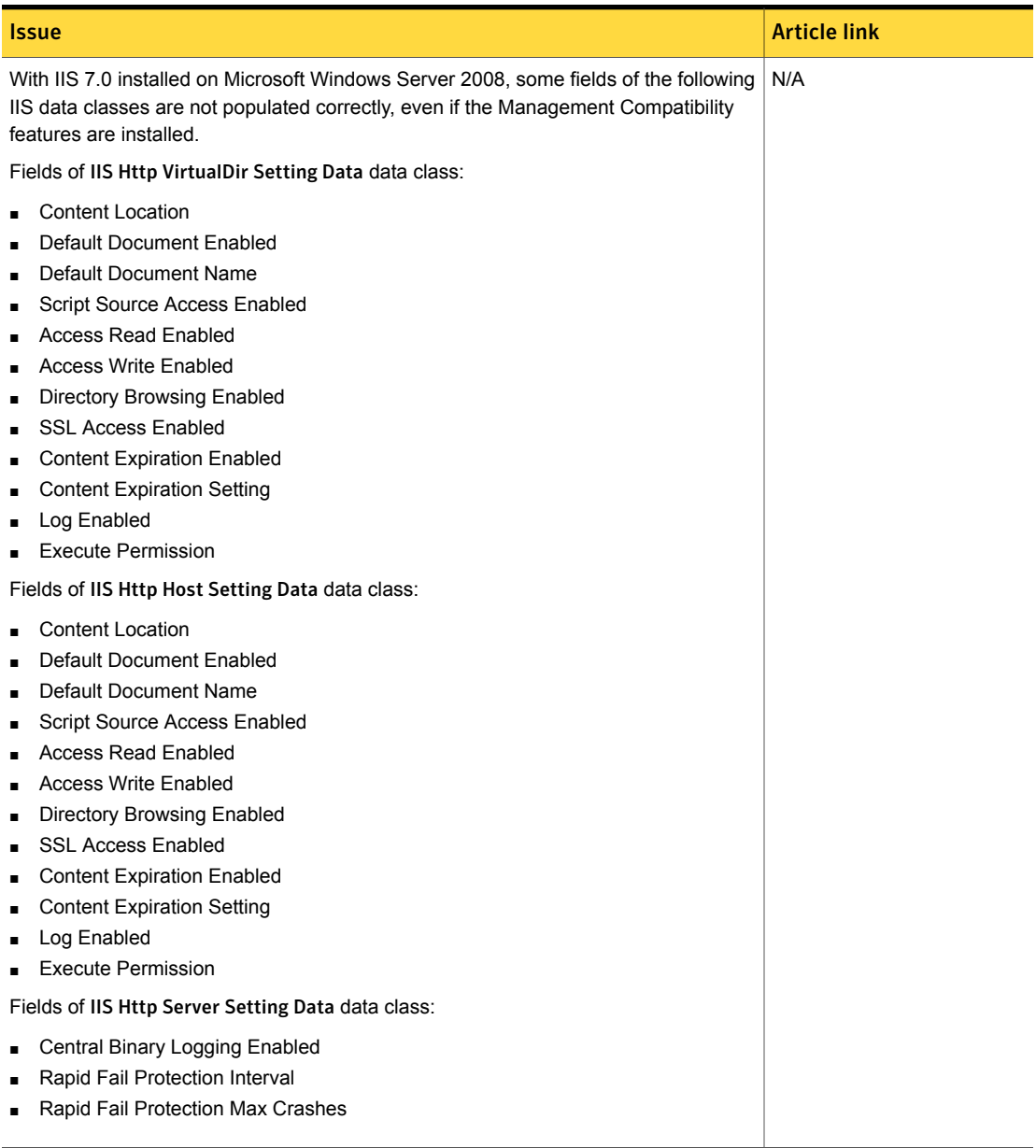

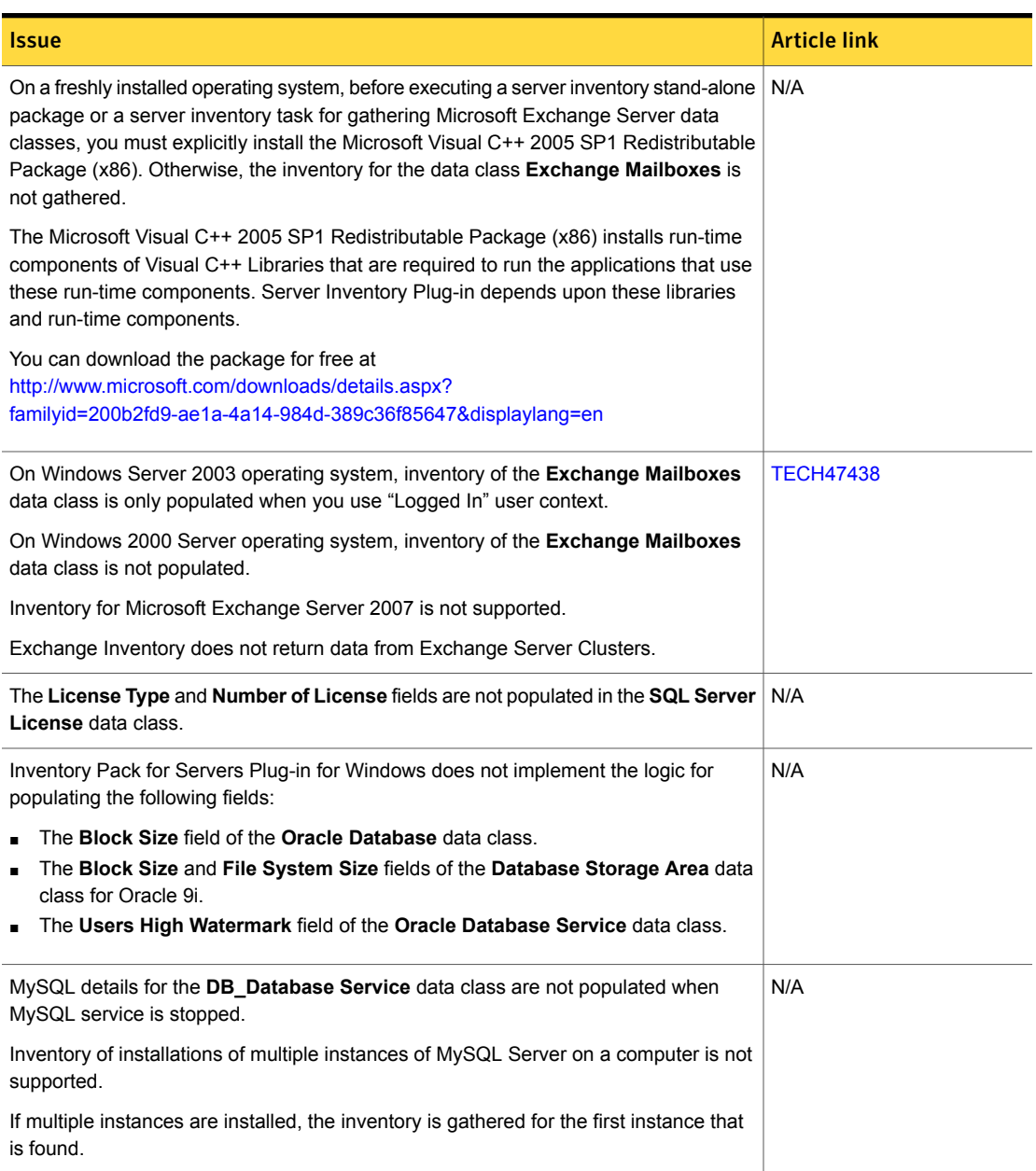

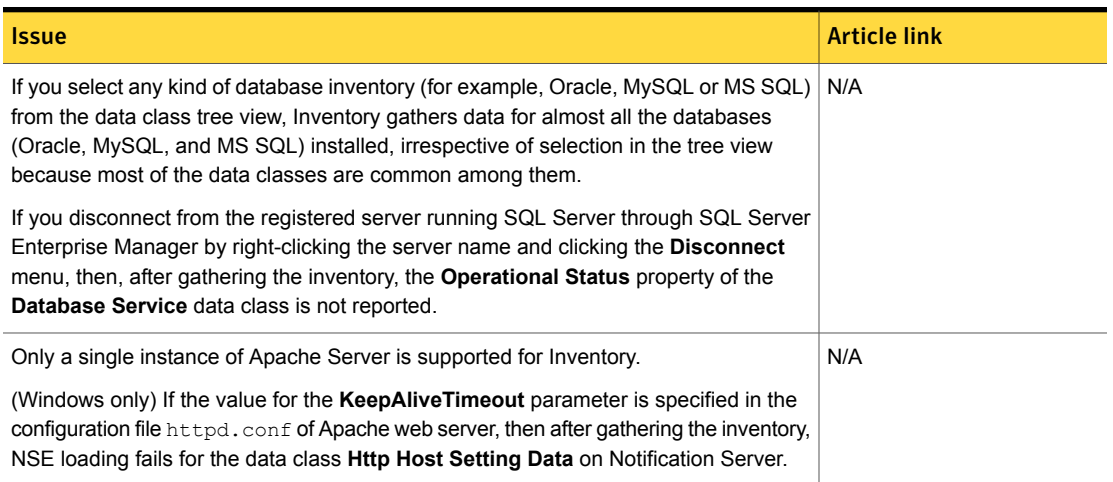

# ITMS Management Views Known Issues

<span id="page-60-0"></span>The following are the known issues for this release. If additional information about an issue is available, the issue has a corresponding article link

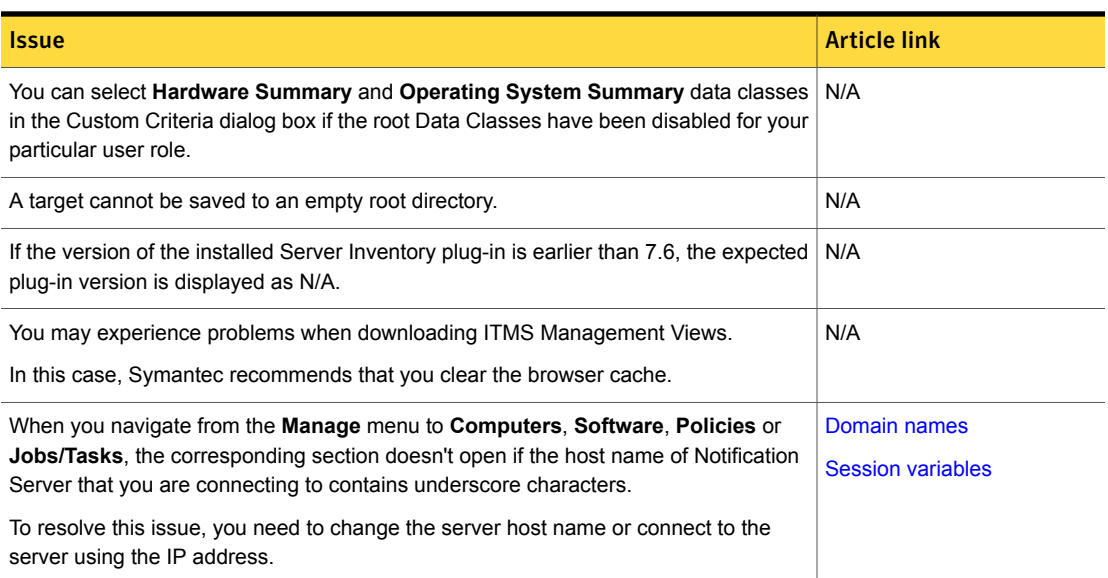

### Table 1-40 Known issues for ITMS Management Views

# Monitor Solution Known Issues

<span id="page-61-0"></span>The following are the known issues for this release. If additional information about an issue is available, the issue has a corresponding article link.

The known issues are separated into the following groups:

- Monitor Solution See [Table](#page-61-1) 1-41 on page 62.
- Event Console See [Table](#page-64-1) 1-42 on page 65.

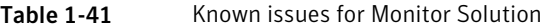

<span id="page-61-1"></span>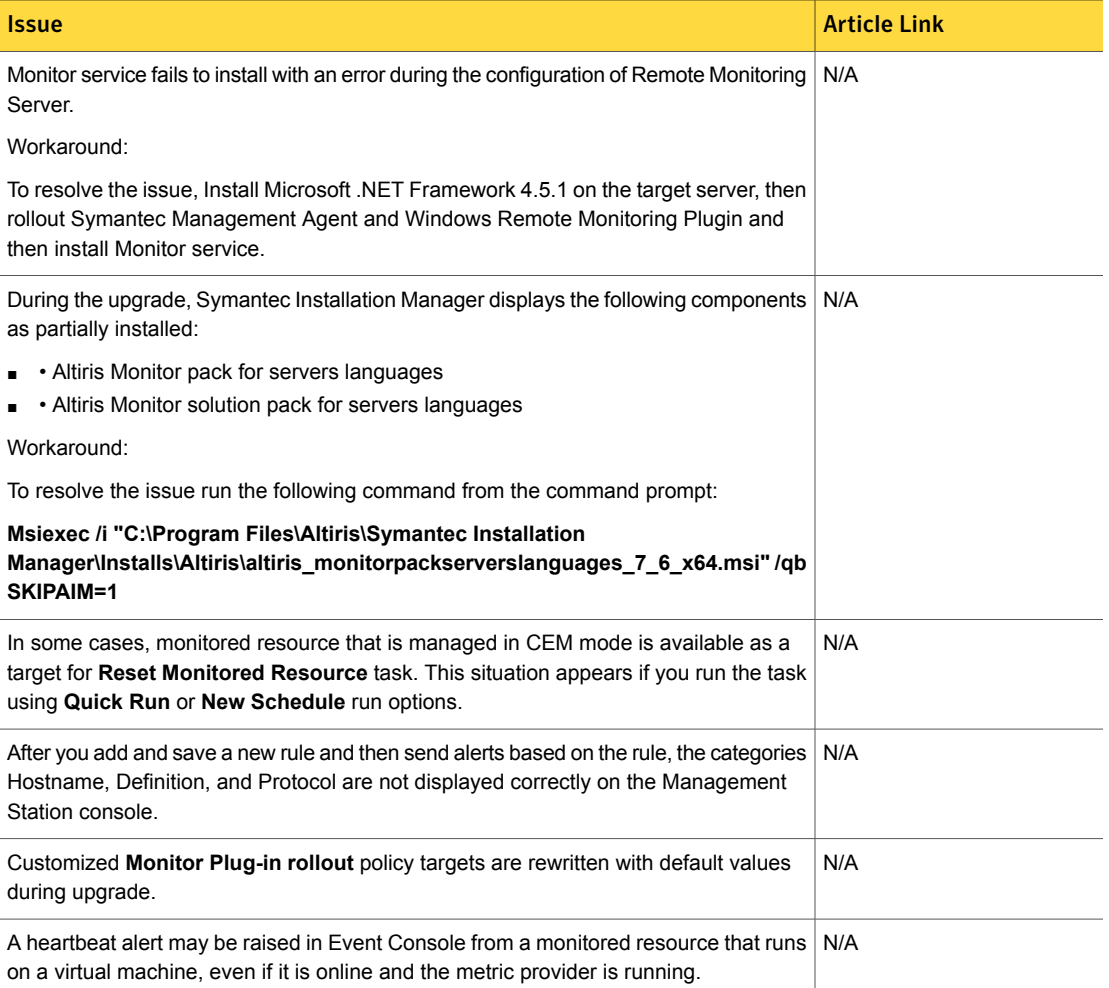

# Issue Article Link Monitor token values that include double quotes cause **VBScript** tasks to fail. [TECH154599](http://www.symantec.com/docs/TECH154599) The **Disk Paging Activity** report displays incomplete HP-UX and AIX data when it is N/A viewed in the Chart View. Agentless monitoring uses Pluggable Protocol Architecture (PPA) connection profiles. N/A On the **Manage Connection Profile** page, when you create connection profiles for N/A different configured clients, the user is not able to assign (to map) connection profiles to the resources. WS-Management service cannot process the request on Windows clients. N/A Time drifting issues occur when monitoring heartbeats on Linux computers that are  $\parallel$  N/A hosted on VMware. The Poll Metric on Demand task cannot poll agent-based metrics on a computer that  $\overline{\phantom{a}}$  N/A does not have the Monitor Plug-in. Network Discovery found devices may not be listed in the targeted filters of the default N/A agentless policy. Note: The operating system version is correctly discovered for the target computers that have SNMP enabled. A failed heartbeat may not raise an alert in the Event Console due to network latency N/A when you have the following configuration: ■ The **Retry every** option on the **Heartbeat** tab of the **Monitor Server Settings** page has a value of "0". ■ The value of the **Check for heartbeats every** option is less than or equal to the **Send heartbeat every** option on the **Data Collection** tab of the **Monitor Plug-in Configuration Settings** page. In this case, a Monitor Plug-in may appear to occasionally go down only to come right back up again. However, the uptime data is not affected in this case. Agentless monitoring is not available for the targets that have been discovered through  $N/A$ an Active Directory Import. Workaround: Use a Network Discovery or a WINS import instead of an Active Directory Import. You must reconnect the Real-time Performance Viewer if metric data becomes N/A unavailable.

### Table 1-41 Known issues for Monitor Solution *(continued)*

## Table 1-41 Known issues for Monitor Solution *(continued)*

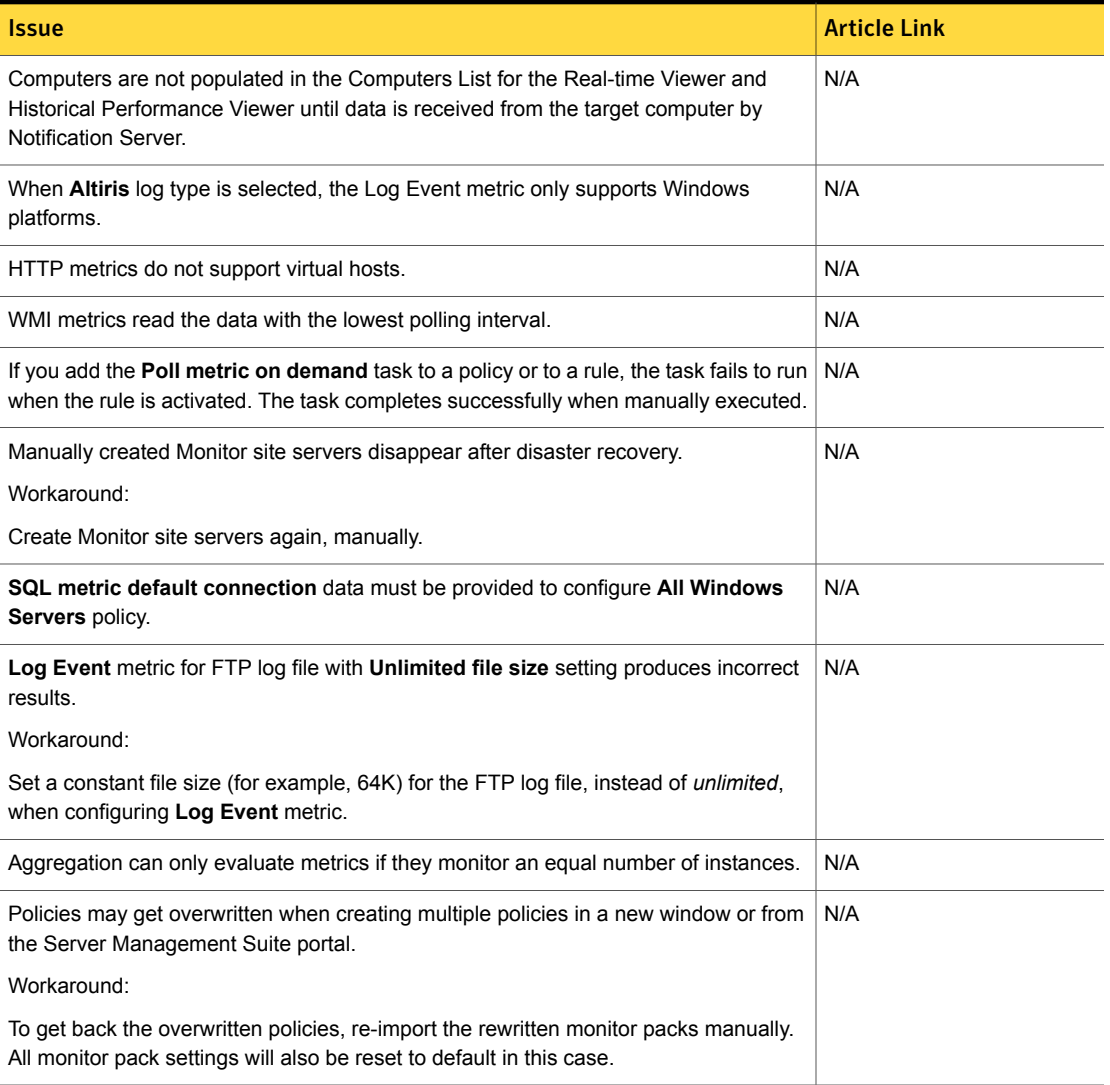

### Table 1-42 Known issues for Event Console

<span id="page-64-1"></span>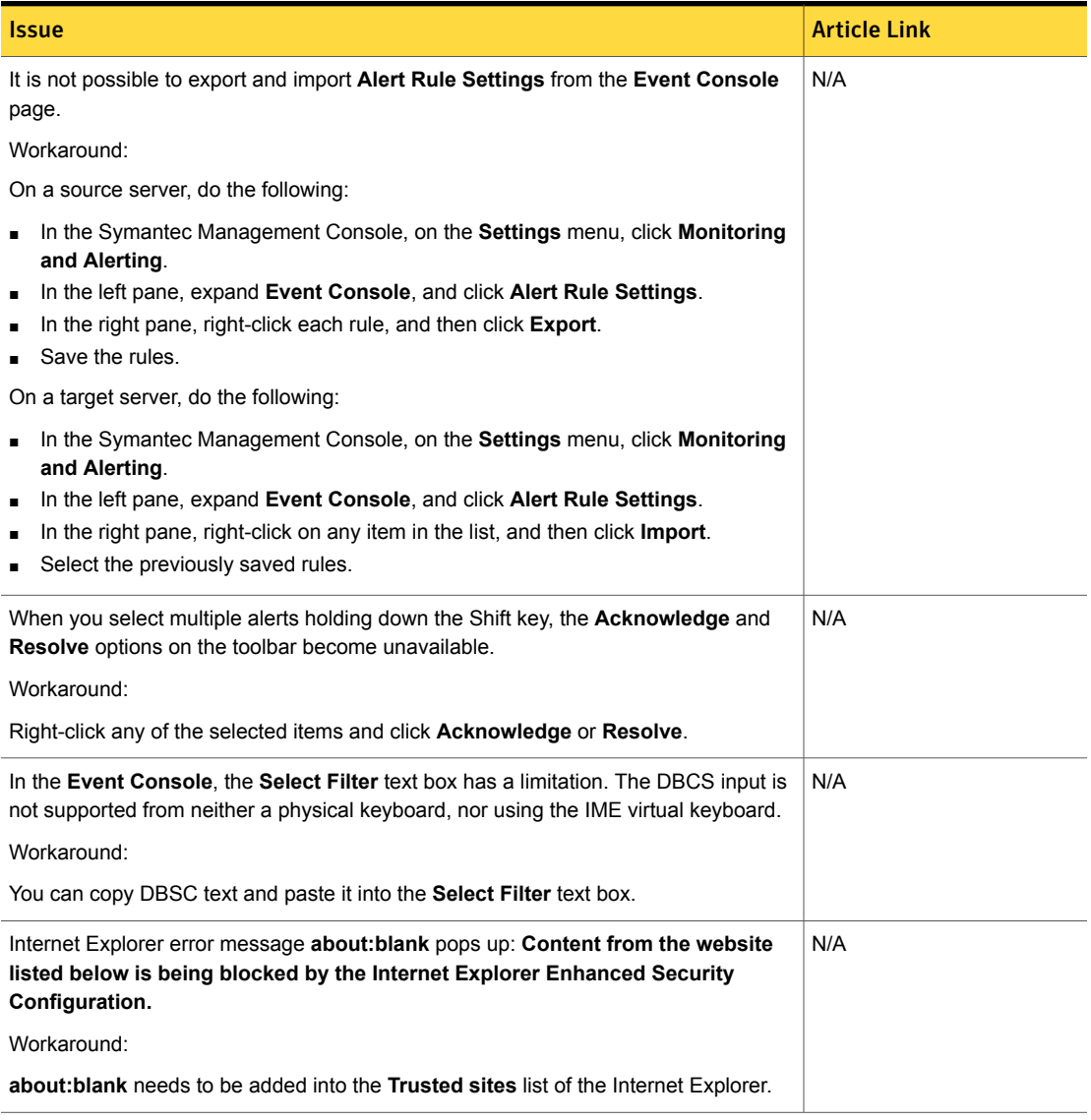

# Patch Management Solution Known Issues

<span id="page-64-0"></span>The following are the known issues for this release. If additional information about an issue is available, the issue has a corresponding article link.

The known issues are separated into the following groups:

- Patch Management for Windows hierarchy and replication issues See [Table](#page-65-0) 1-43 on page 66.
- Patch Management for Windows software updates installation issues See [Table](#page-65-1) 1-44 on page 66.
- Patch Management for Windows other known issues See [Table](#page-67-0) 1-45 on page 68.
- Patch Management for Mac known issues See [Table](#page-69-0) 1-46 on page 70.
- Patch Management for Linux installation and upgrade issues See [Table](#page-69-1) 1-47 on page 70.
- Patch Management for Linux hierarchy and replication issues See [Table](#page-69-2) 1-48 on page 70.
- Patch Management for Linux other known issues See [Table](#page-70-1) 1-49 on page 71.

<span id="page-65-0"></span>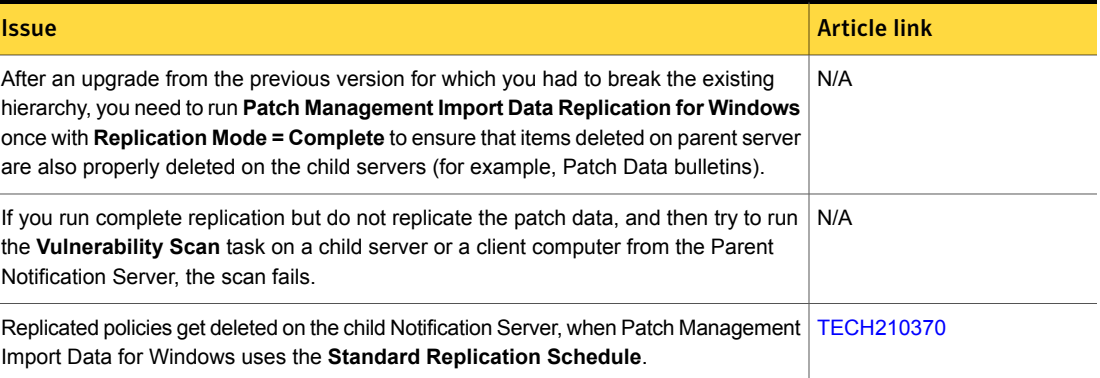

### Table 1-43 Patch Management for Windows hierarchy and replication issues

Table 1-44 Patch Management for Windows software updates installation issues

<span id="page-65-1"></span>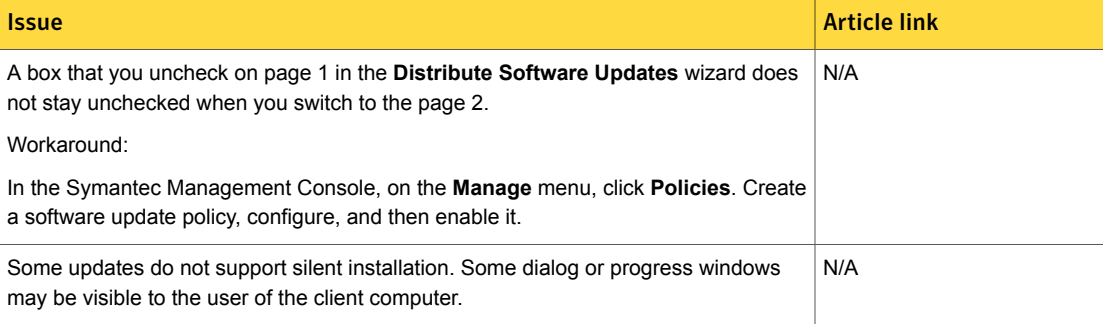

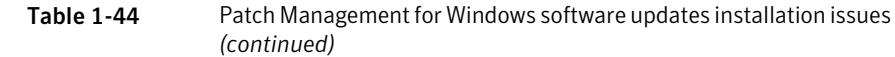

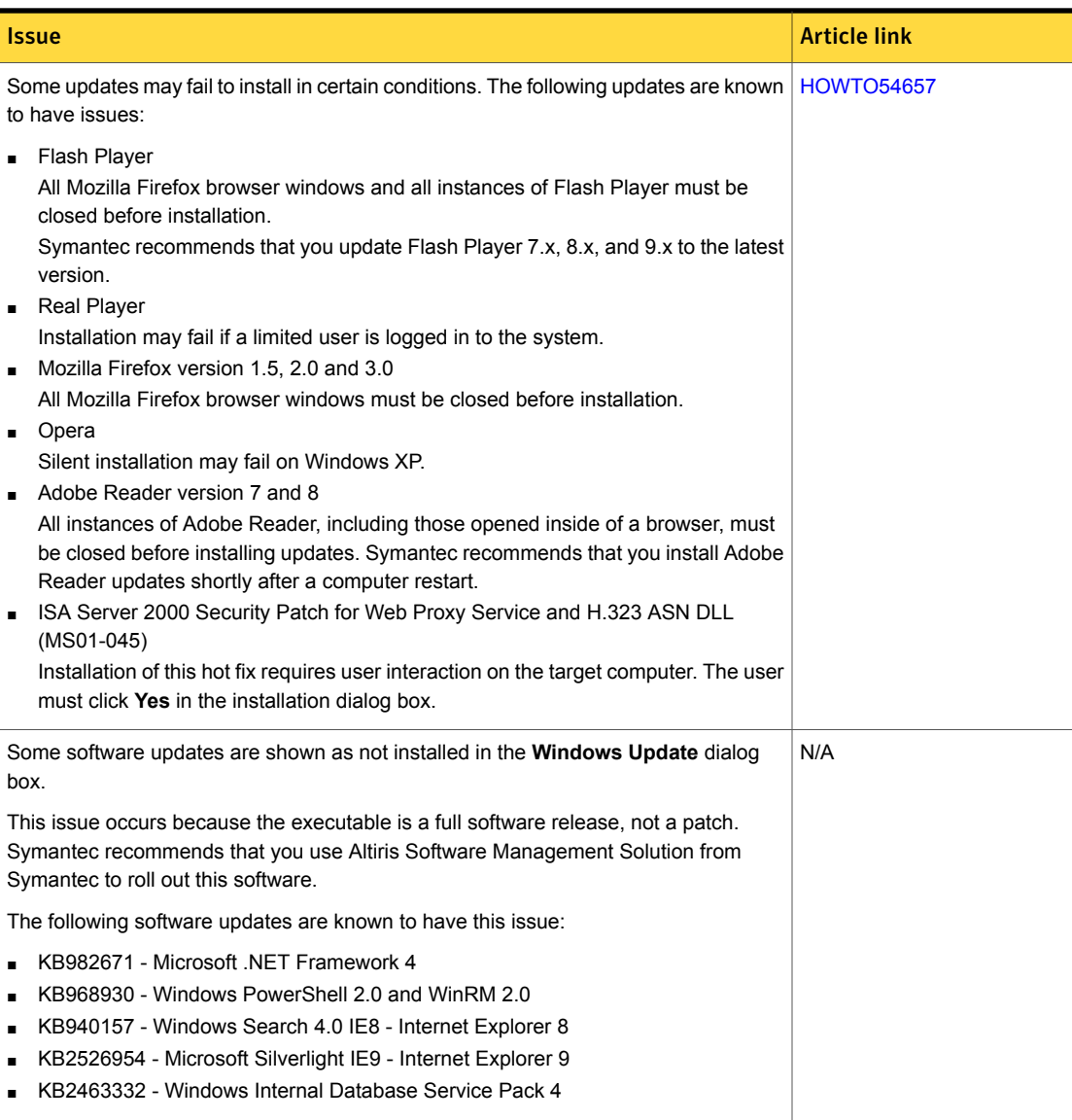

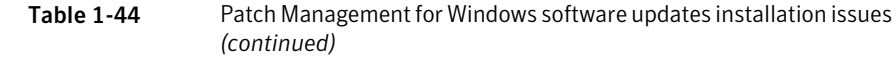

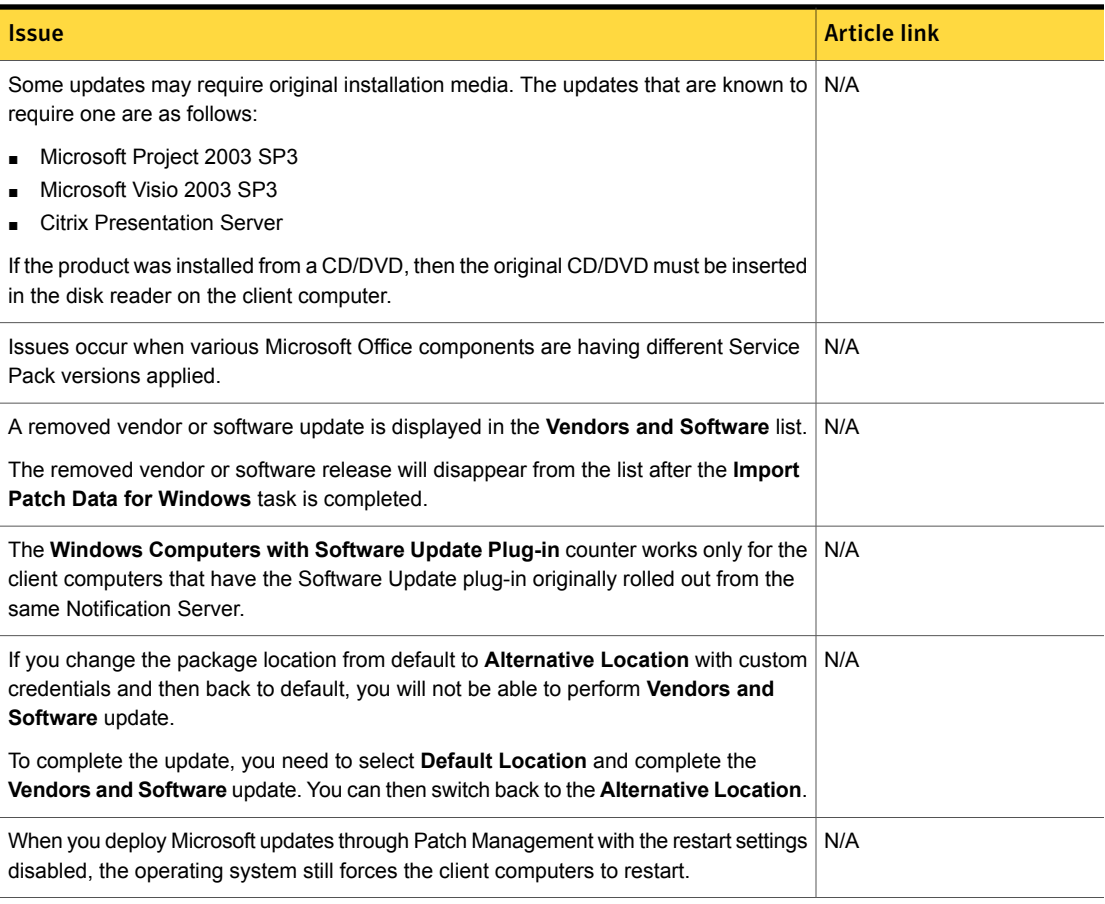

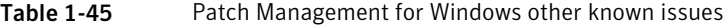

<span id="page-67-0"></span>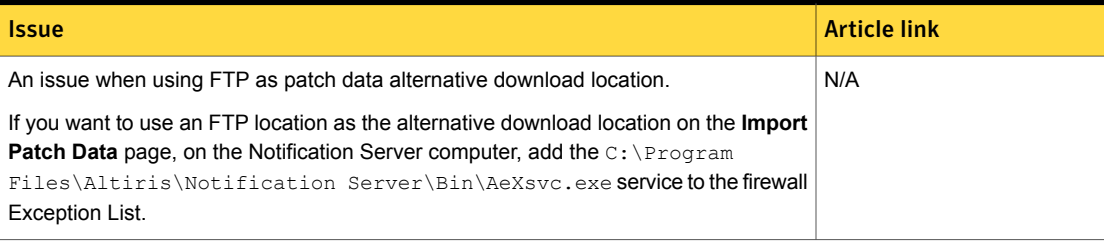

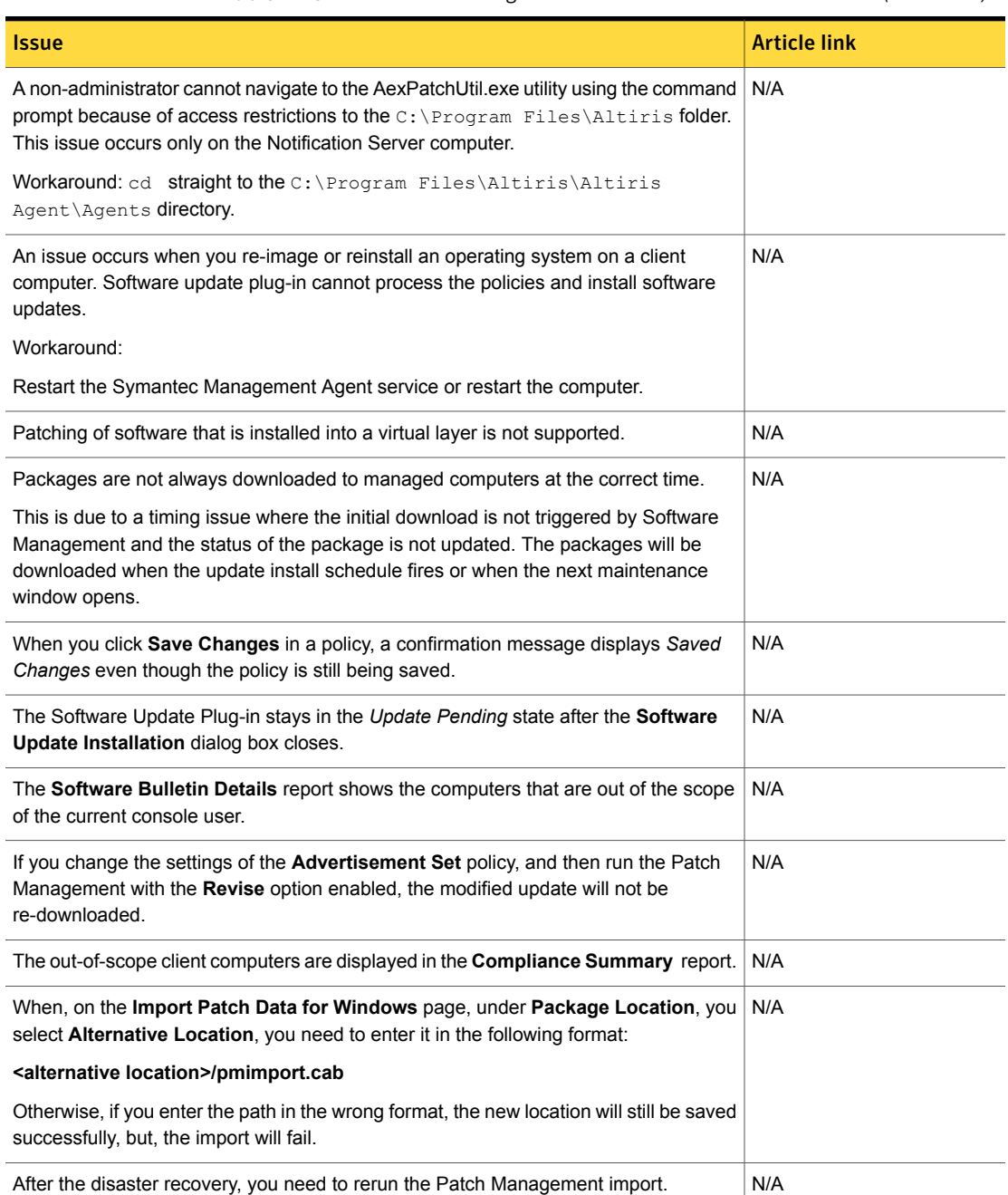

### Table 1-45 Patch Management for Windows other known issues *(continued)*

## Table 1-46 Patch Management for Mac known issues

<span id="page-69-0"></span>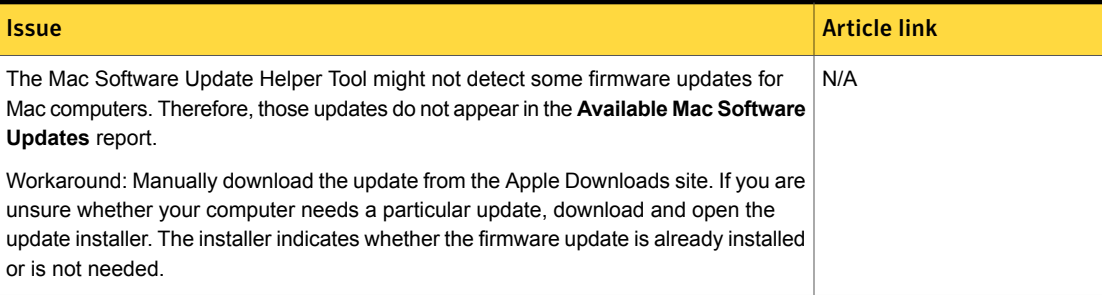

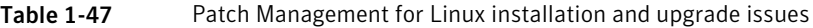

<span id="page-69-1"></span>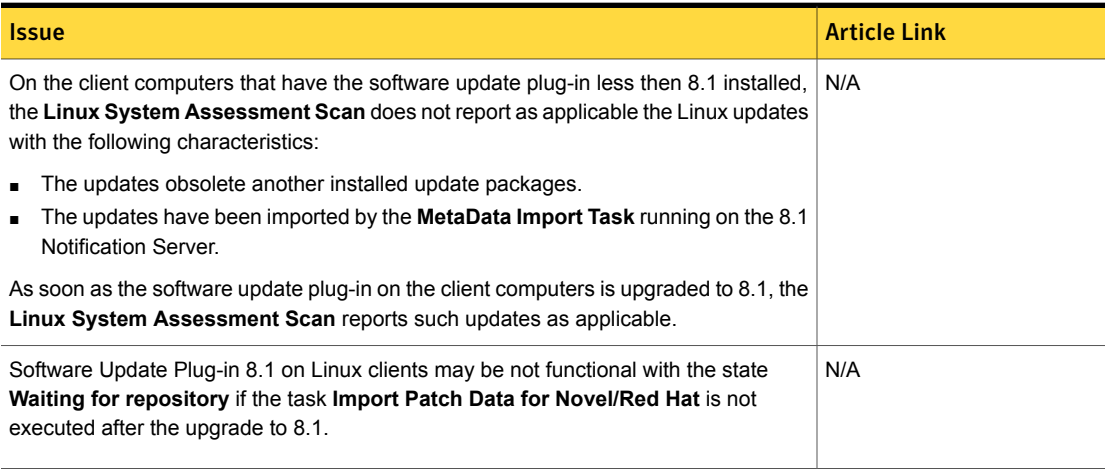

Table 1-48 Patch Management for Linux hierarchy and replication issues

<span id="page-69-2"></span>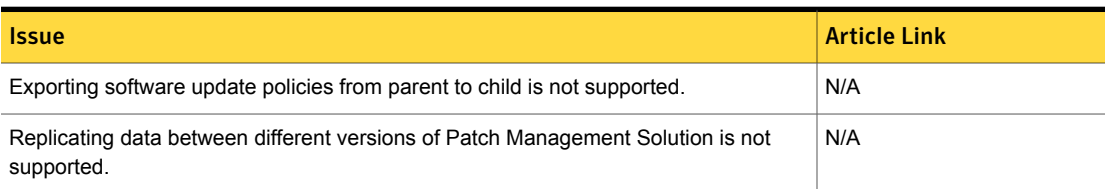

### Table 1-49 Patch Management for Linux other known issues

<span id="page-70-1"></span>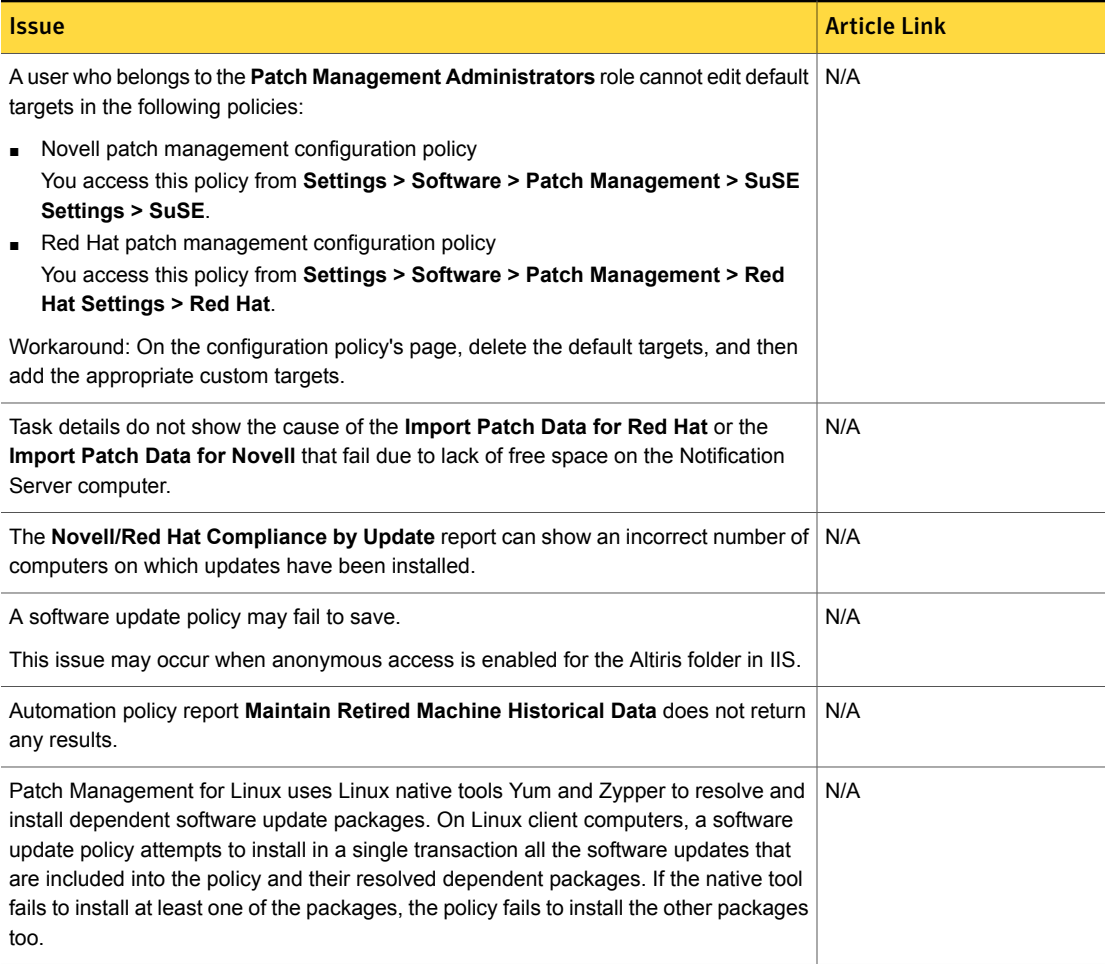

# Real-Time System Manager Known Issues

<span id="page-70-0"></span>The following are the known issues for this release. If additional information about an issue is available, the issue has a corresponding article link.

The known issues are separated into the following groups:

- SOL/IDE-R issues See [Table](#page-71-0) 1-50 on page 72.
- RTCI known issues See [Table](#page-72-0) 1-51 on page 73.

# ■ Other known issues See [Table](#page-73-0) 1-52 on page 74.

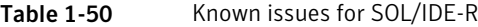

<span id="page-71-0"></span>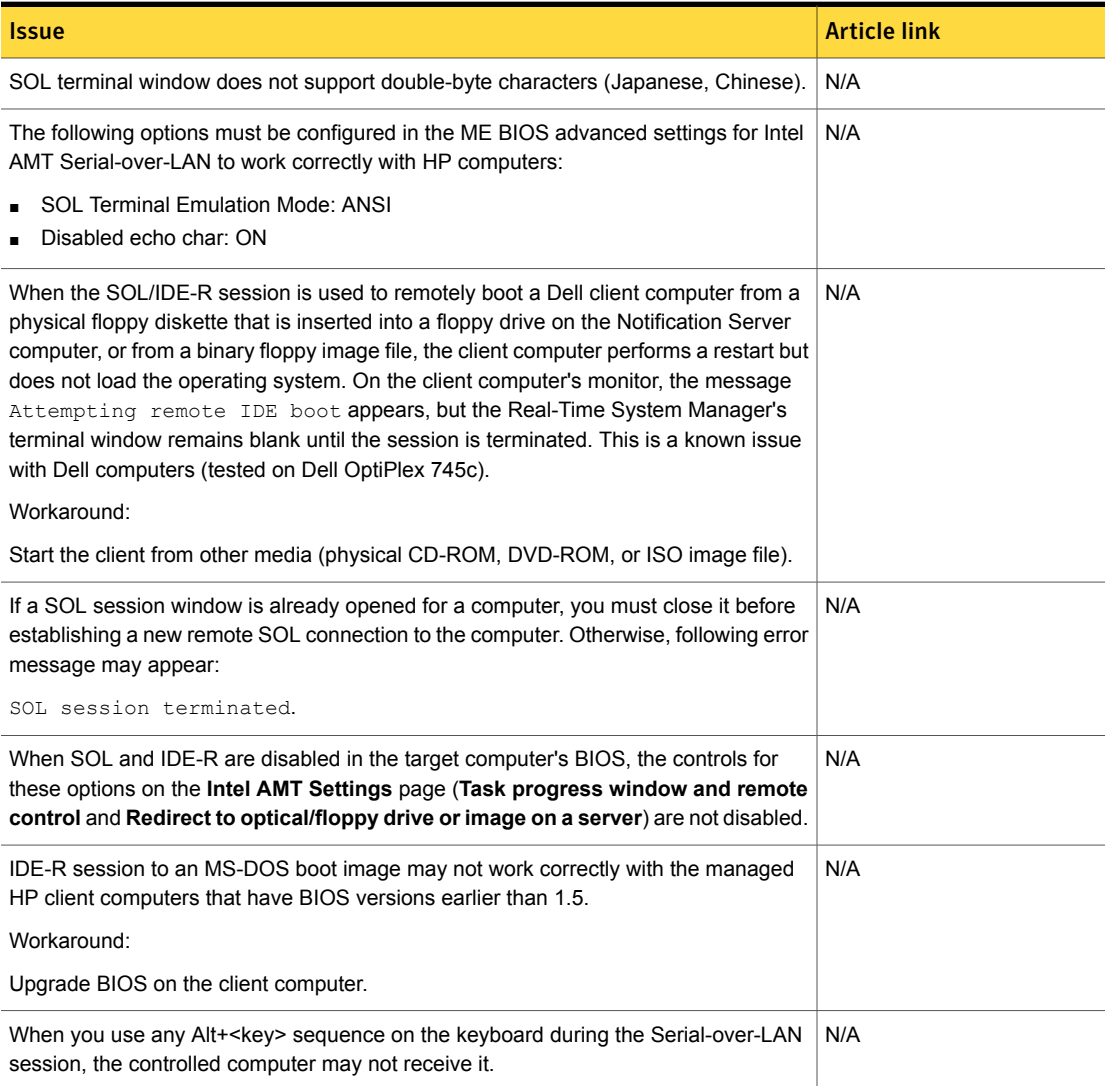
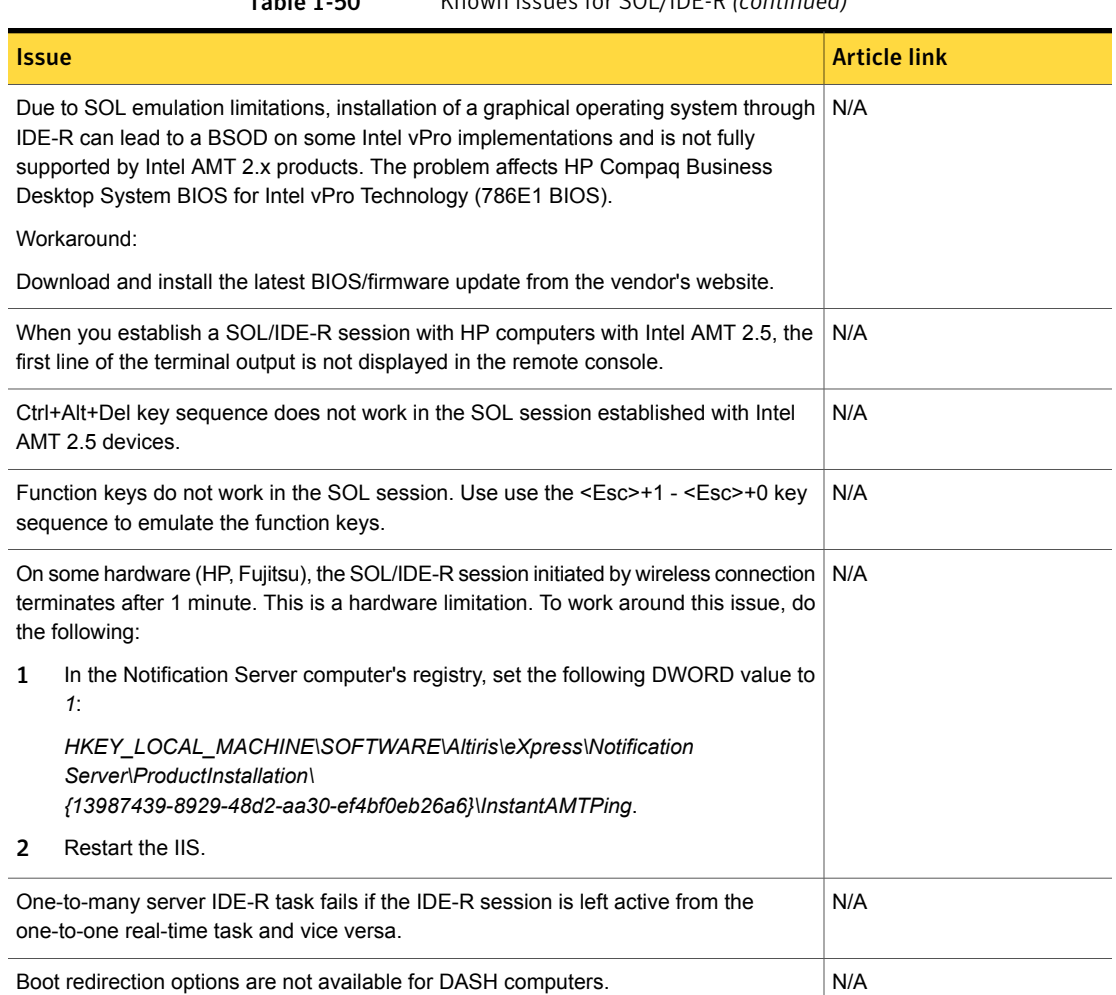

### Table 1-50 Known issues for SOL/IDE-R *(continued)*

### Table 1-51 Known issues for RTCI/RTSM

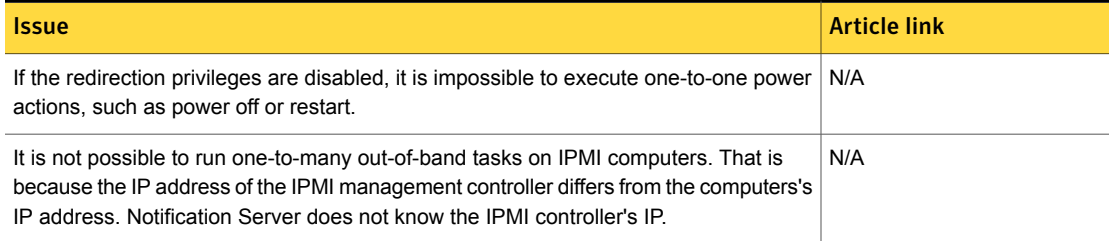

### Table 1-51 Known issues for RTCI/RTSM *(continued)*

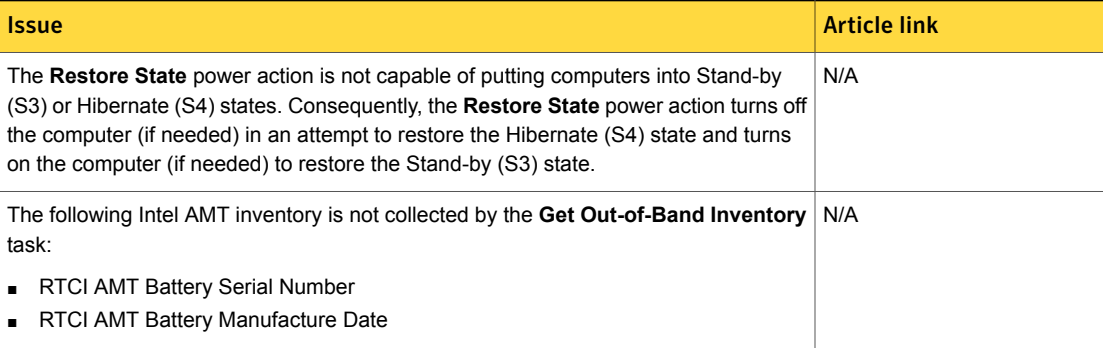

#### Table 1-52 Other known issues

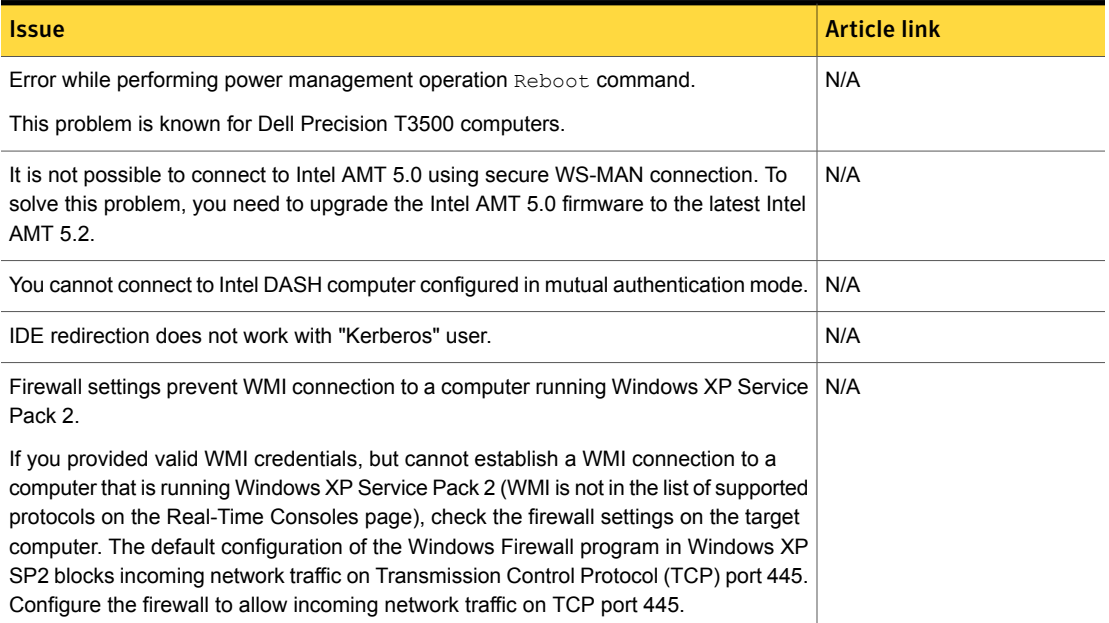

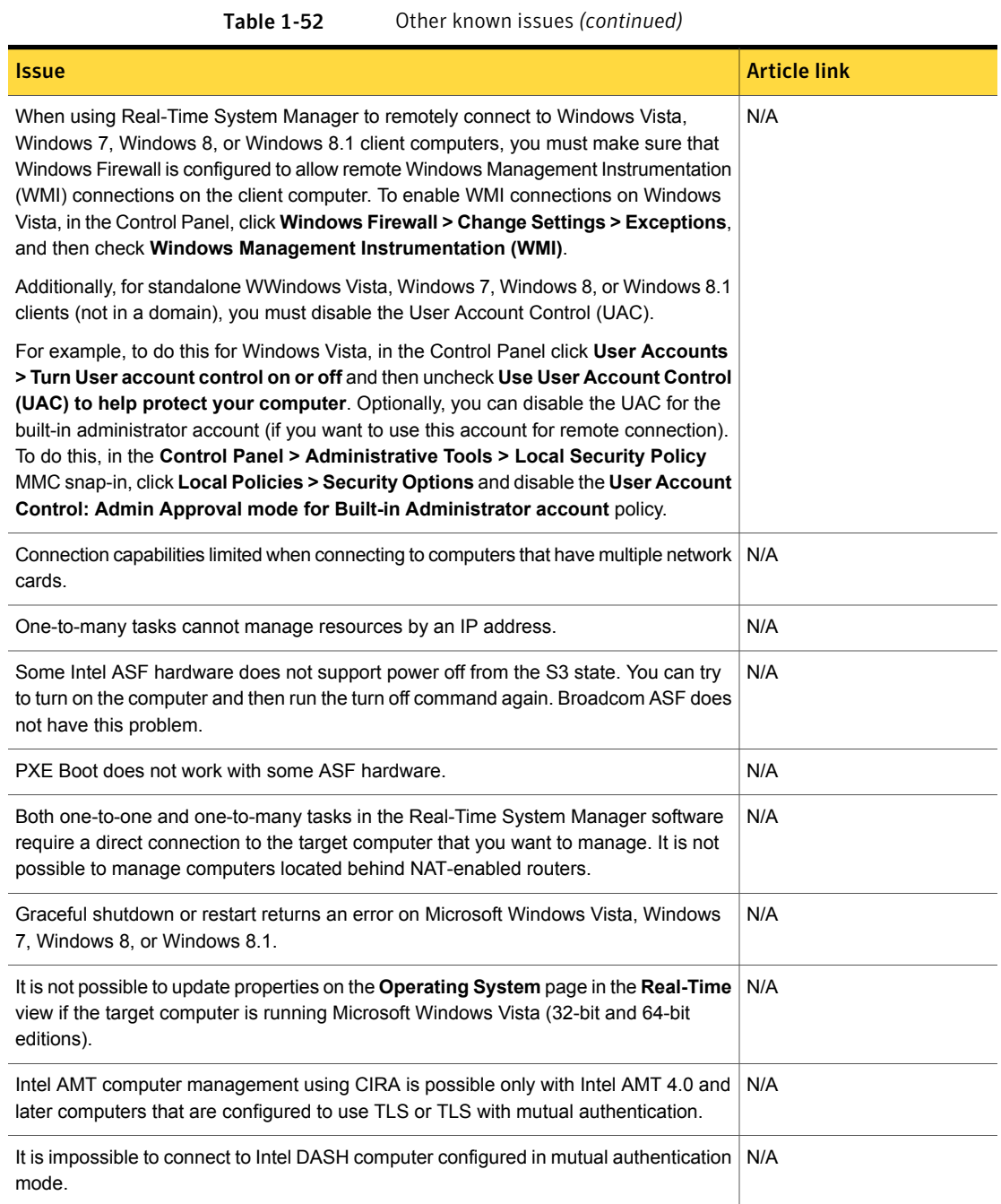

#### Table 1-52 Other known issues *(continued)*

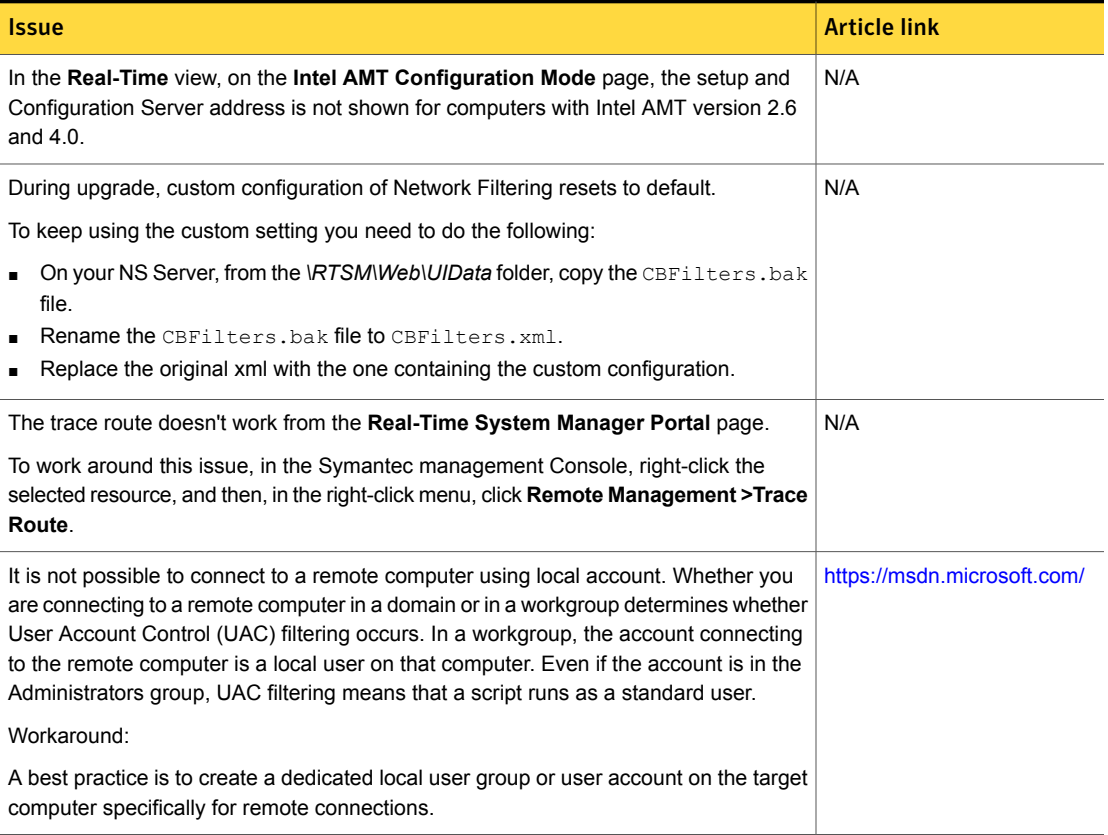

### Software Management Solution Known Issues

The following are the known issues for this release. If additional information about an issue is available, the issue has a corresponding article link.

The known issues are separated into the following groups:

- Installation and upgrade issues See [Table](#page-76-0) 1-53 on page 77.
- Managed software delivery issues See [Table](#page-77-0) 1-54 on page 78.
- Software Portal issues See [Table](#page-79-0) 1-55 on page 80.
- Hierarchy and replication issues

See [Table](#page-79-1) 1-56 on page 80.

- Non-Windows-specific issues See [Table](#page-80-0) 1-57 on page 81.
- Software Management Framework issues See [Table](#page-80-1) 1-58 on page 81.
- Other issues See [Table](#page-81-0) 1-59 on page 82.

Table 1-53 Installation and upgrade issues

<span id="page-76-0"></span>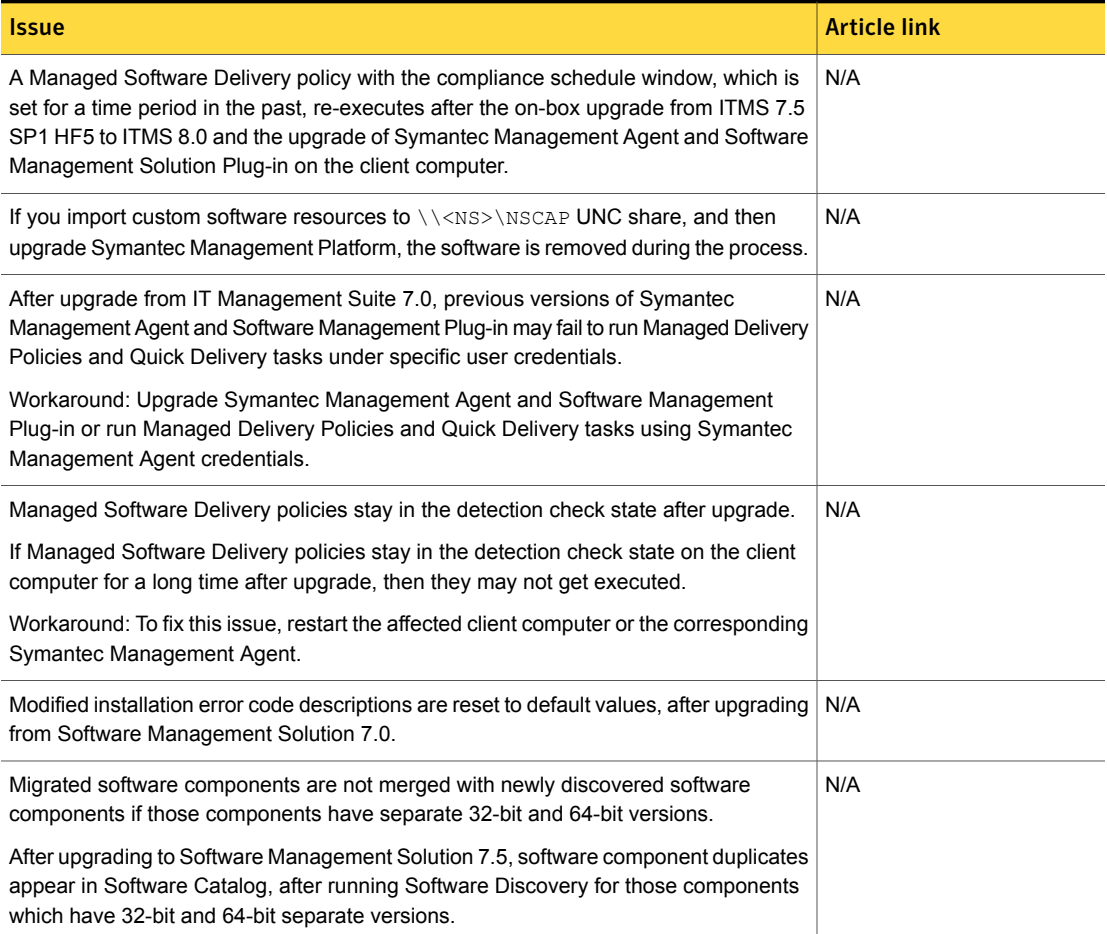

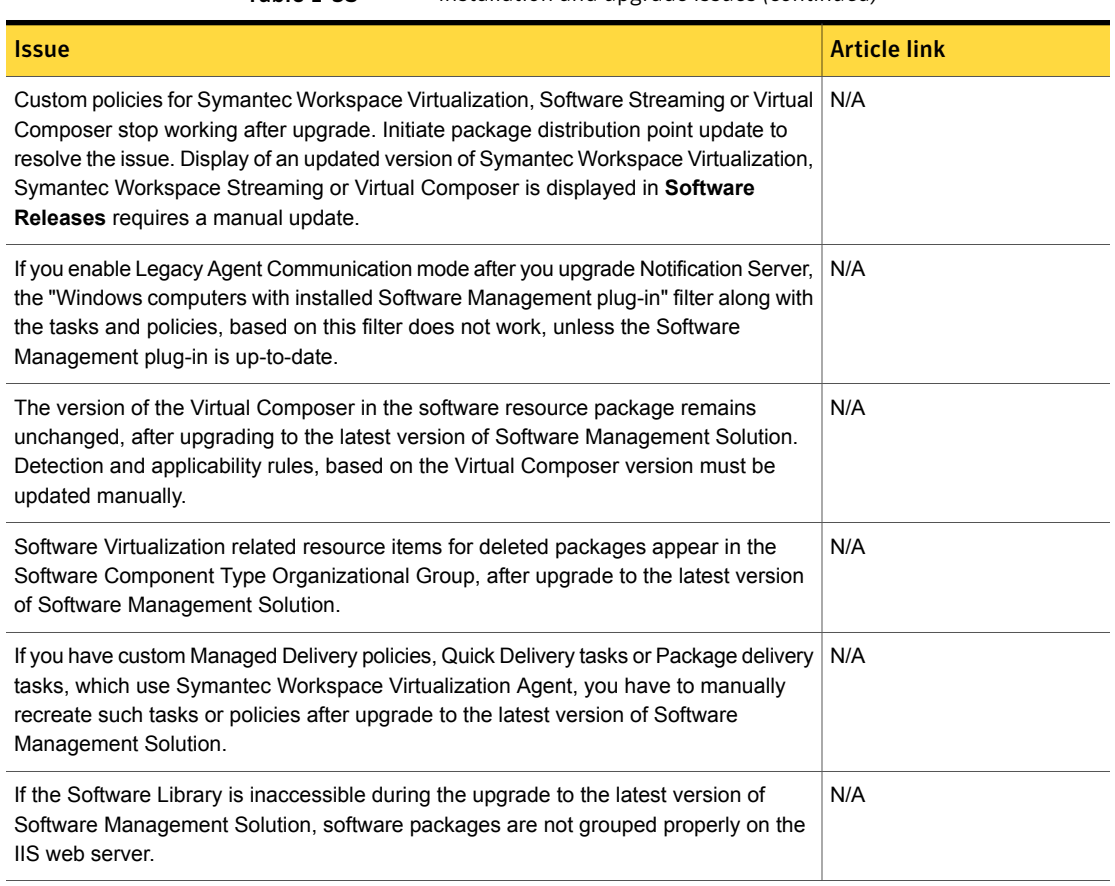

#### Table 1-53 Installation and upgrade issues *(continued)*

Table 1-54 Managed software delivery issues

<span id="page-77-0"></span>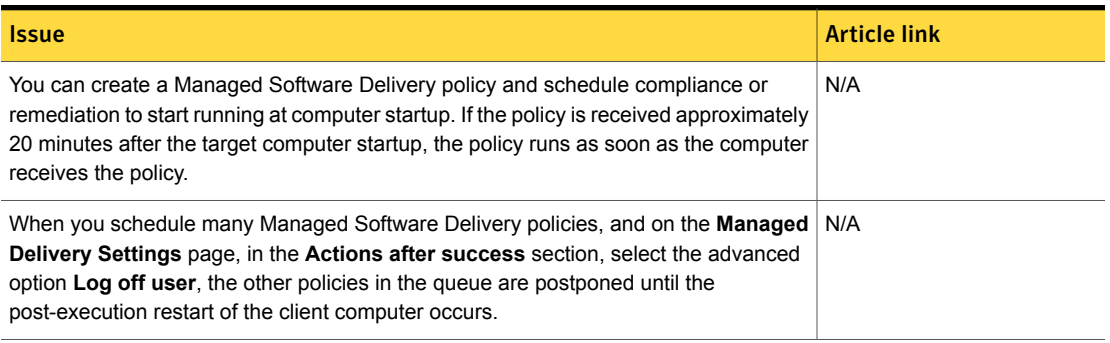

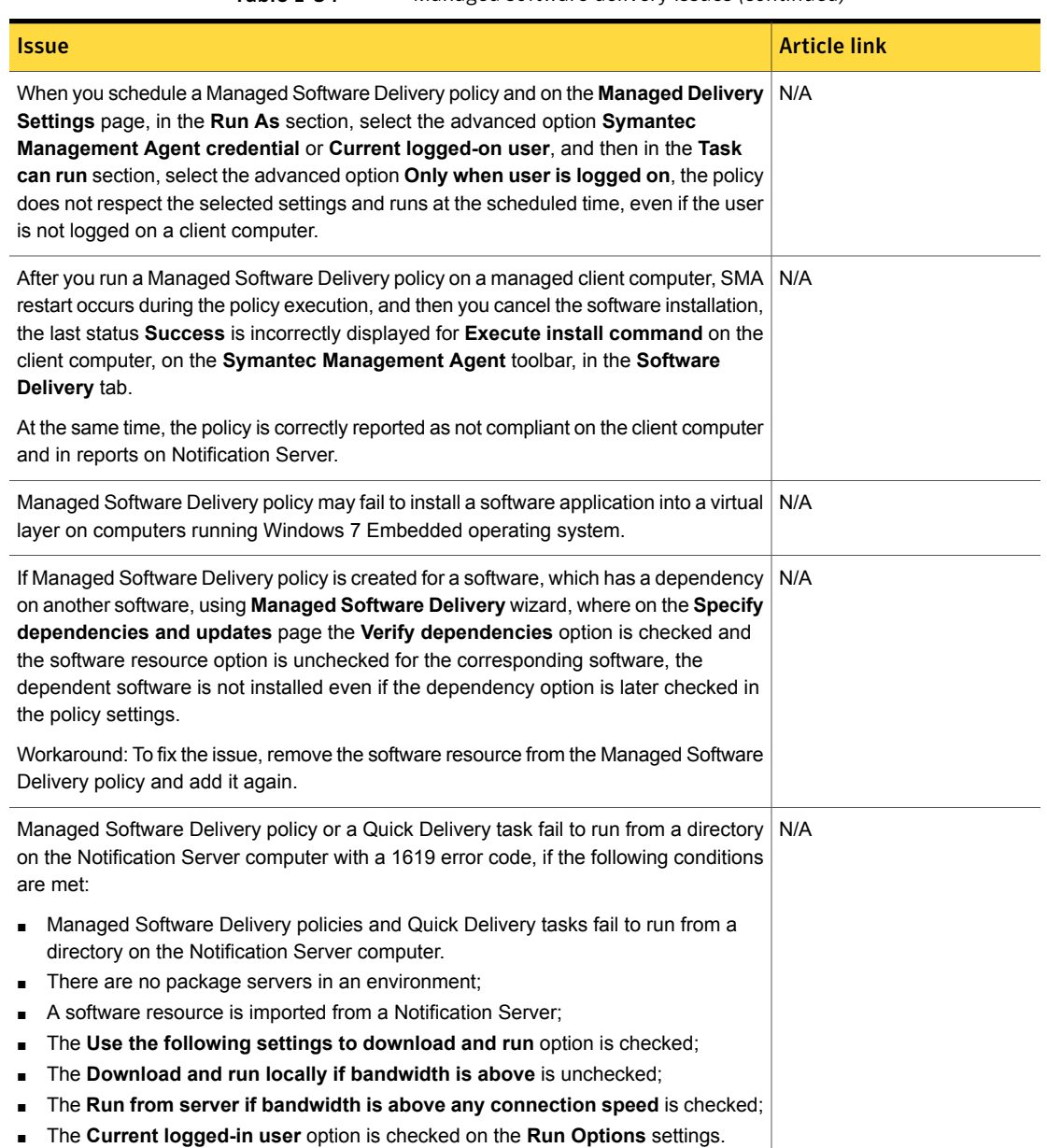

#### Table 1-54 Managed software delivery issues *(continued)*

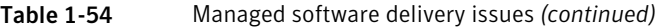

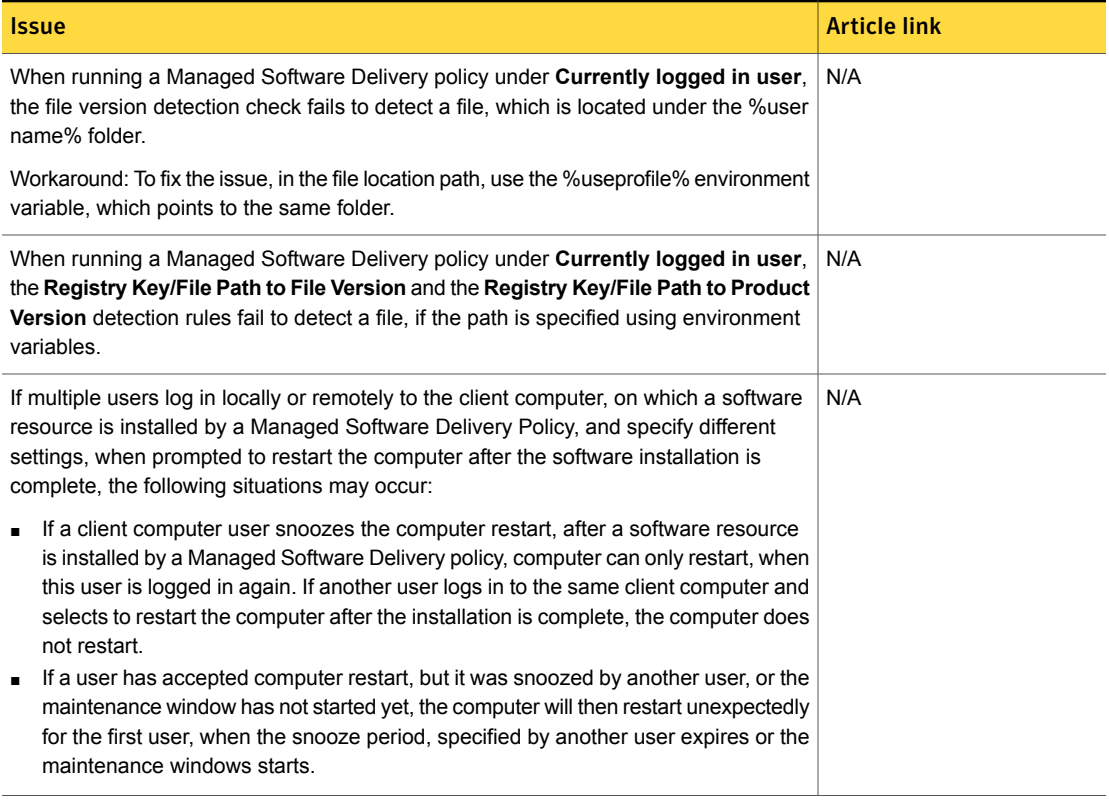

Table 1-55 Software Portal issues

<span id="page-79-1"></span><span id="page-79-0"></span>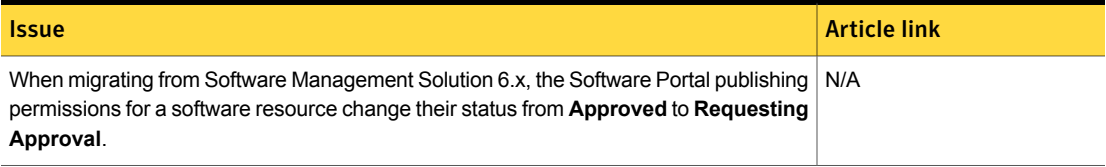

Table 1-56 Hierarchy and replication issues

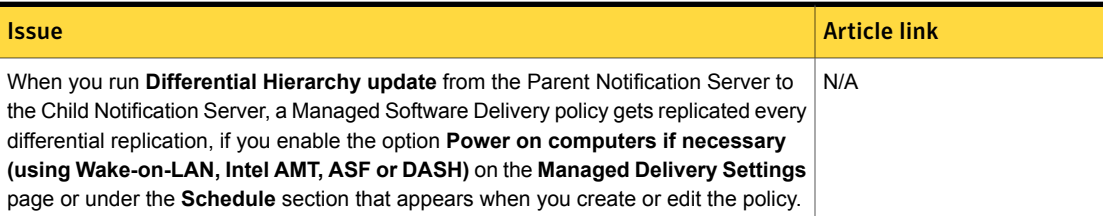

### Table 1-57 Non-Windows-specific issues

<span id="page-80-0"></span>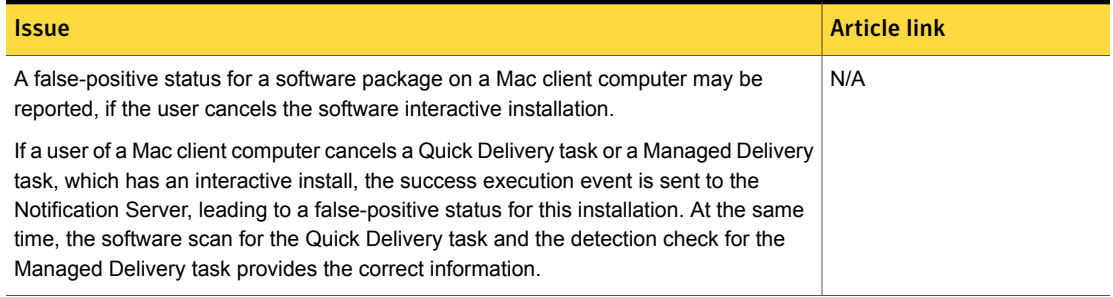

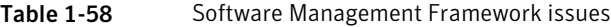

<span id="page-80-1"></span>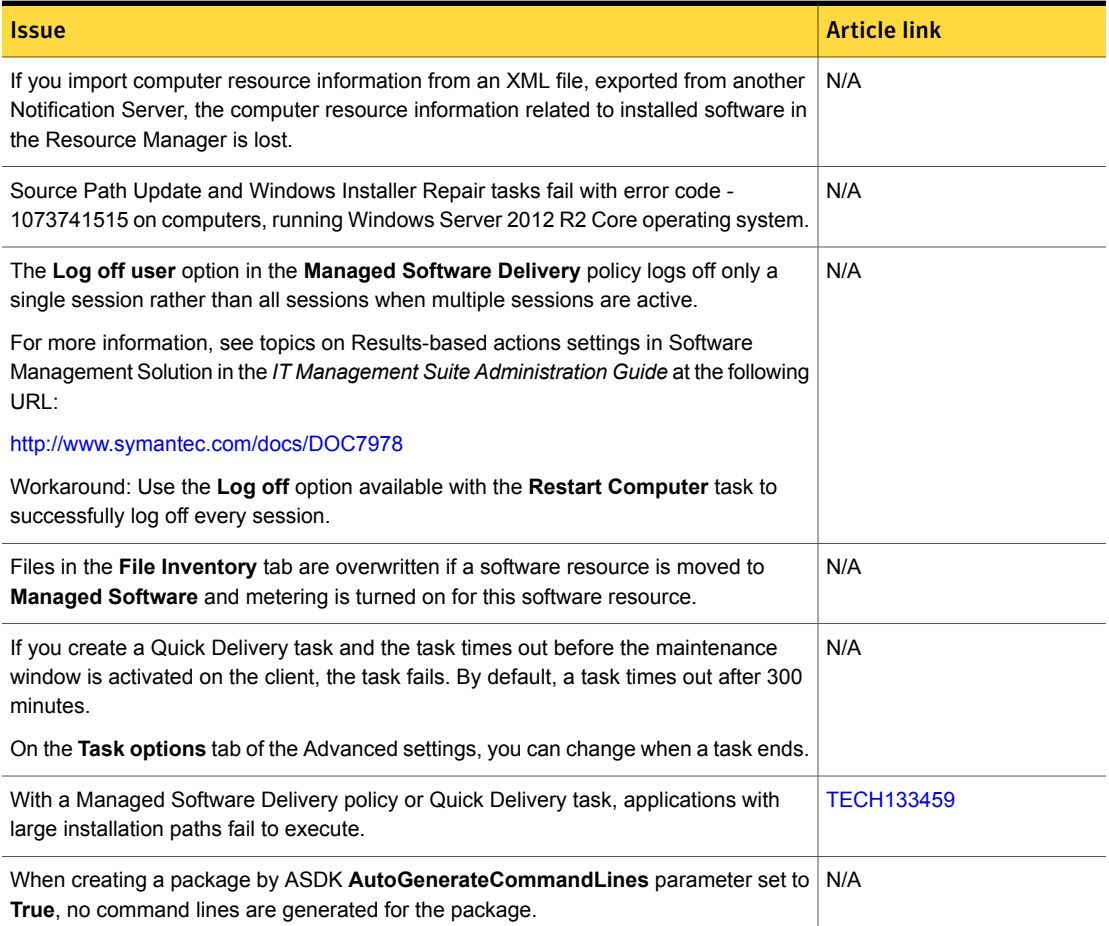

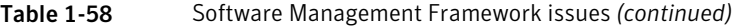

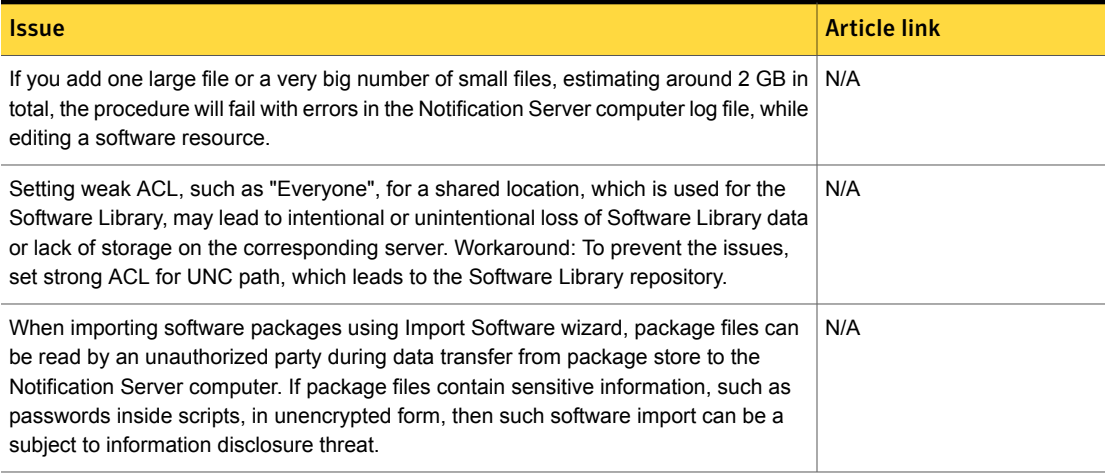

#### Table 1-59 Other issues

<span id="page-81-0"></span>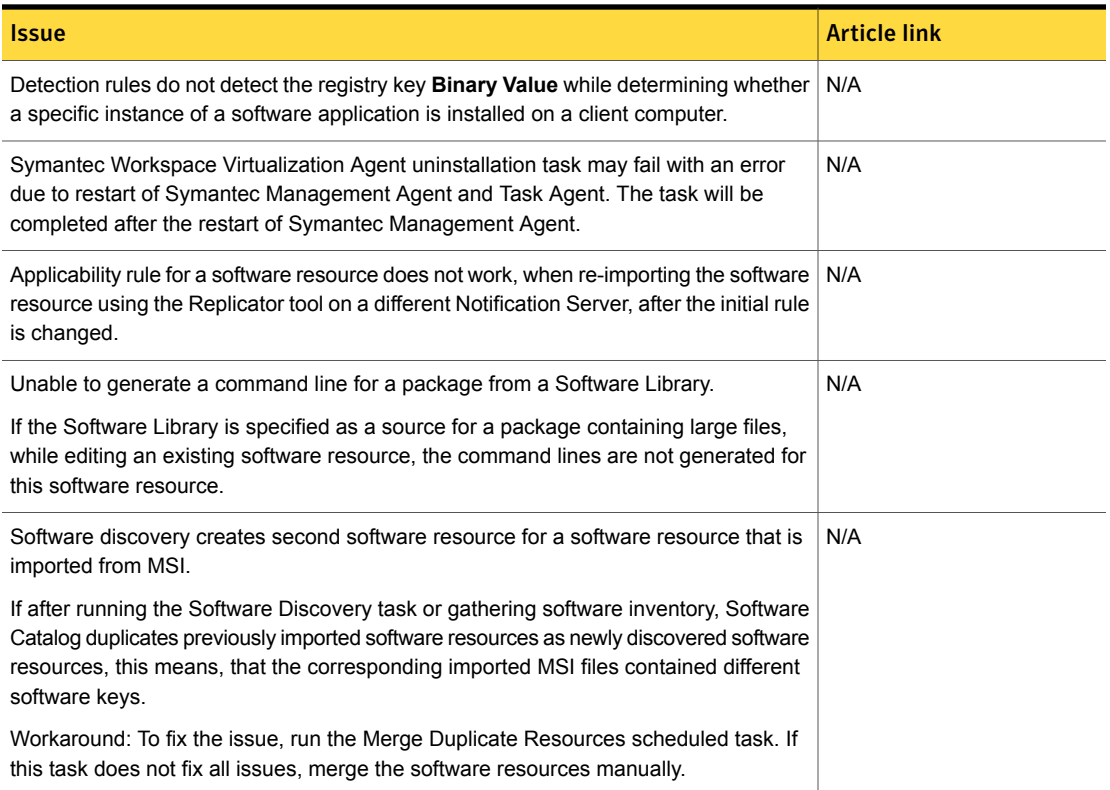

#### Table 1-59 Other issues *(continued)*

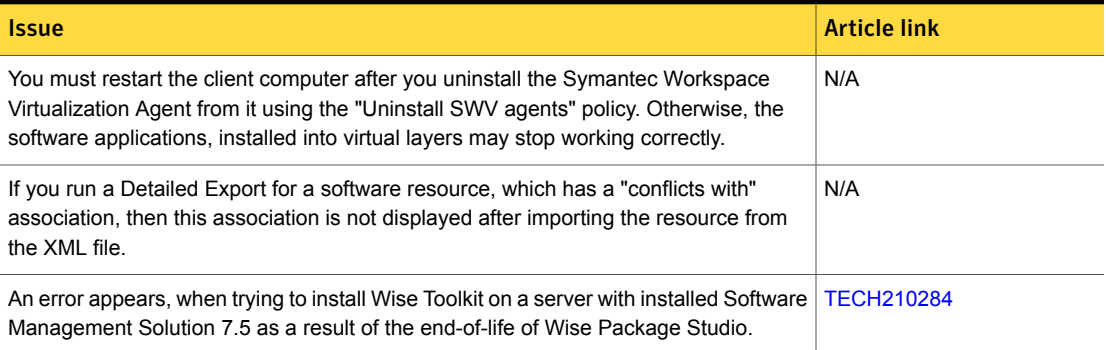

## Virtual Machine Management Known Issues

The following are the known issues for this release. If additional information about an issue is available, the issue has a corresponding article link.

#### Table 1-60 List of known issues

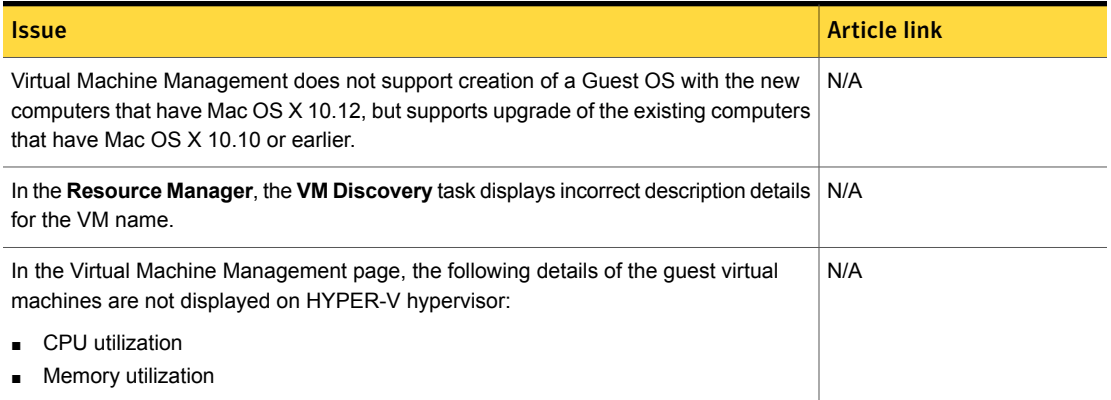

# Workflow Solution Known Issues

The following are the known issues for this release. If additional information about an issue is available, the issue has a corresponding article link.

#### Table 1-61 Known issues for Workflow Solution

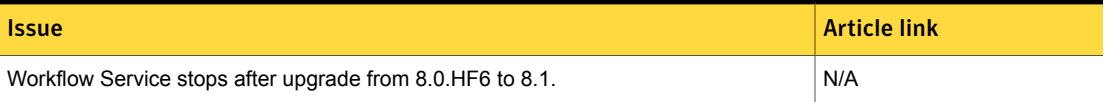

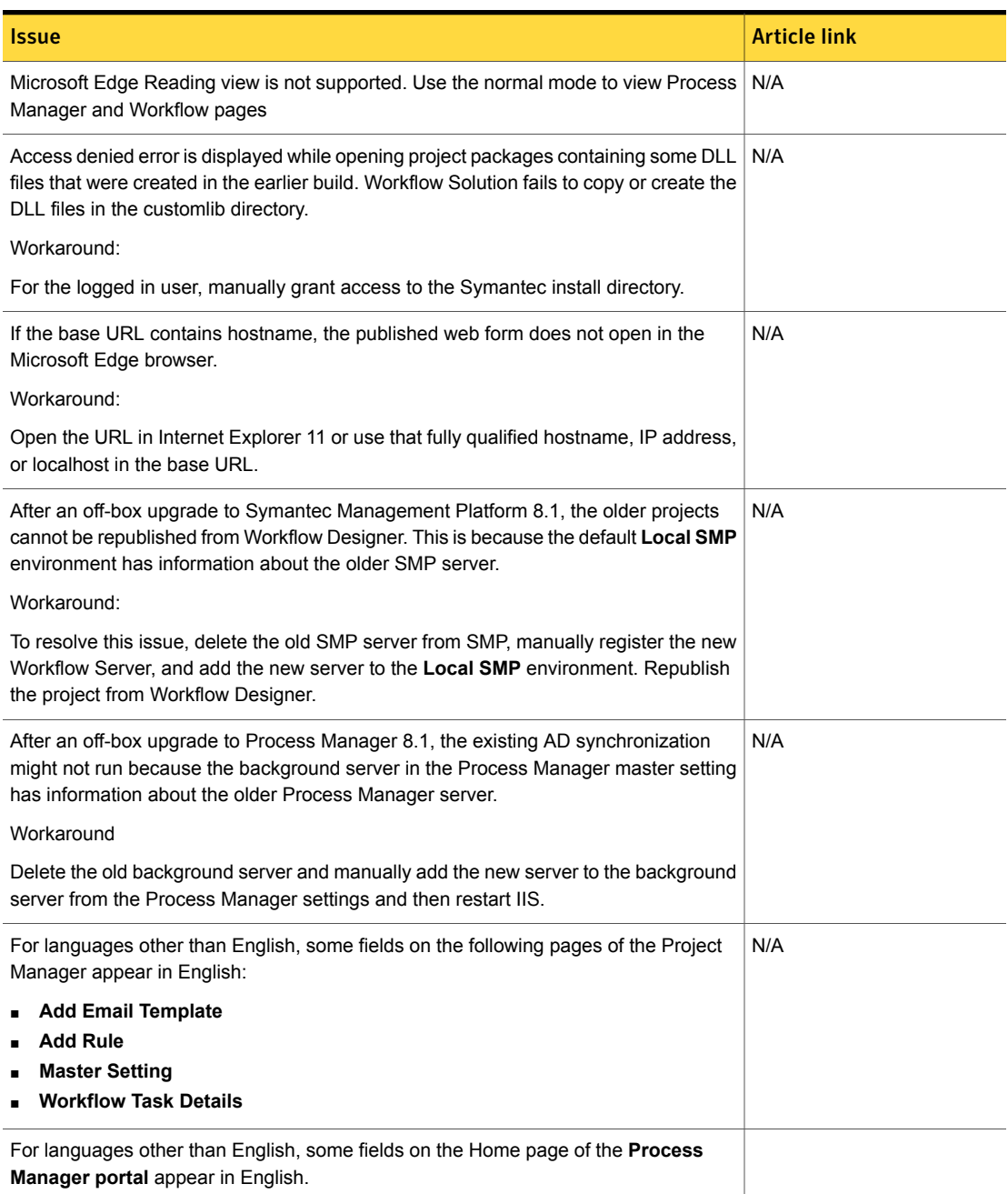

### Table 1-61 Known issues for Workflow Solution *(continued)*

# Other things to know about Server Management Suite 8.1 solutions and components

- Symantec Management Platform See "Other things to know about Symantec [Management](#page-84-0) Platform" on page 85.
- Inventory Solution
- Monitor Solution See "Other things to know about Monitor [Solution"](#page-88-0) on page 89.
- Patch Management Solution See "Other things to know about Patch [Management](#page-88-1) Solution" on page 89.
- <span id="page-84-0"></span>■ Software Management Solution See "Other things to know about Software [Management](#page-89-0) Solution" on page 90.

# Other things to know about Symantec Management Platform

The following are the things to know about this release. If additional information is available, the information has a corresponding article link.

Things to know are separated into the following components:

- Notification Server See [Table](#page-85-0) 1-62 on page 86.
- Task server See [Table](#page-86-0) 1-63 on page 87.
- UNIX/Linux/Mac See [Table](#page-86-1) 1-64 on page 87.
- Network Discovery See [Table](#page-87-0) 1-65 on page 88.
- Data Connector See [Table](#page-88-2) 1-66 on page 89.
- SymHelp See [Table](#page-88-3) 1-67 on page 89.

### Table 1-62 Things to know about Notification Server

<span id="page-85-0"></span>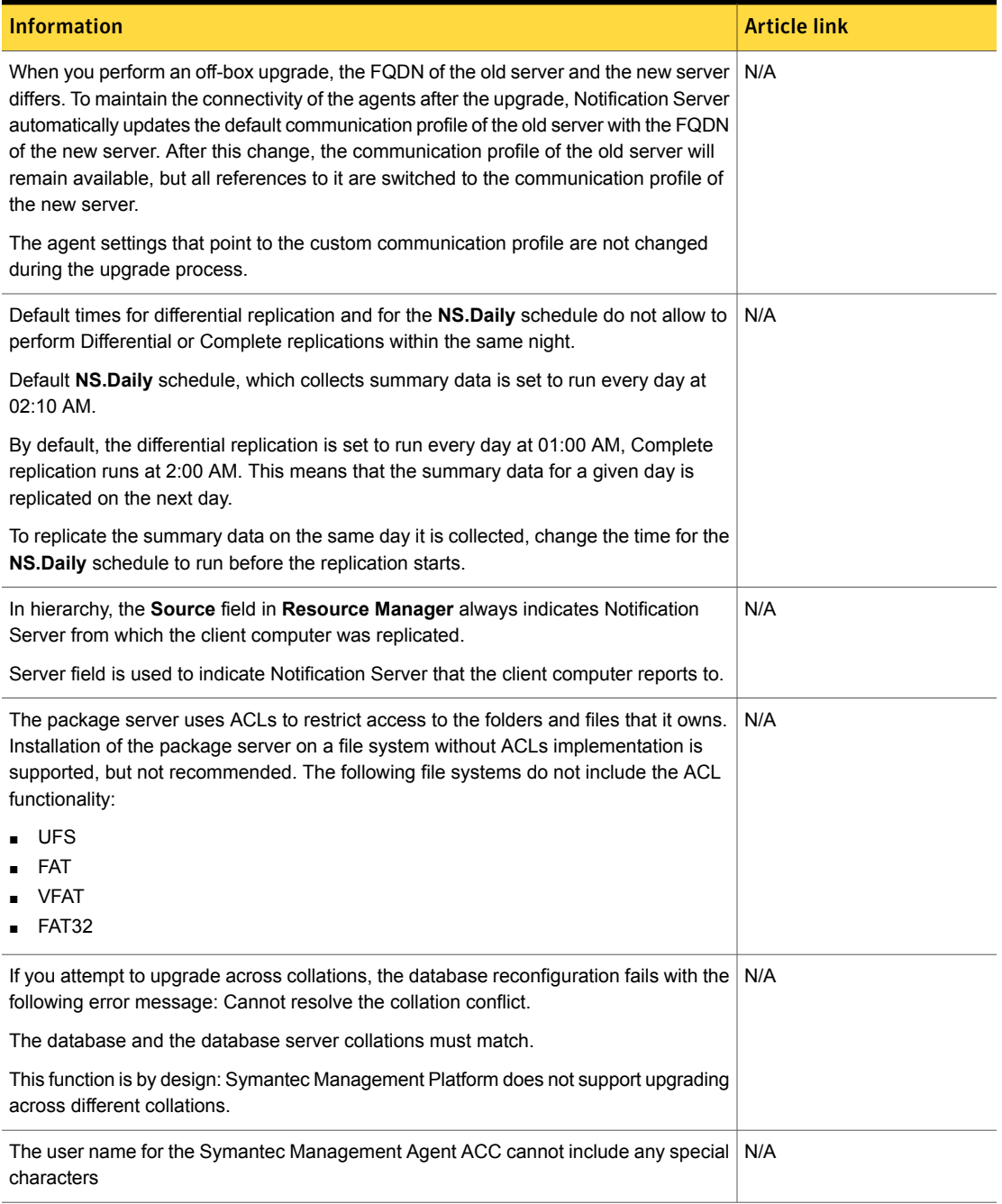

### Table 1-63 Things to know about Task Server

<span id="page-86-0"></span>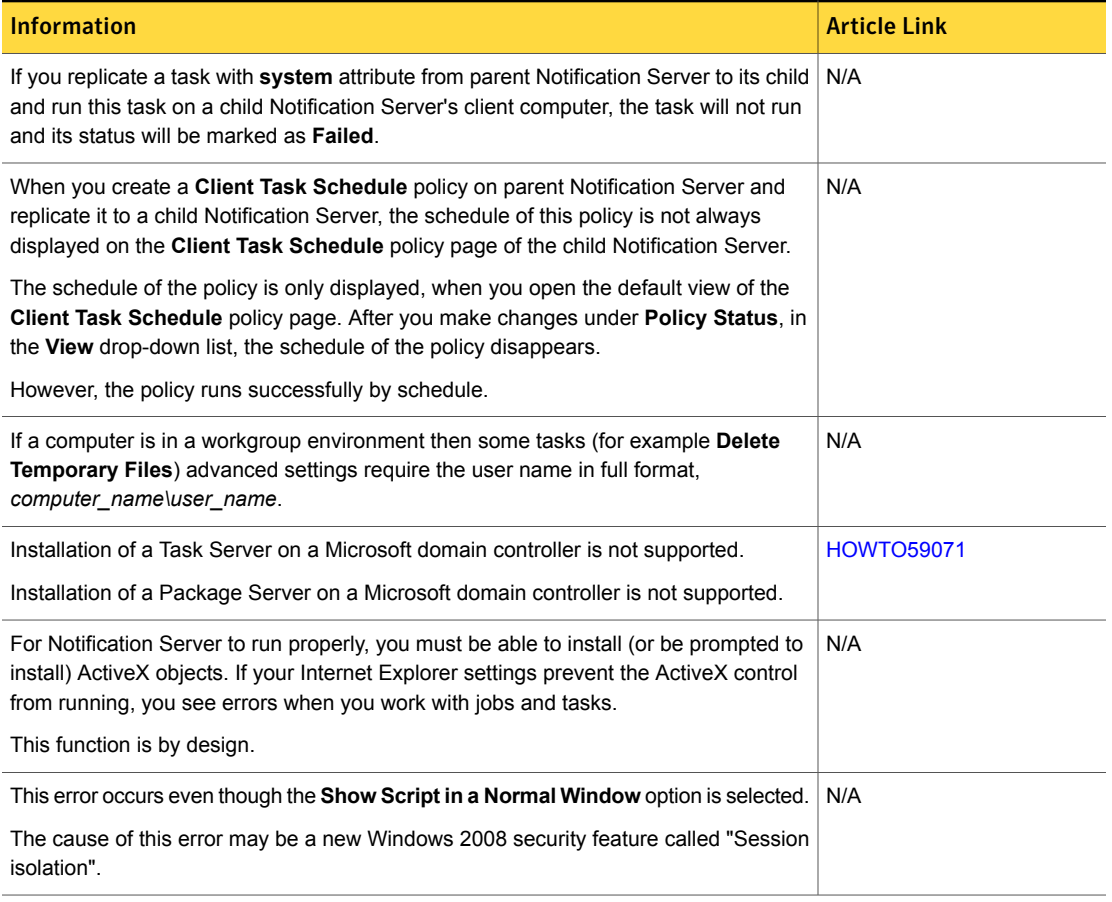

<span id="page-86-1"></span>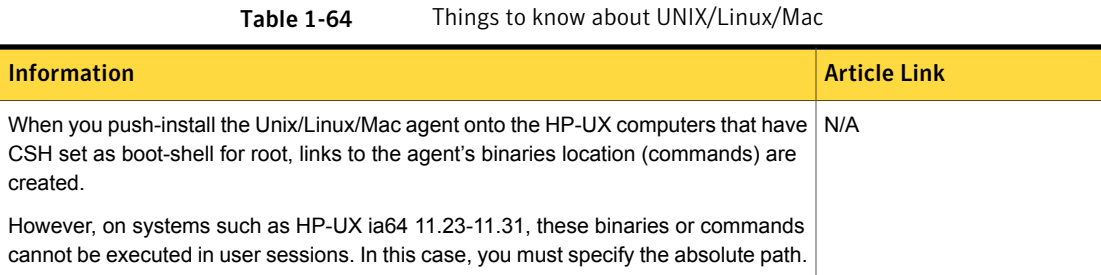

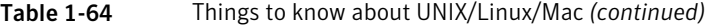

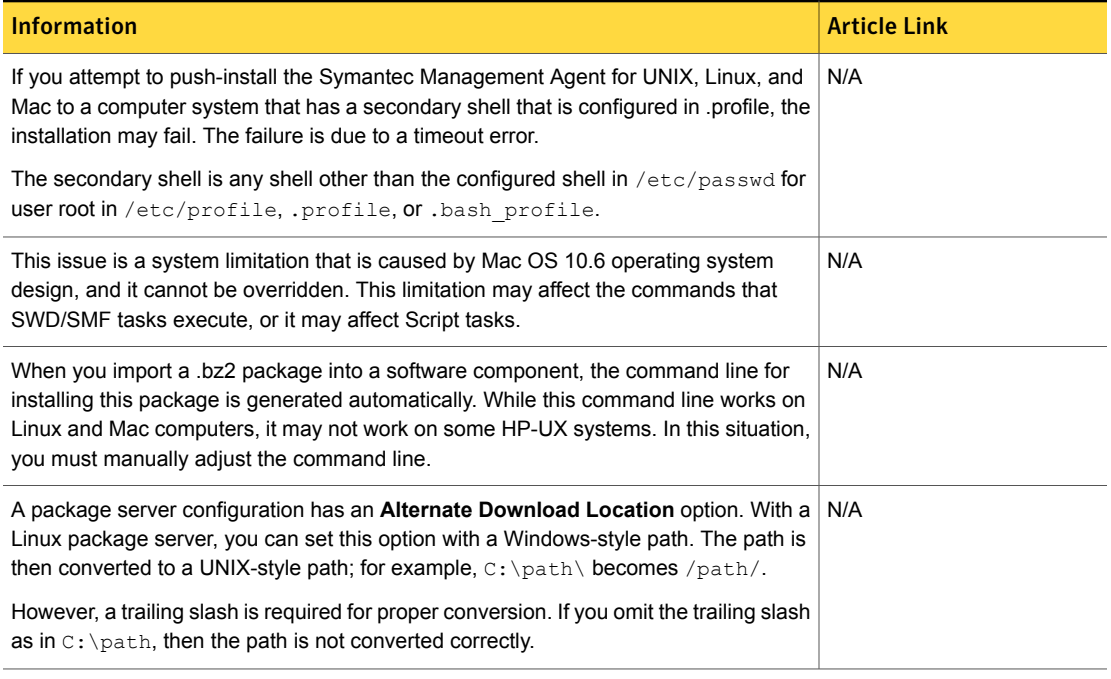

Table 1-65 Things to know about Network Discovery

<span id="page-87-0"></span>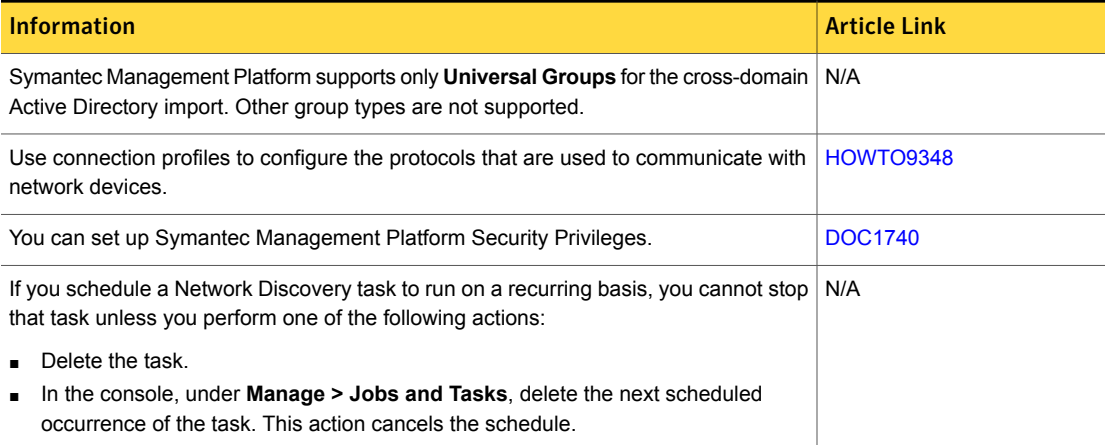

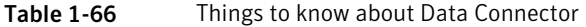

<span id="page-88-2"></span>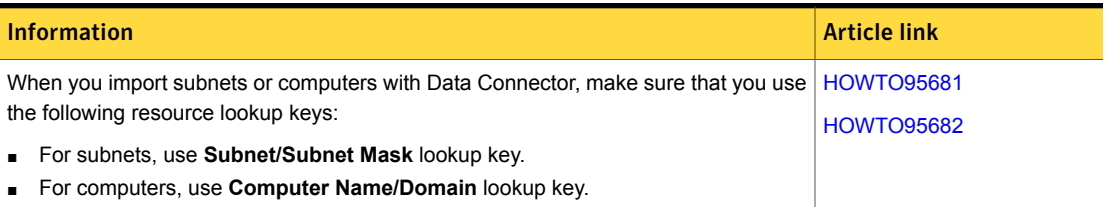

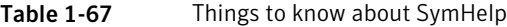

<span id="page-88-3"></span>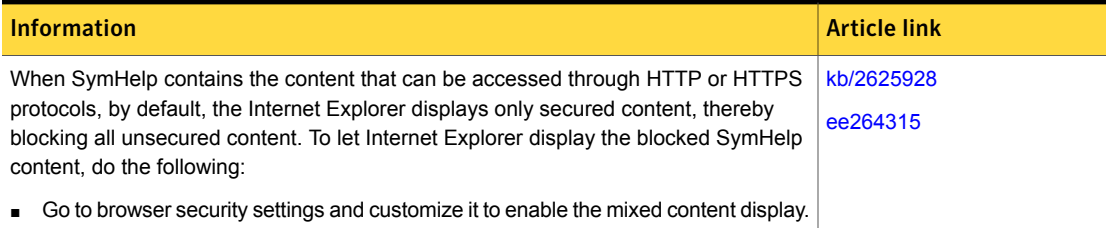

# Other things to know about Monitor Solution

<span id="page-88-0"></span>The following are the things to know about this release.

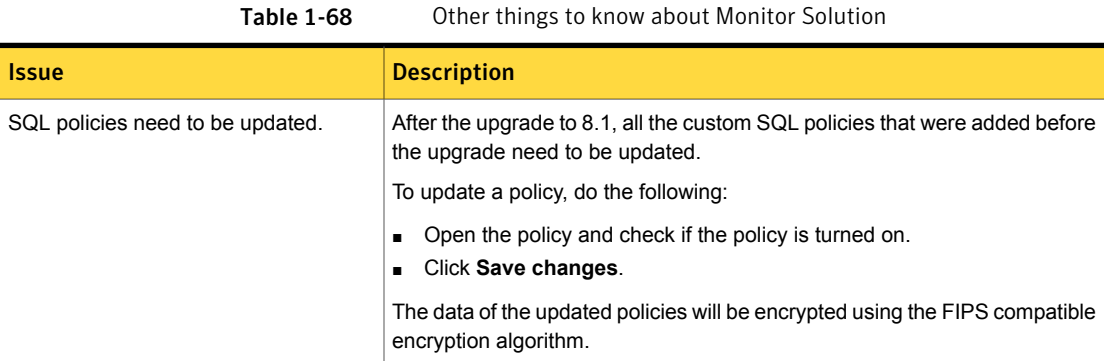

# Other things to know about Patch Management Solution

<span id="page-88-1"></span>The following are the things to know about this release.

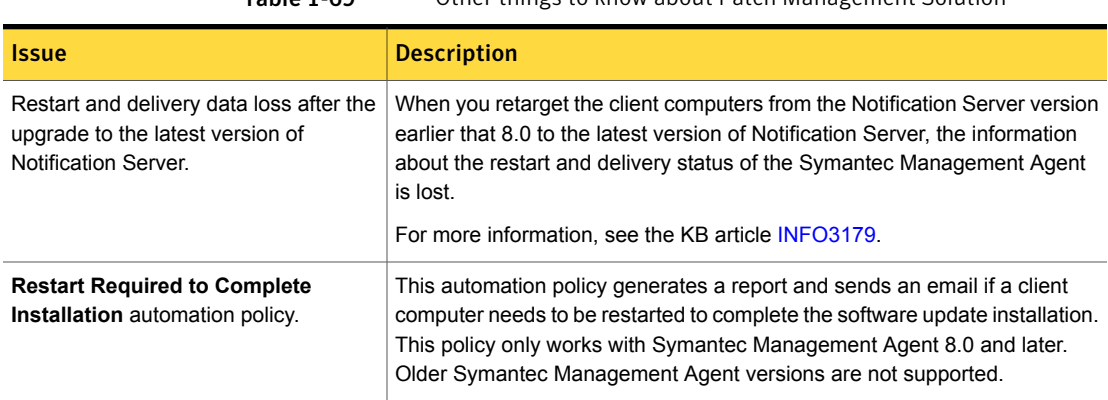

#### Table 1-69 Other things to know about Patch Management Solution

# Other things to know about Software Management Solution

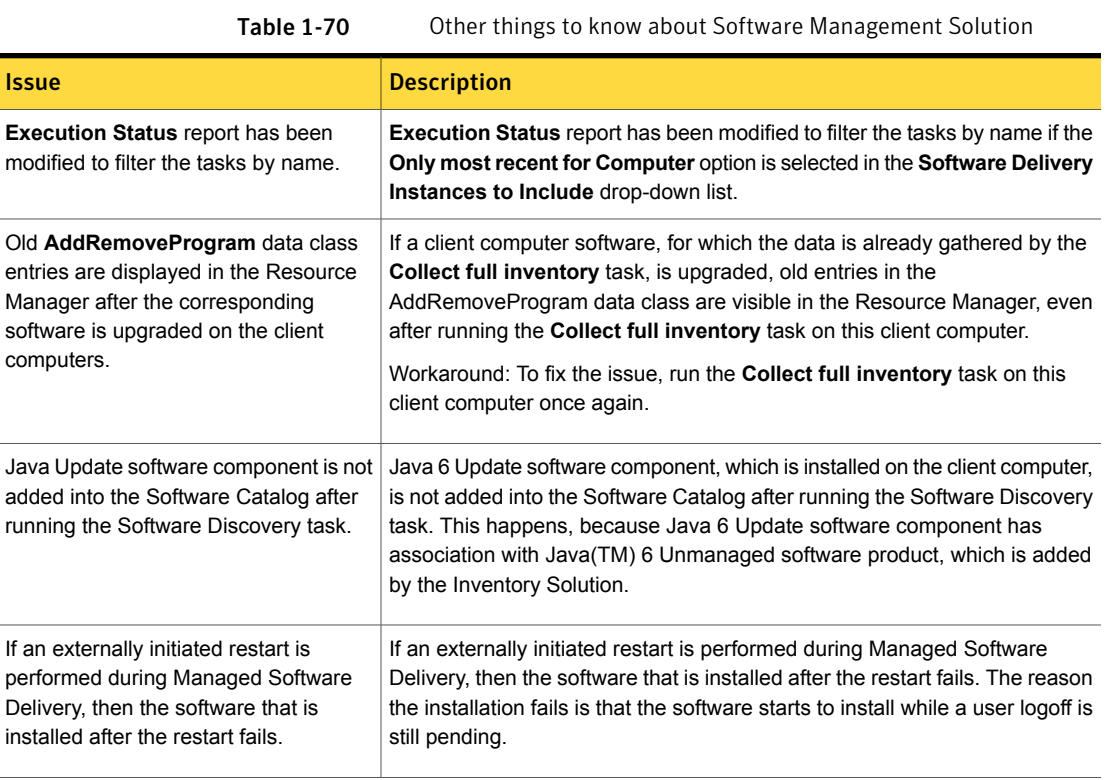

<span id="page-89-0"></span>The following are the things to know about this release.

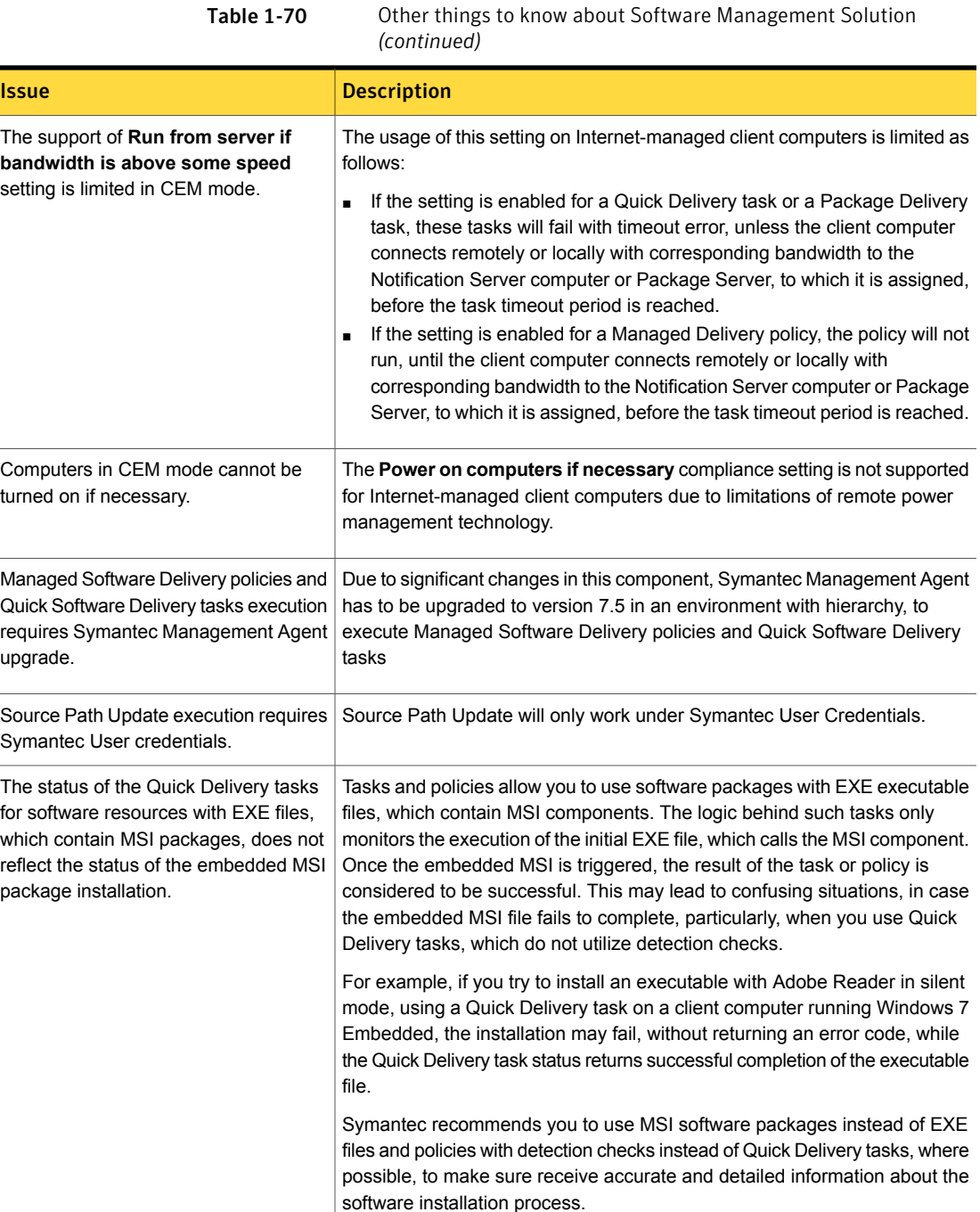

 $\overline{\phantom{0}}$ 

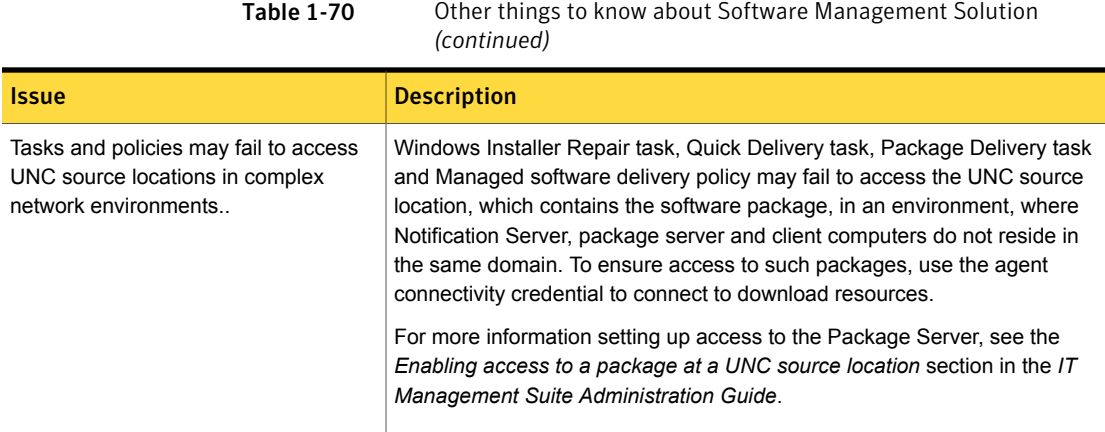

# Where to get more information

Use the following documentation resources to learn about and use this product.

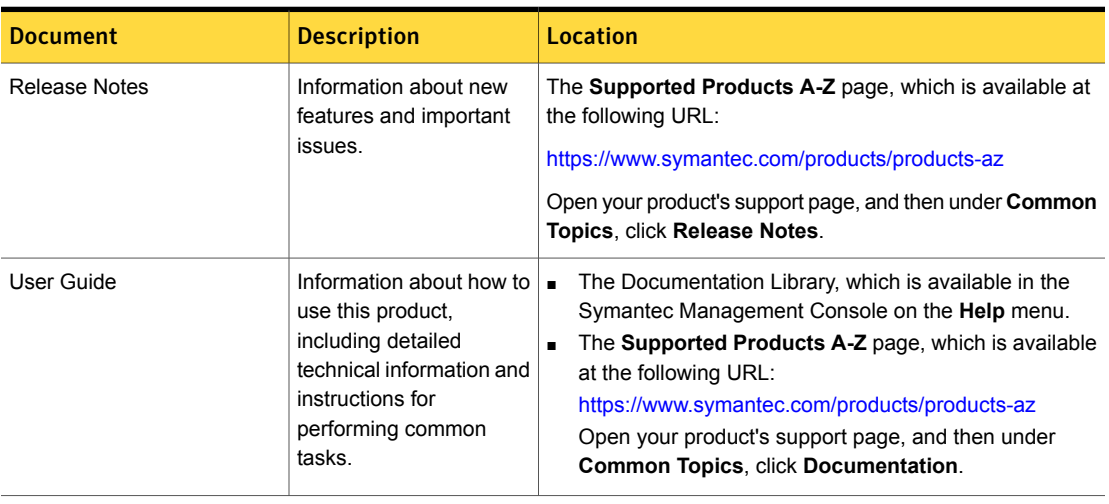

#### Table 1-71 Documentation resources

| יי<br>ш<br>$\sim$<br>$\sim$ |  |
|-----------------------------|--|
|-----------------------------|--|

Documentation resources *(continued)* 

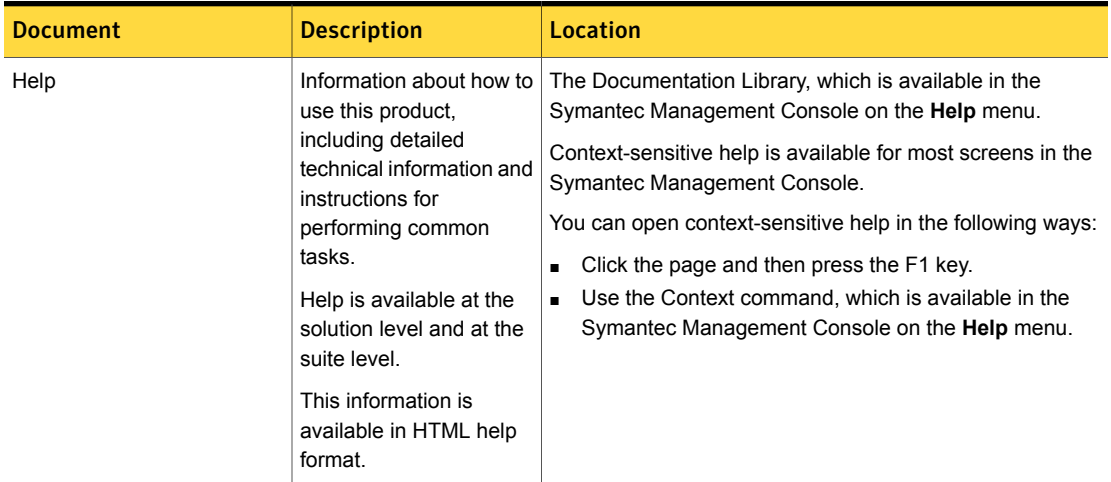

In addition to the product documentation, you can use the following resources to learn about Symantec products.

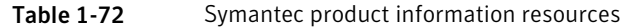

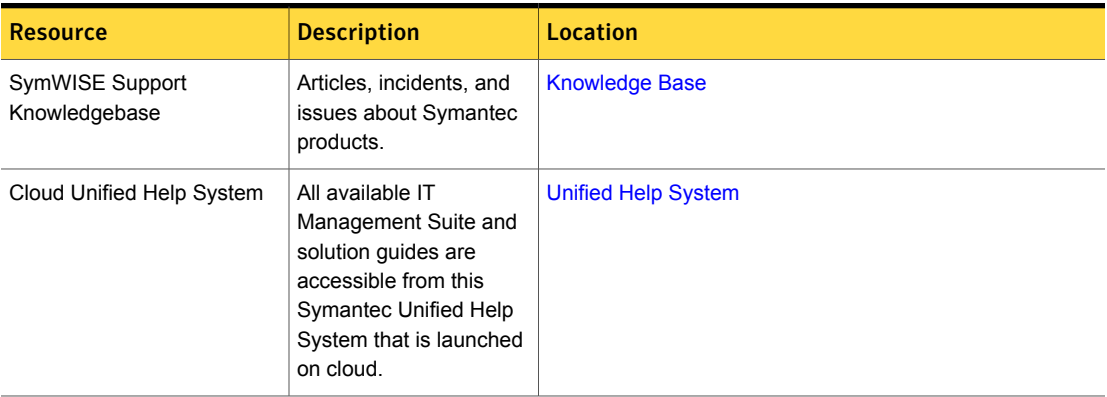

| <b>Resource</b>         | <b>Description</b>                                                                                                    | <b>Location</b>                                                                                                    |
|-------------------------|----------------------------------------------------------------------------------------------------|----------------------------------------------------------------------------------------------------|
| <b>Symantec Connect</b> | An online resource that<br>contains forums, articles,<br>blogs, downloads,<br>events, videos, groups,<br>and ideas for users of<br>Symantec products. | The links to various groups on Connect are as follows:<br>Deployment and Imaging<br>Discovery and Inventory<br><b>ITMS Administrator</b><br>Mac Management<br><b>Monitor Solution and Server Health</b><br><b>Patch Management</b><br>Reporting<br>ServiceDesk and Workflow<br><b>Software Management</b><br><b>Server Management</b><br><b>Workspace Virtualization and Streaming</b> |

Table 1-72 Symantec product information resources *(continued)*